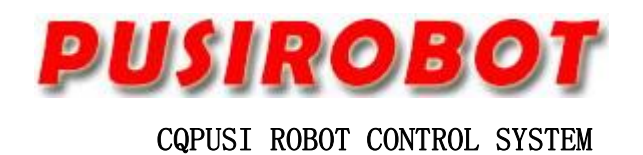

# User Manual

# PMC007BXS Series

Miniature Integrated Stepper Motor Controller

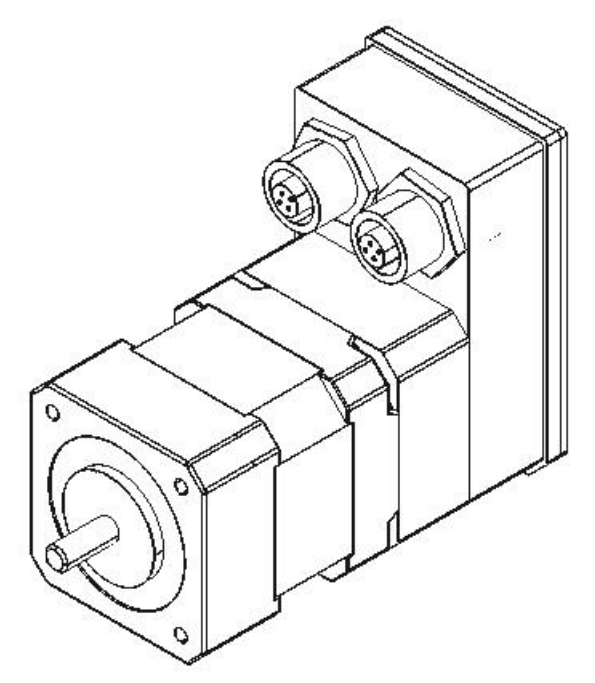

# **1. Version Control**

# **1**) **Update Records**

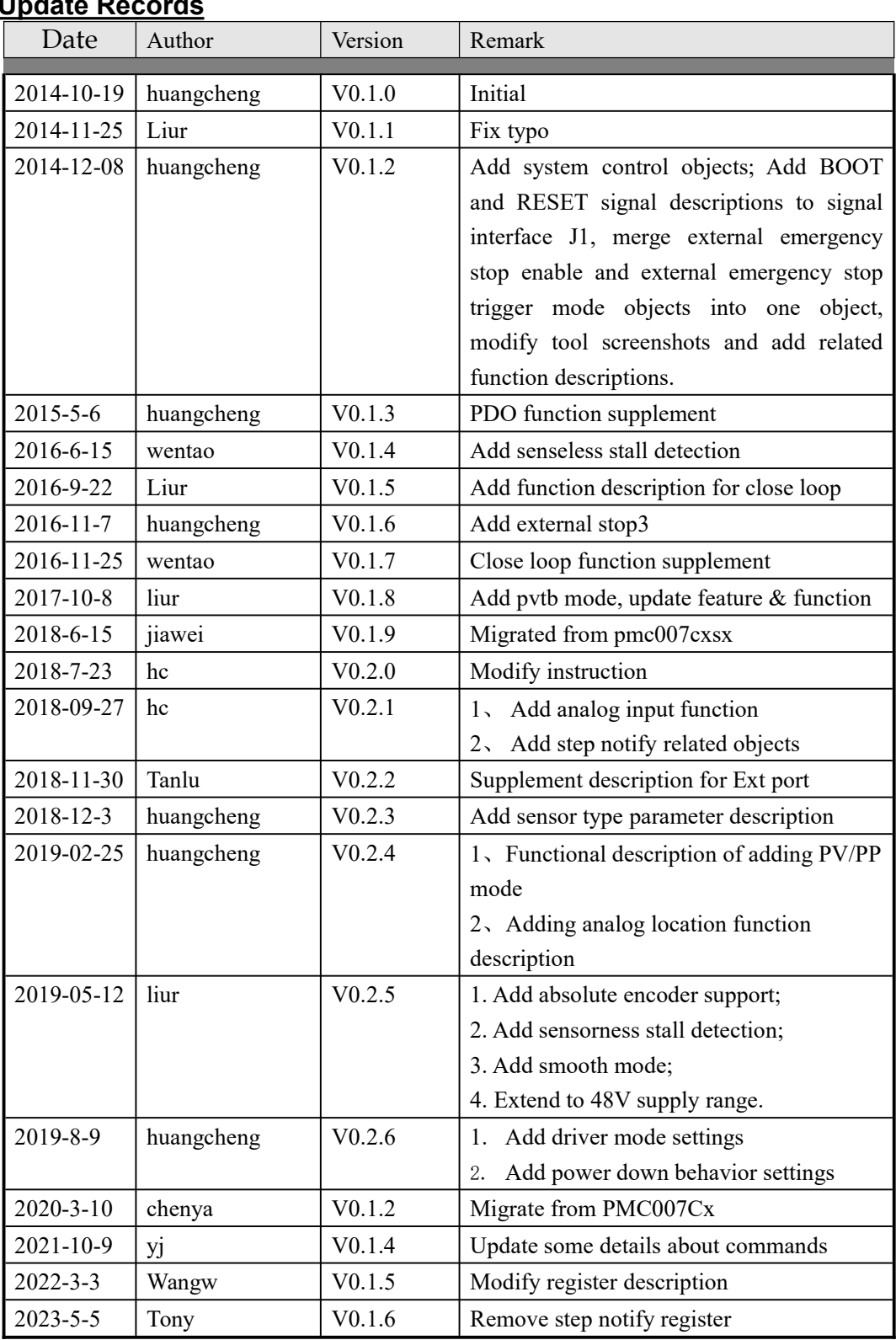

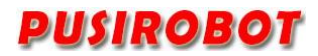

## Catalog

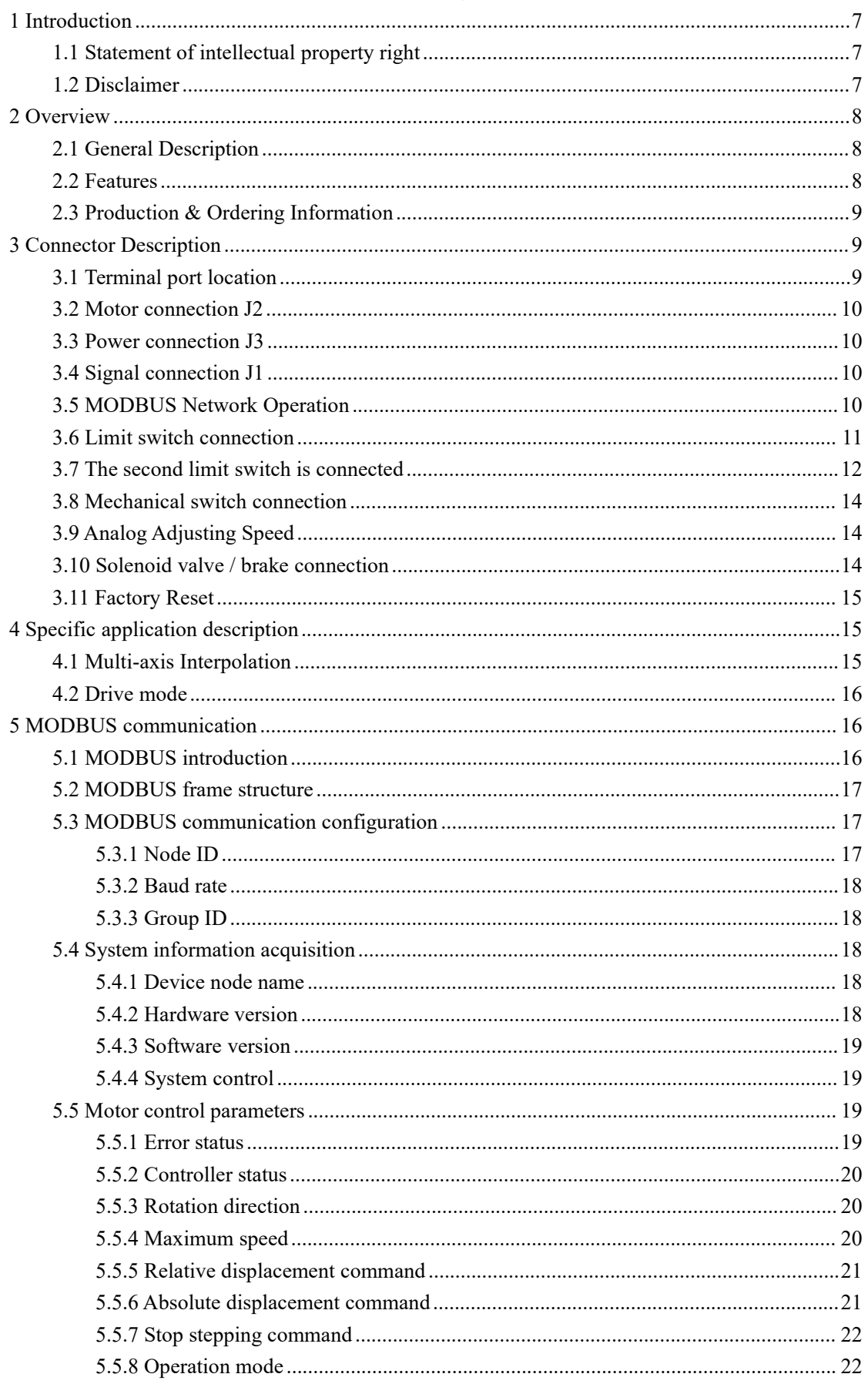

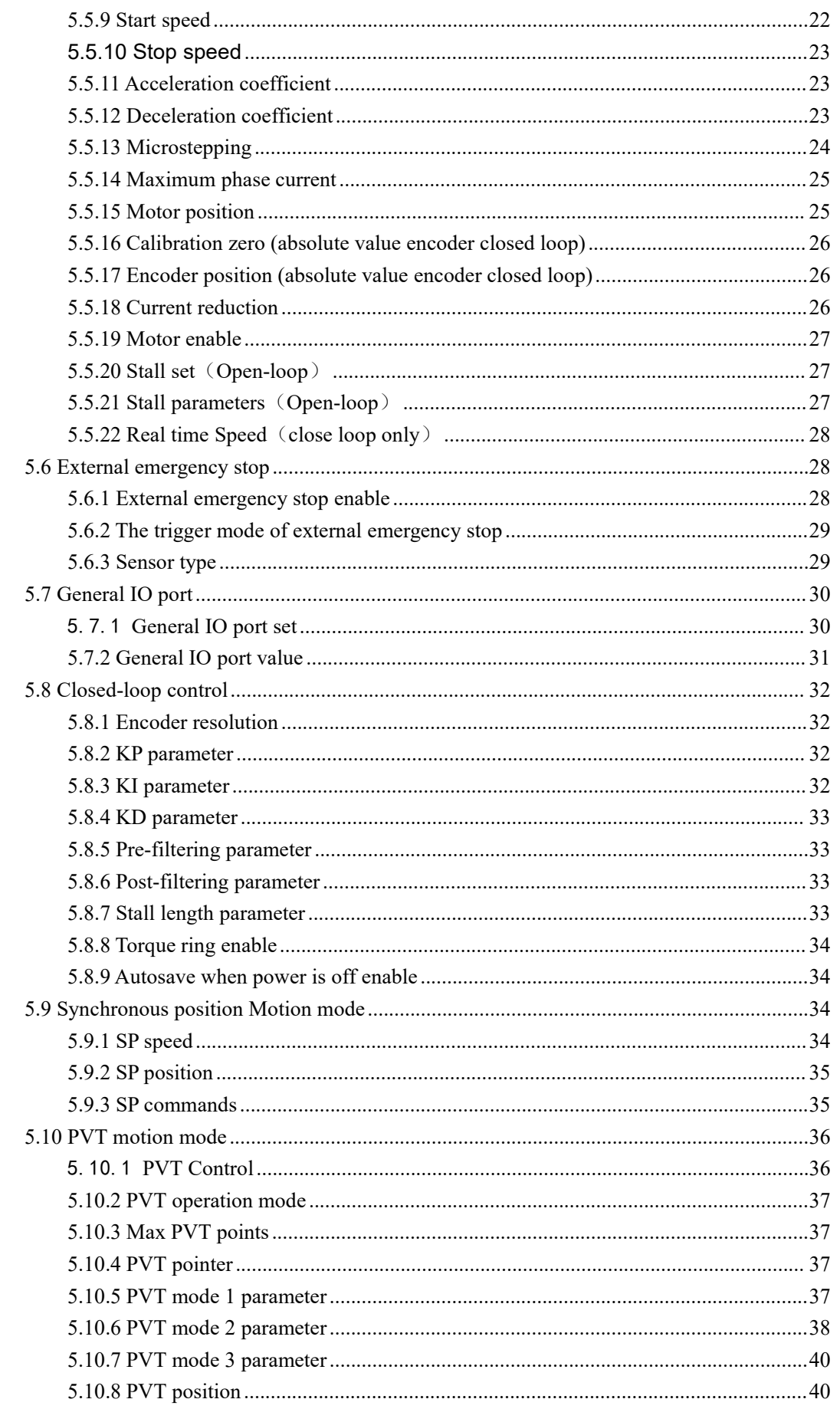

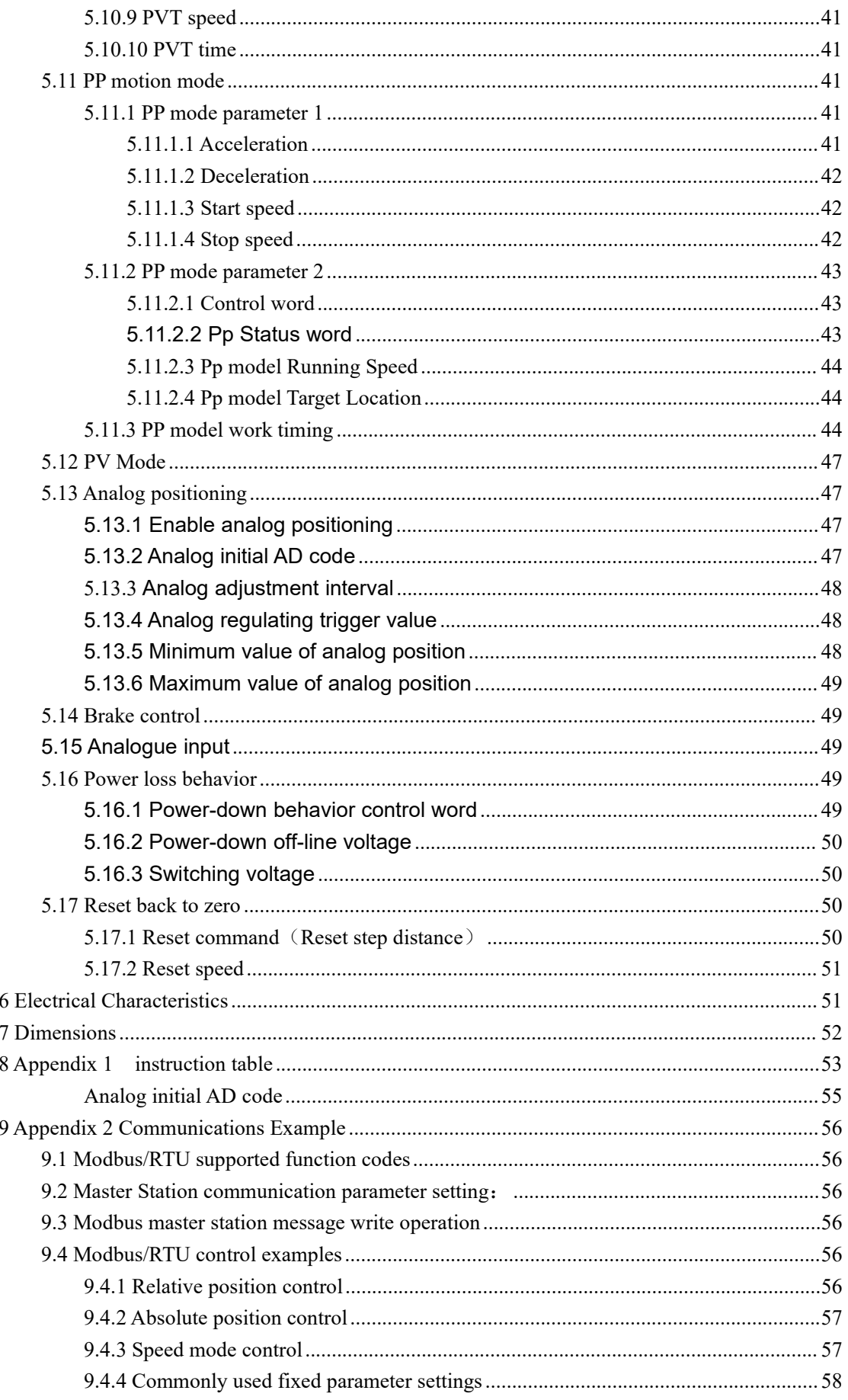

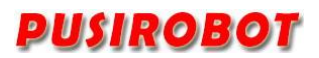

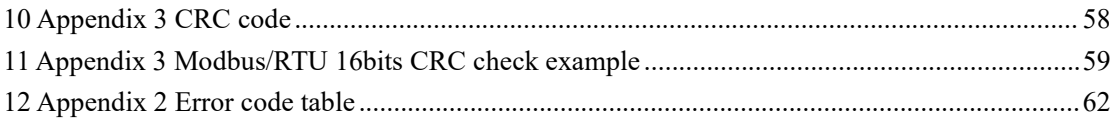

# <span id="page-6-0"></span>**1 Introduction**

# **1.1 Statement of intellectual property right**

<span id="page-6-1"></span>PMC007CxSxP series controller has been applied for the following national patent:

• Controller scheme and method have been applied for the protection of the invention patent.

• Controller circuit has been applied for the protection of utility model patent.

• Controller appearance has been applied for the protection of appearance patent protection.

PMC007BXS series controller has embedded firmware code, it would be considered as a violation of intellectual property protection act and regulations that any behavior of trying to destroy the function of firmware code protection. If this behavior acquires the software or other achievements of intellectual property protection without authorization of CQPUSI, CQPUSI has the right to stop such behavior by filing a lawsuit according to the act.

# <span id="page-6-2"></span>**1.2 Disclaimer**

The using method of the device and other content in the description of this manual is only used to provide convenience for you, and may be update in future version. To ensure the application conforms to the technical specifications is the responsibility of your own. CQPUSI does not make any form of statement or guarantee to the information, which include but not limited to usage, qualit y, performance, merchantability or applicability of specific purpose. CQPUSI is not responsible for these information and the consequences result caused by such information. If the CQPUSI device is used for life support and/or life safety applications, all risks are borne by the buyer. The buyer agrees to protect the CQPUSI from legal liability and compensation for any injury, claim, lawsuit or loss caused by the application.

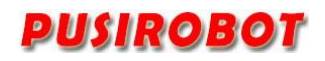

## <span id="page-7-0"></span>**2 Overview**

### <span id="page-7-1"></span>**2.1 General Description**

PMC007BXS is a kind of miniature integrated stepper motor microstepping controller, which can be directly installed in the rear of 42/57/86 series stepper motor. The series controller provides a variety of models which can be chosen based on bus control of CAN and different current value. It is easy to achieve industrial control network of as many as 32 nodes, which can achieve closed-loop control based on encoder according to the requirements of user. PMC007BXS adopts industrial standard CANOPEN DS301 control protocol, which not only greatly simplifies the complexity of the upper layer control system, but also maximally reserves flexibility of control, and is suitable for all kinds of high precision, wide range of industry using.

## **2.2 Features**

- <span id="page-7-2"></span> $\checkmark$  Wide range of 12-48V single voltage supply
- $\checkmark$  0utput current 0.3A  $\check{\phantom{\phi}}$  6A. Adjustable phase current by commands
- Automatic control of S curve acceleration and deceleration
- $\checkmark$  Support Position/Velocity/PP/PV/PVT/SP/Analog Position/Analog velocity etc. motion mode
- $\checkmark$  Support 0/2/4/8/16/32/64/128/256 microstepping resolution
- $\checkmark$  Suitable for 4/6/8 lines of 2 phase stepper motor
- $\checkmark$  Solenoid brake control function
- $\checkmark$  Support sensorless stall detection
- $\checkmark$  Support 200-4000CPR incremental encoder:
- $\checkmark$  Support SSI/BISS multi-turn absolute encoder;
- Miniature size 42mmx42mmx18mm
- $\checkmark$  Precision aluminum shell, conducive to the protection and heat dissipation
- $\checkmark$  Automatic over-temperature, over-current, under-voltage and overvoltage protection

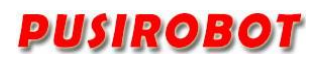

# <span id="page-8-0"></span>**2.3 Production & Ordering Information**

In order to serve you quicker and better, please provide the product number in following format when ordering PMC007BXS:

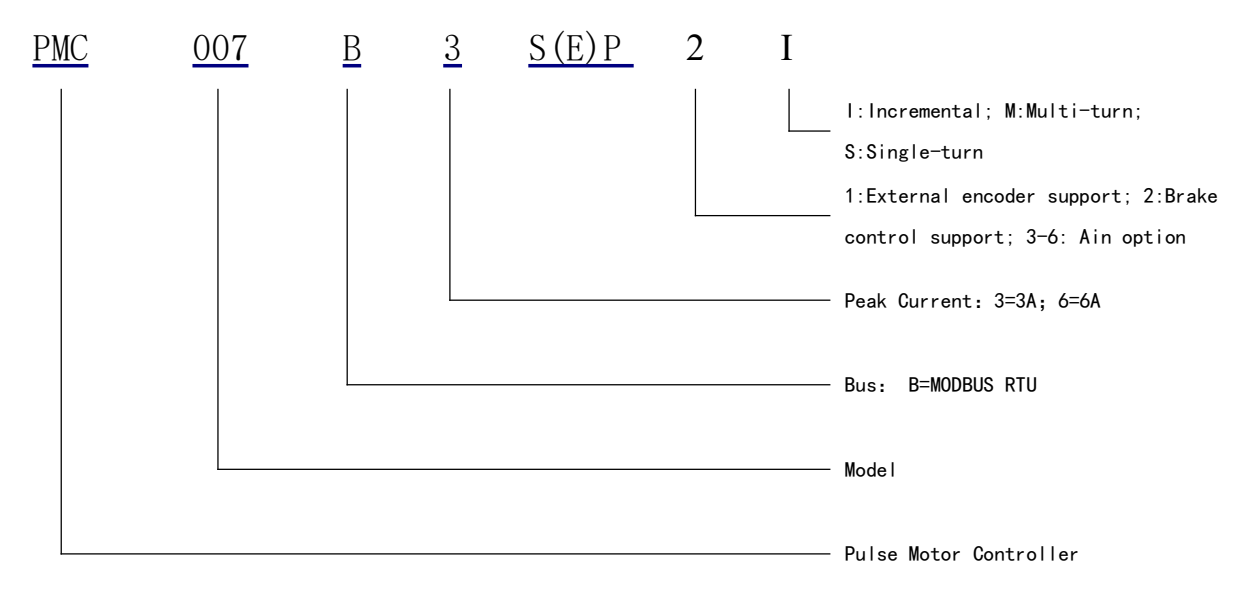

### Remark:

E:Closed-loop type.

P: Enhancement type.

Please be sure to contact the sales staff to confirm whether the required model is in a normal state of supply before placing an order.

# <span id="page-8-1"></span>**3 Connector Description**

# <span id="page-8-2"></span>**3.1 Terminal port location**

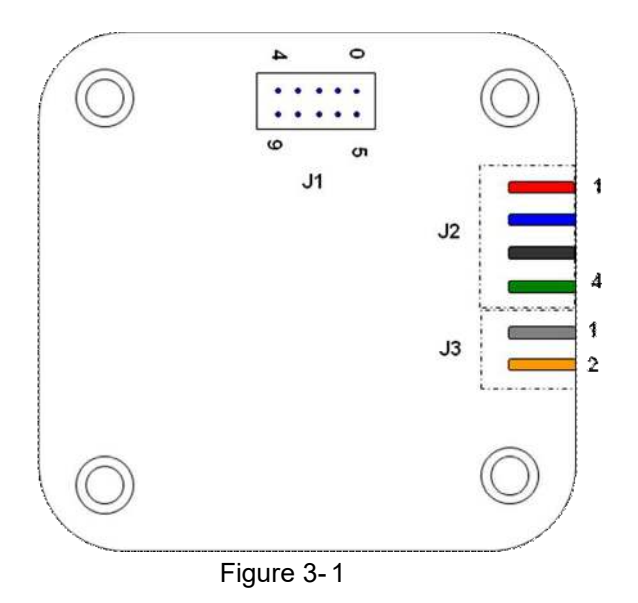

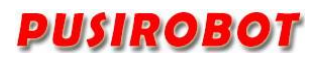

### <span id="page-9-0"></span>**3.2 Motor connection J2**

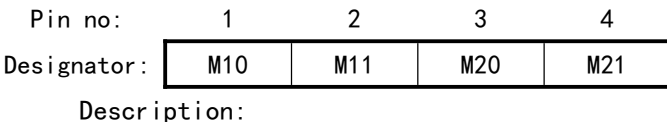

M10, M11: the stepper motor phase A

M20. M21: the stepper motor phase B

WARNING: Incorrect connection of power or phase will permanently damage the controller! (Corresponding to red, blue and black, green line order in closed-loop type).

# <span id="page-9-1"></span>**3.3 Power connection J3**

Pin no: 1 2

Designator: GND VCC

Description:

VCC: Supply voltage, 12~48VDC.

GND: Supply voltage ground.

Remark:

1. When the current exceeds 3A, It is recommended to connect an electrolytic capacitor at least 1000uF near the J3 interface.

<span id="page-9-2"></span>2. Hot plug is prohibited, which may damage the controller permanently!

# **3.4 Signal connection J1**

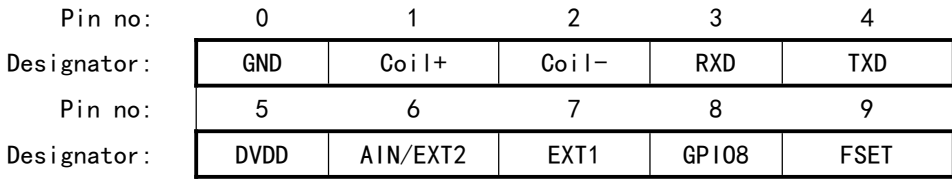

Description:

DVDD: Controller voltage output(+5V). Maximum current is 100mA. GND: Controller digital ground.

EXT1: External limit switch signal input 1, 0<sup>~</sup>24V.

AIN: Analog input for adjusting speed,  $0^{\infty}$ 3.3V, (optional4-20mA).

GPIO8:Digital input and output,0~3.3V.

FSET: Factory reset input, 0~3.3V. Low level effectiveness.

TXD: RS232/RS485 bus transmitting signals.

RXD: RS232/RS485 bus transmitting signals.

Coil+: Solenoid valve/brake positive control terminal, its voltage is equal to the voltage of power supply VCC; or encoder interface;

Coil-: Solenoid valve/brake negative control terminal; or encoder interface;

WARNING: The voltage of all signal ports must be between -0.3V<sup> $\sim$ </sup>+5.3V, otherwise, it may cause permanent damage to the controller.

# **3.5 MODBUS Network Operation**

<span id="page-9-3"></span>Modbus/RTU have a common physical layer with a standard RS-232 or RS-485 that

# <u>USIROBOT</u>

can be configured with 1~32 slave addresses; a topologically constructed RS-422/485 network, typically with a terminal resistance of 120 ohms paralleled at the last slave device. Modbus/RTU support full-duplex and half-duplex connection mode, usually we recommend to build RTU communication network in full-duplex connection mode.

Note: it is recommended to use the MODBUS RTU bus specified 120 ohm shielded twisted pair, and the ends of the twisted pair are required to connect a 120 ohm termination resistor. In addition, The PTA2C in the diagram is a USB-RS485 conversion module provided by the third party.

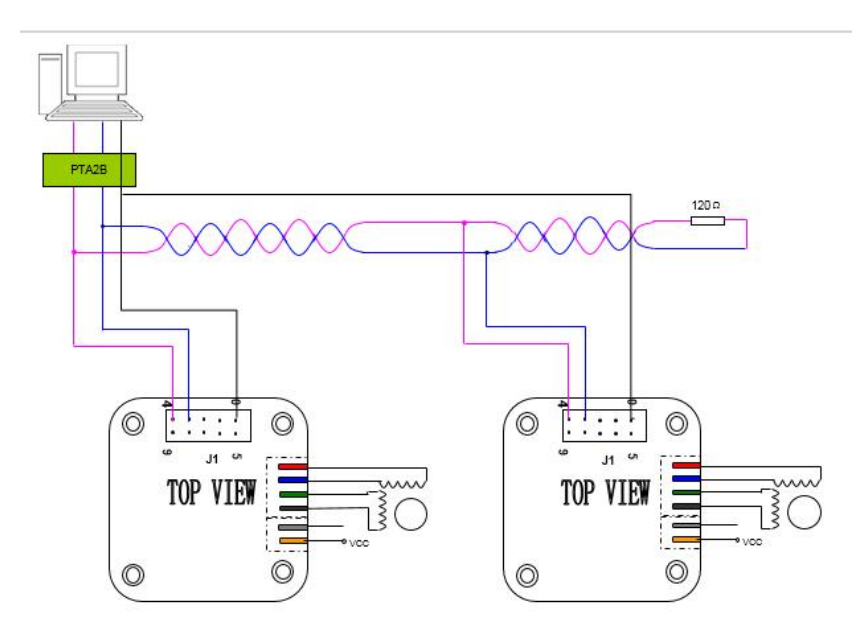

Figure 3- 2

# <span id="page-10-0"></span>**3.6 Limit switch connection**

It is recommended to test the level changes and triggers by means of a mechanical switch before connecting the optocoupler.

There is a dedicated pin Ext1 in PMC007BXS controller, which are used to connect the external limit(zero point, home position) switch. The trigger mode of each pin can be selected by the instruction. Default trigger mode is falling edge trigger. At this time, the level of the EXT1 is from low level to high level because the Ext1 pin integrates a fixed drop-down resistor and a reverse buffer as shown below Figure  $3 - 3$ .

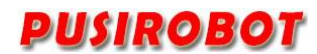

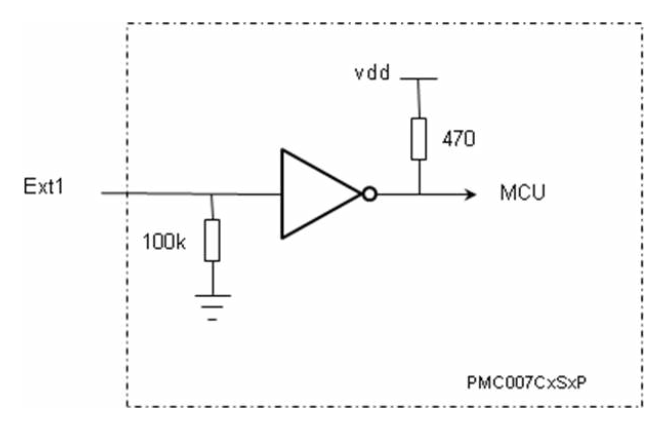

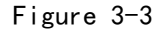

The input level range of EXT1 is 0~24V. When input voltage exceeds 3V, it is considered as a high level. The input port can be directly connected to the 5~24V PNP output type sensor, as shown in figure 3-4 left. For NPN or sensors which is open-collector output type, A 1Kohm pull-up resistor is required between the power supply and the Ext1 pin, as shown in figure 3-4 right.

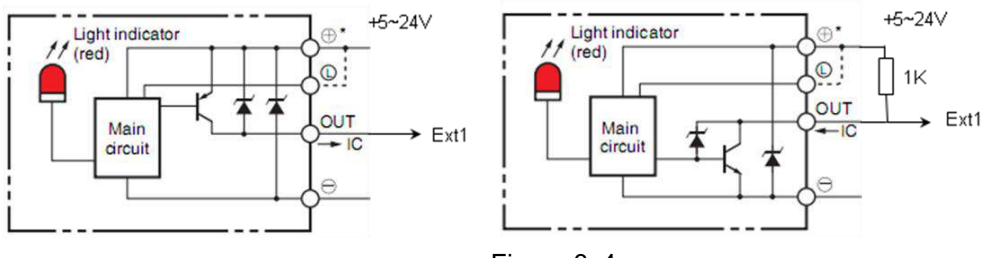

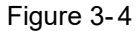

When using U-slot optocoupler, the transmitter terminal can be directly connected to GPIO8 and GND, and the collector of the receiver is connected to DVDD, Emitter is connected to EXT1, as shown in Figure 3-5 below.

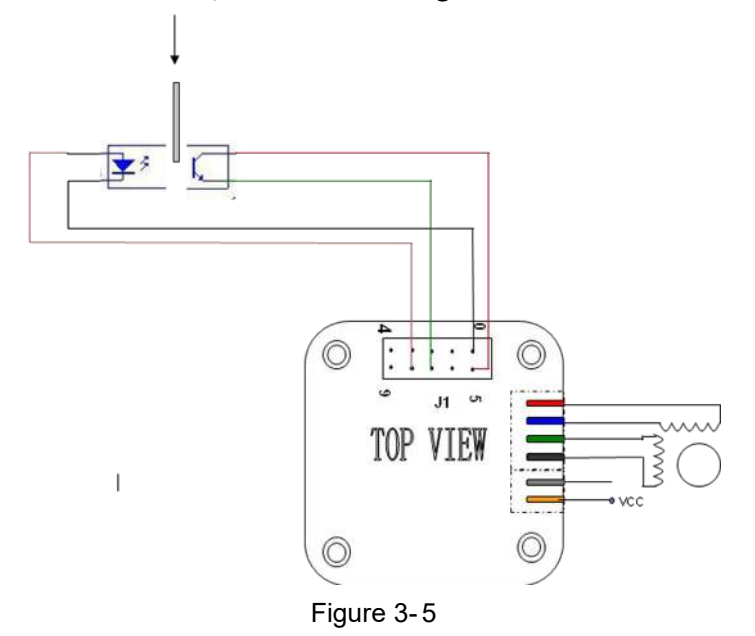

# **3.7 The second limit switch is connected**

<span id="page-11-0"></span>The AIN and GPIO8 pin of the PMC007BXS controller can also be multiplexed into

two other limit switch inputs, but its acceptance voltage should not exceed 5V. When using 24V DC three wire NPN open-collector output type proximity switch, such as OMRON E2EC/ X□C□or E2E-X□D1S series. The connection is shown in the following figure and AIN and GPIO8 pin needs to be configured to pull up enable. Since the input port of the controller can only accept the 5V voltage range, Therefore, the 24V DC three line NPN open-collector proximity switch or 24V PNP type proximity switch cannot be connected to the controller.

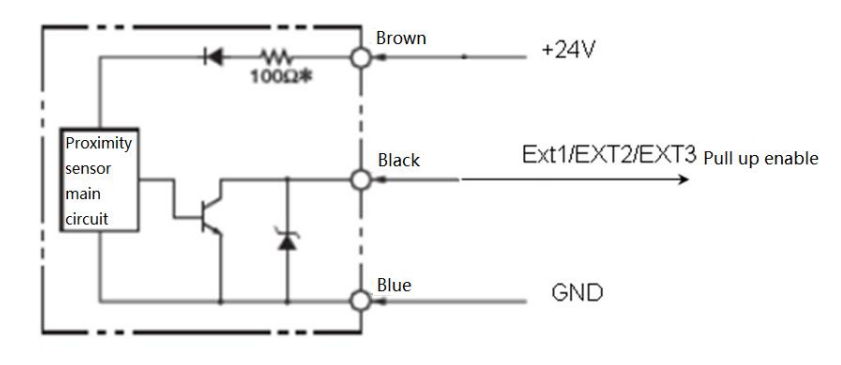

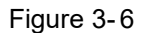

If the normal U-slot optocoupler is connected, the GPIO8 port can be used to drive the emitter LED. Set Ext2 port to pulldown enable if falling edge trigger mode is chose as shown Figure 3-7 left, set Ext2 port to pullup enable if rising edge trigger mode is chose as shown Figure 3-7 right.

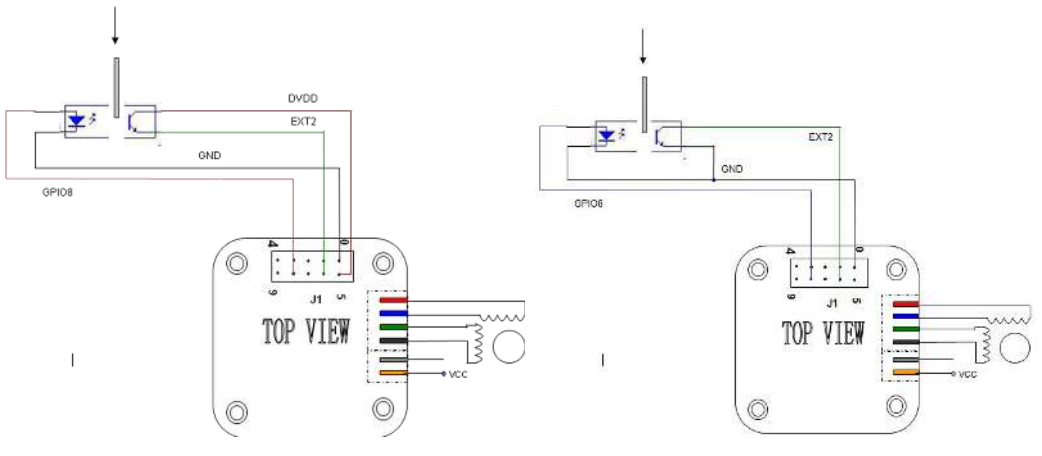

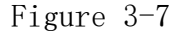

If the PNP or NPN proximity sensors with internal circuits are used, the care should be taken for choosing trigger mode. For figure 3-8 left PNP sensor, set Ext2 port to falling edge trigger mode and pulldown enable. For giure 3-8 right NPN sensor, set Ext2 port to rising edge trigger mode and pullup enable.

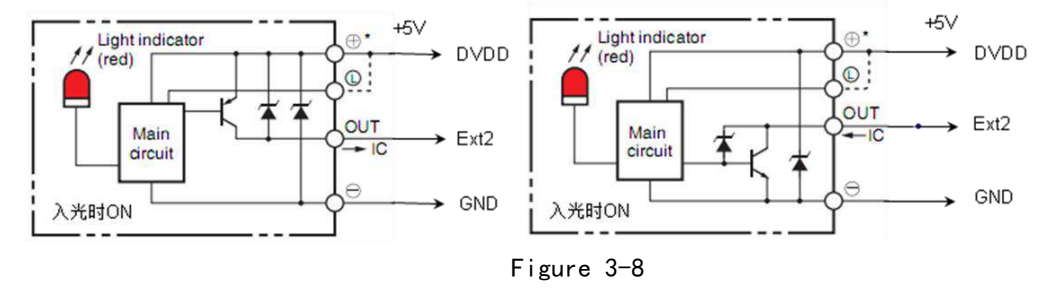

#### <span id="page-13-0"></span>**3.8 Mechanical switch connection**

When using mechanical button switch or relay contact as the limit, for EXT1, the connection mode is as following figure left, using the falling edge trigger mode. For EXT2, the connection mode is as following figure right, enabling internal pull-up resistance, using falling edge trigger mode, as shown in figure 3-9 below.

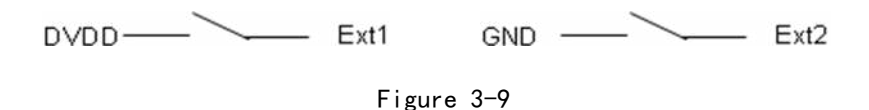

# <span id="page-13-1"></span>**3.9 Analog Adjusting Speed**

PMC007BXS controller can use analog adjusting speed control function in offline mode. In this application, the AIN pin is used as the analog input port, as shown in Figure 3-6 below. It can also be directly connected to the external input voltage, whose range is  $0^{\circ}$ 3.3V. When using PLC or other industrial control equipment to output 4  $\degree$  20mA analog control, special comments are needed to distinguish versions.

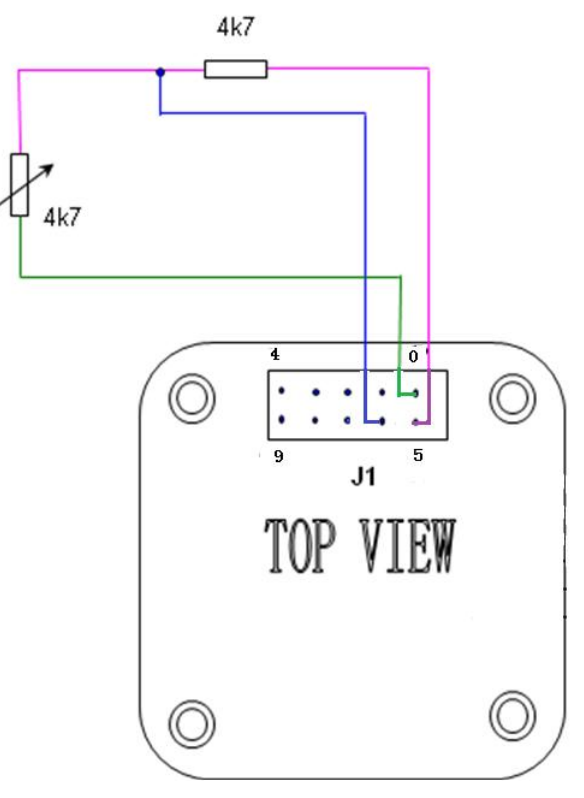

Figure 3- 6

#### <span id="page-13-2"></span>**3.10 Solenoid valve / brake connection**

PMC007BXS controller supports direct control of inductive loads such as solenoid valves, electromagnets, electromagnetic brakes, and DC motors. As shown in following figure, connect the load to the Coil+ and Coil- pins on the controller J1. The output voltage is the same as the input voltage of the controller, and the maximum output current is 800mA. In order to reduce the working temperature of the load coil, the controller

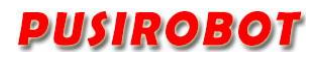

supports the PWM dynamic voltage adjustment function, and the user can modify the output voltage in real time by command

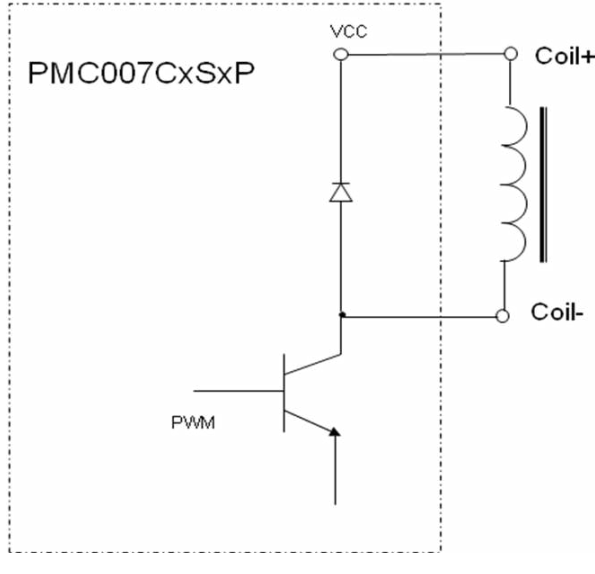

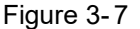

## <span id="page-14-0"></span>**3.11 Factory Reset**

When the PMC007BXS controller performs a problematic user defined program, or when users accidentally overwrite the controller baud rate, the communication interface may lose response. In this case, if it is still unable to response after repower up, you can use this function to restore factory configuration. Connect the FSET of J1 to GND at least 5ms, and then repower up. The controller is automatically restored to the factory configuration, including the motor parameters, but the user's custom program will be reserved for debugging analysis.

# <span id="page-14-1"></span>**4 Specific application description**

# <span id="page-14-2"></span>**4.1 Multi-axis Interpolation**

The PMC007 controller can be configured as PVT motion mode. In this mode, the controller uses PUSIROBOT unique cubic spline interpolation optimization algorithm. In the same time coordinate, control the position and speed of the multi axis accurately, so that the end mechanism can realize the trajectory of the line , arc and complex curve, this is an important feature in robot arm or multi-axis application as shown in Figure 4-2 below.

The operation method of PVT mode is described in detail in 5.11.

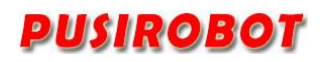

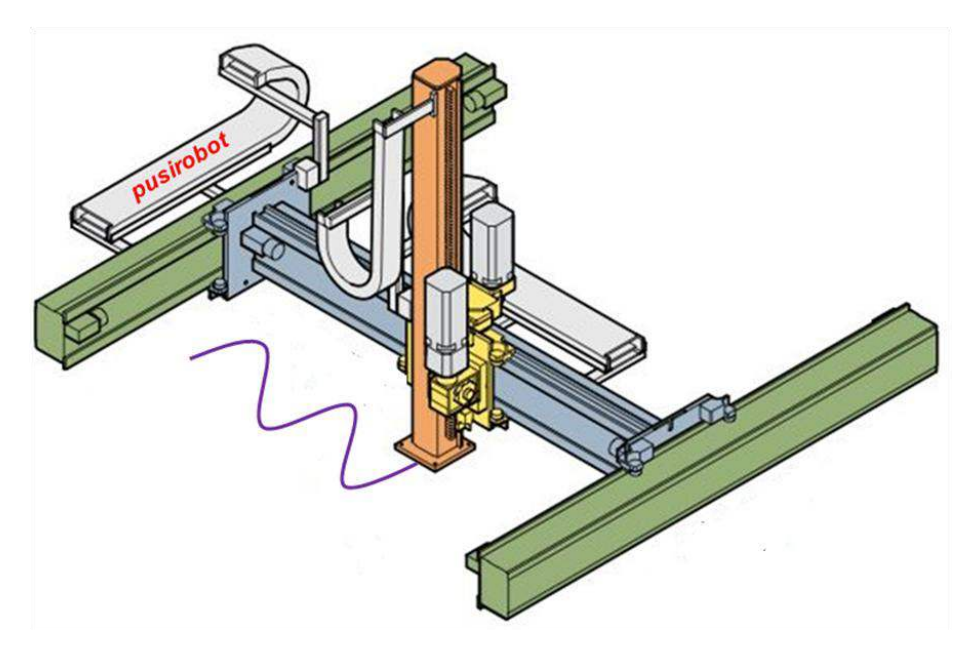

#### Figure 4-2

In the application of literary creation, such as floating ball matrix, clock matrix, umbrella matrix, etc. In order to present a holistic view, it is necessary to synchronize hundreds of axes. The PMC007 controller uses a special optimization algorithm, which can greatly reduce the bus load and improve the real-time response.

#### <span id="page-15-0"></span>**4.2 Drive mode**

PMC007BXS supports both high-speed mode and low-speed mute mode. The controller is in high-speed mode by default.When the user is sensitive to noise and works at low speed, low speed mute mode can be selected. In high speed mode, the power saving switch can be turned on to reduce the heat generation of the motor. The parameters of driver mode are set by debugging tool for the first time, and the setting method is described in 7.3.3.2.

#### <span id="page-15-1"></span>**5 MODBUS communication**

#### <span id="page-15-2"></span>**5.1 MODBUS introduction**

Modbus protocol, which is a bus protocol that allows the master station and one or more slave stations to share data, consists of 16-bit registers. The master can read and write individual or multiple registers.

the standard Modbus port on the controller is using a RS-232 compatible serial interface that defines connectors, wiring cables, signal levels, transmission baud rates, and parity. Controller communication uses master-slave technology, that is, the host can start data transmission, called query. Other devices (slave) return the response to the query or process the actions required by the query. Host equipment shall include master processors, programmers and PLC. The slave includes a programmable controller, a servo drive and a step drive. MODBUS RTU network structure is shown below:

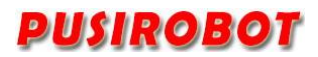

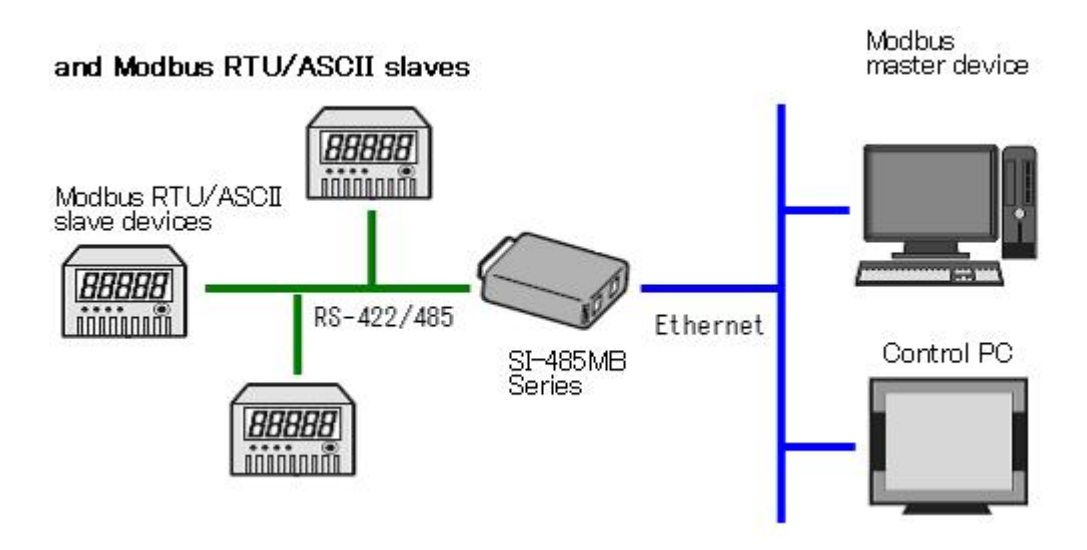

# <span id="page-16-0"></span>**5.2 MODBUS frame structure**

Modbus/RTU is a master-slave technique, and the CRC verification range is from the device address bit to the data bit; the detailed message format of each function code, please see appendix. Modbus/RTU message frames are as follows:

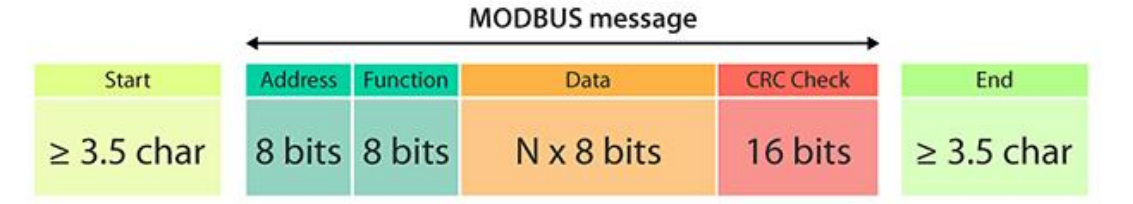

as a master-slave communication technology, data can be transmitted between a master station (e.g.: PC) and 32 substations (e.g.: PMC007Bx). The following protocols must be observed between master and slave stations:

1) All information transmitted on the RS485 communication loop will be initialized and controlled by the master station;

2) No communication can begin at a sub-station;

3) All communications in the RS485 loop are transmitted in frame format;

4) If the master or sub-station receives a frame format containing unknown commands, it does not respond;

# <span id="page-16-1"></span>**5.3 MODBUS communication configuration**

PMC007 is set to 1 node ID and baud rate of 9600 by default, and users can modify the settings through the supporting MODBUS master debugging tool.

#### **5.3.1 Node ID**

<span id="page-16-2"></span>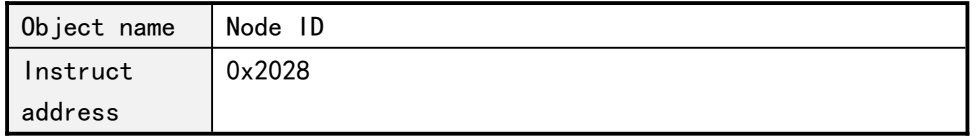

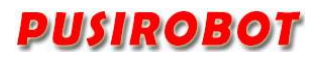

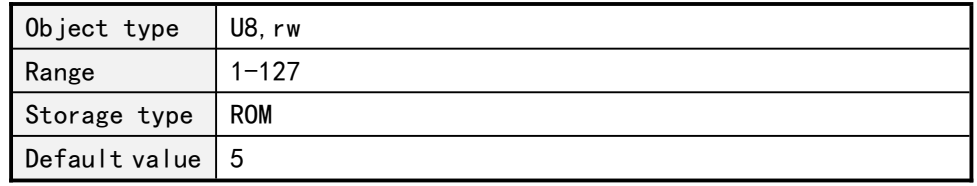

# **5.3.2 Baud rate**

<span id="page-17-0"></span>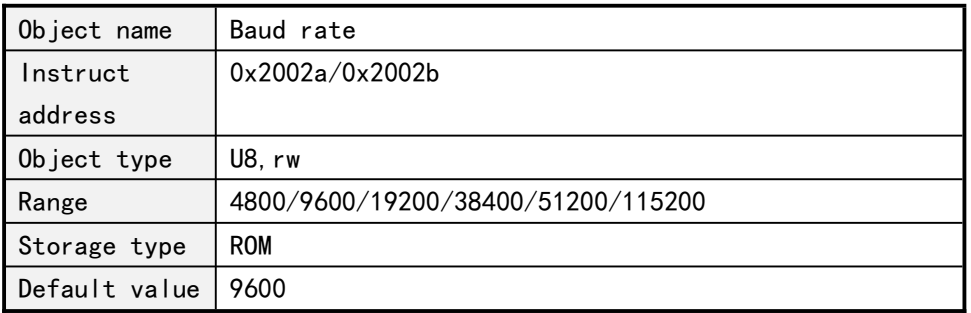

# **5.3.3 Group ID**

<span id="page-17-1"></span>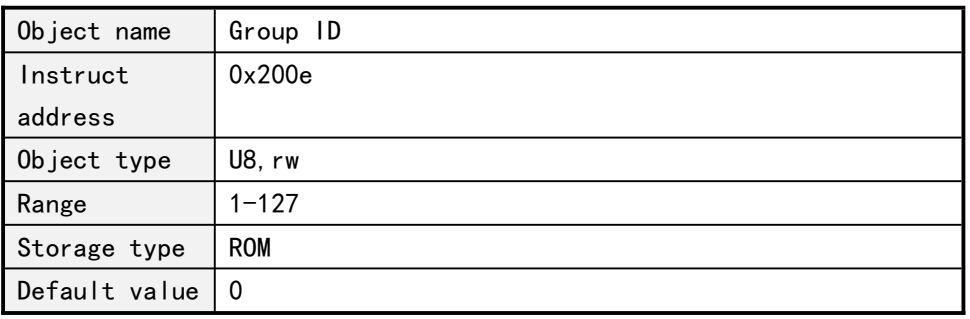

<span id="page-17-2"></span>In a MODBUS RTU network, the function remains.

# **5.4 System information acquisition**

# **5.4.1 Device node name**

<span id="page-17-3"></span>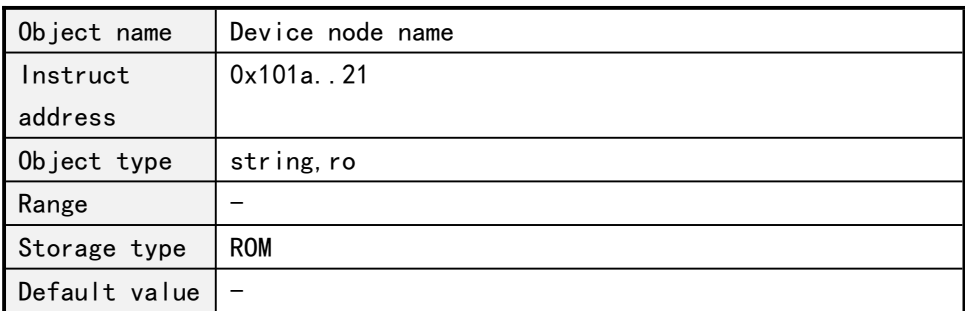

### **5.4.2 Hardware version**

<span id="page-17-4"></span>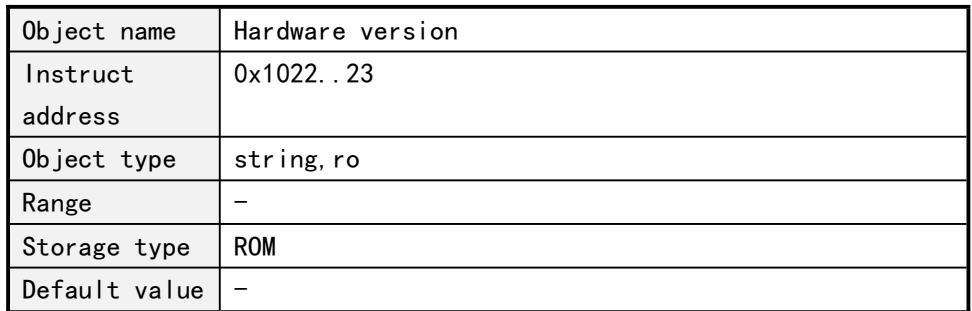

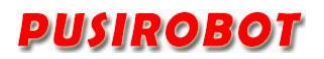

#### **5.4.3 Software version**

<span id="page-18-0"></span>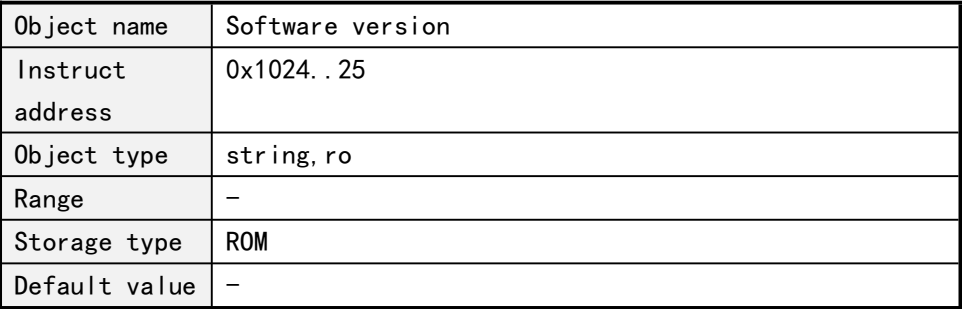

#### **5.4.4 System control**

<span id="page-18-1"></span>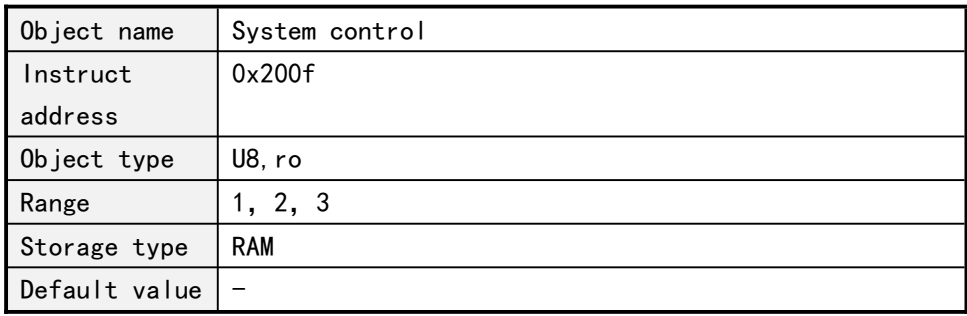

System control values are defined as follows:

- 1: Jump to bootloader
- 2: Save Object Dictionary parameters
- 3: Reset factory settings

Note: the Storage type in the Object Dictionary which is ROM parameter is temporarily stored in memory after written by SDO. If you need to keep it permanently, you need to perform power down save operation for the Object Dictionary parameter.

# <span id="page-18-2"></span>**5.5 Motor control parameters**

#### **5.5.1 Error status**

<span id="page-18-3"></span>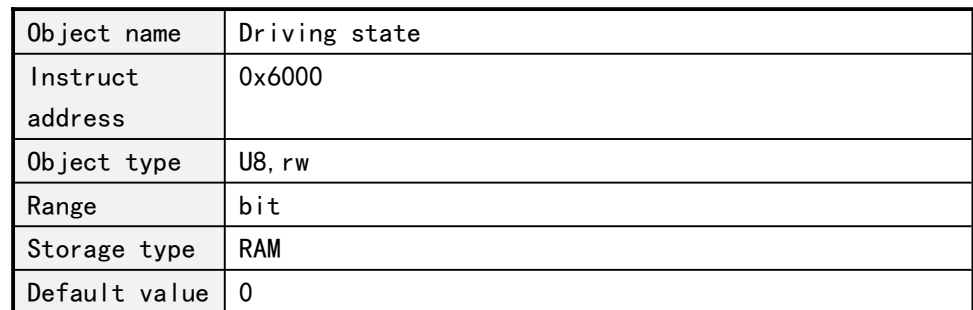

Driver state are defined as follows:

Bit0: TSD, over temperature shutdown

- Bit1:AERR, coil A error
- Bit2:BERR, coil B error
- Bit3: AOC, A over current
- Bit4: BOC, B over current
- Bit5:UVLO, low voltage fault

Write 1 to the corresponding bit, the corresponding error state will be cleared.

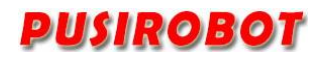

#### **5.5.2 Controller status**

<span id="page-19-0"></span>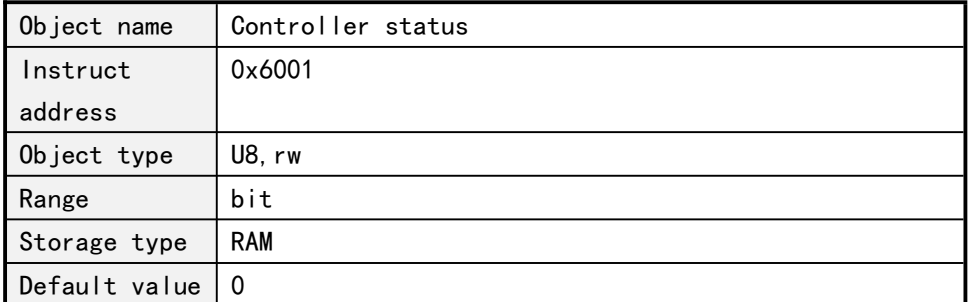

Controller status is defined as follows:

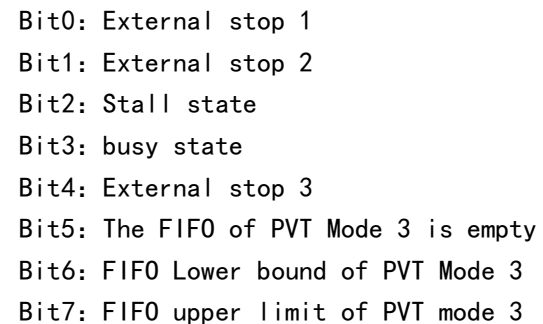

Each bit except for busy state can be written 1 to clear the response state.

### **5.5.3 Rotation direction**

<span id="page-19-1"></span>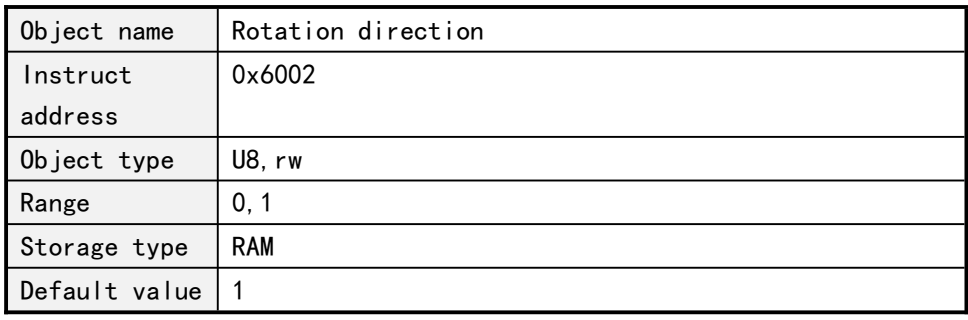

The value of the rotation direction is defined as follows:

- 0: forward
- 1: backward

#### **5.5.4 Maximum speed**

<span id="page-19-2"></span>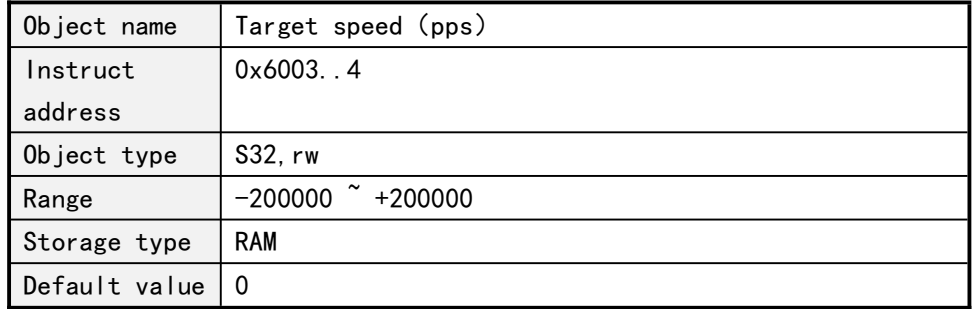

Note: the speed is a signed variable. Positive represents that the direction

is 1, and negative represents that the direction is 0. So in the displacement mode it is recommended to set the speed firstly , and then set the direction.

<span id="page-20-0"></span>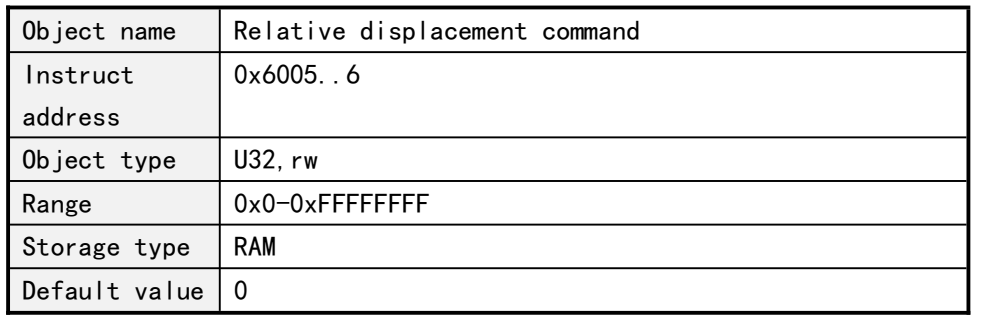

#### **5.5.5 Relative displacement command**

Write step number, then the controller will control the motor rotate a given number of steps which is calculated based on the current microstepping settings at the setting direction, speed and acceleration.

When the controller is in the busy state, the step command will be ignored. When the error state and the other bits in the controller status are valid, you need to clear up before you start the step command.

In closed-loop mode, the input unit is 1/4 of the encoder resolution. For example, If CPR=500, the motor would rotate a circle when input 2000.

In the closed loop mode of absolute encoder, the input unit is the same counting unit of encoder, for example, the accuracy is 12 bits, so the motor rotates one turn when the input is 4096.

<span id="page-20-1"></span>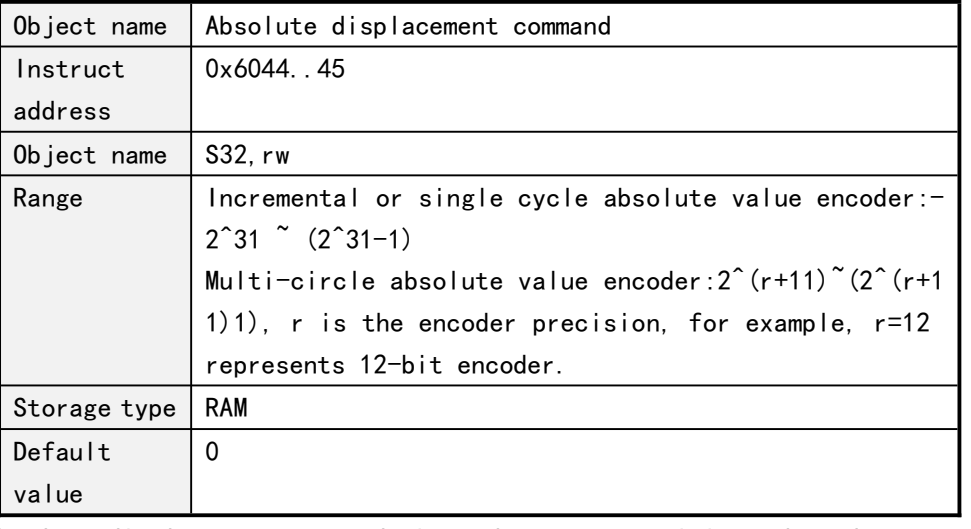

#### **5.5.6 Absolute displacement command**

Absolute displacement command gives the target position, then the controller will automatically calculate the direction and the required step number, and control the motor rotate to the target position at the setting speed and acceleration.

In the open loop mode, the number of steps is calculated in the current subdivision setting.

In closed-loop mode, the input unit is 1/4 of the encoder resolution. For example,

If CPR=500, the motor would rotate a circle when input 2000.

In the closed loop mode of absolute encoder, the input unit is the same counting unit of encoder, for example, the accuracy is 12 bits, so the motor rotates one turn when the input is 4096.

#### **5.5.7 Stop stepping command**

<span id="page-21-0"></span>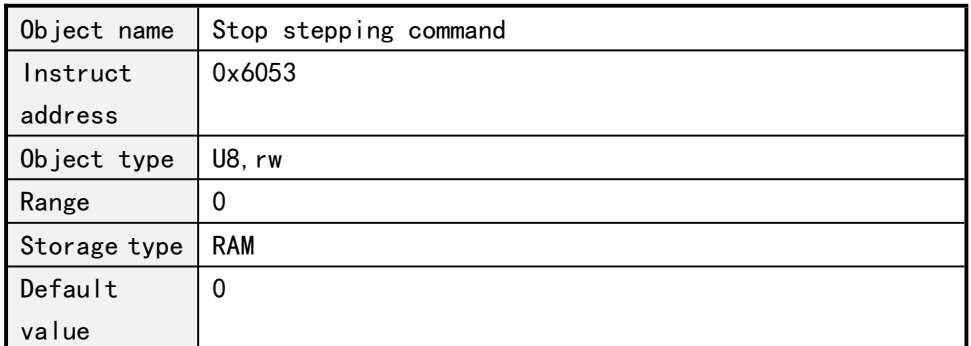

The command immediately terminates the motor running, regardless of the current mode is location mode or speed mode.

#### **5.5.8 Operation mode**

<span id="page-21-1"></span>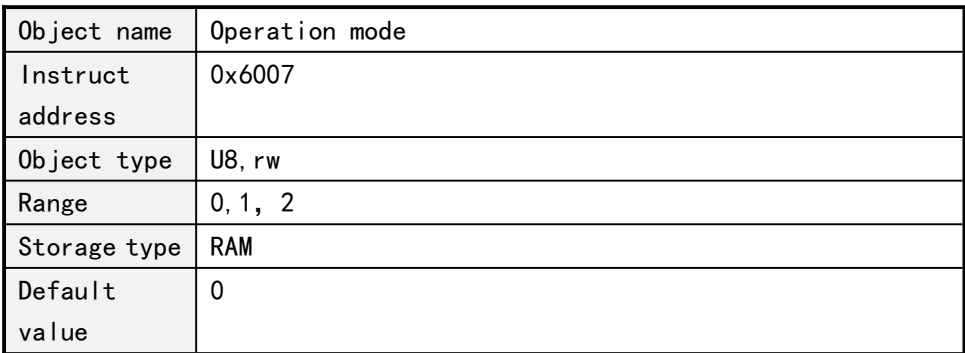

The value of the motor operation mode is defined as follows:

- 0: Position mode
- 1:Speed mode
- 2: PVT mode
- 3:Encoder following mode (special version of firmware)
- 4:PP (Profile Position) mode (including analog positioning)
- 5:PV(Profile Velocity) mode

When the operation mode is switched from the speed mode to the position mode, the motor will stopping at the setting deceleration.

#### **5.5.9 Start speed**

<span id="page-21-2"></span>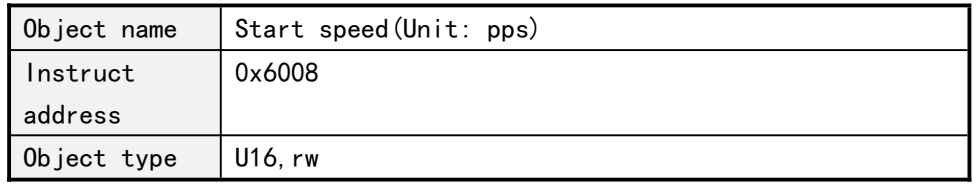

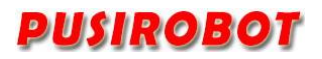

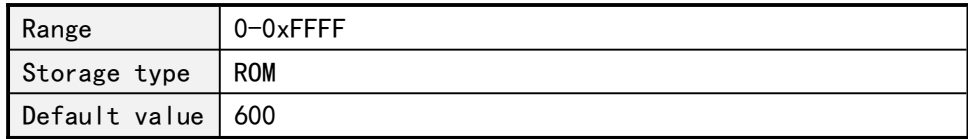

### **5.5.10 Stop speed**

<span id="page-22-0"></span>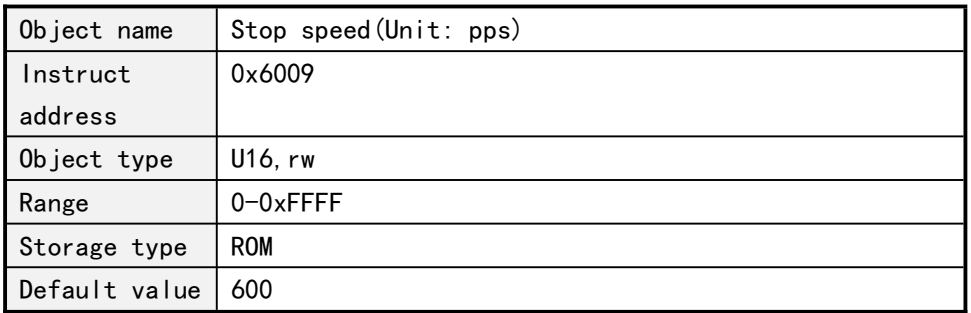

If the start speed and stop speed jump directly, for example, jump from 0 to the maximum speed of starting speed and then accelerate or decelerate from maximum speed to stop speed and then jump to 0, so the start and stop speed cannot be set to 0.

# **5.5.11 Acceleration coefficient**

<span id="page-22-1"></span>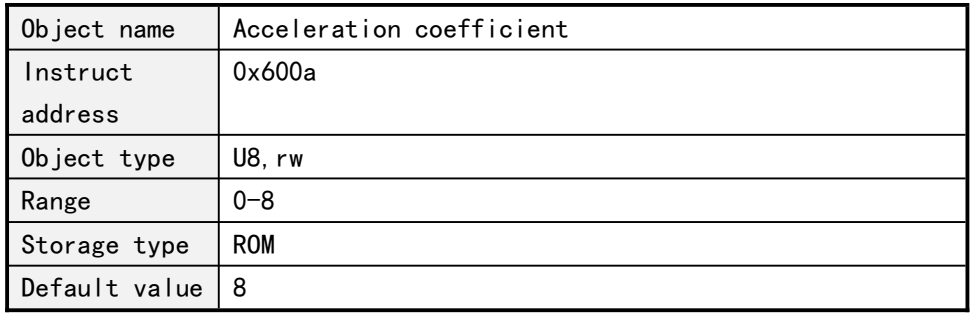

#### **5.5.12 Deceleration coefficient**

<span id="page-22-2"></span>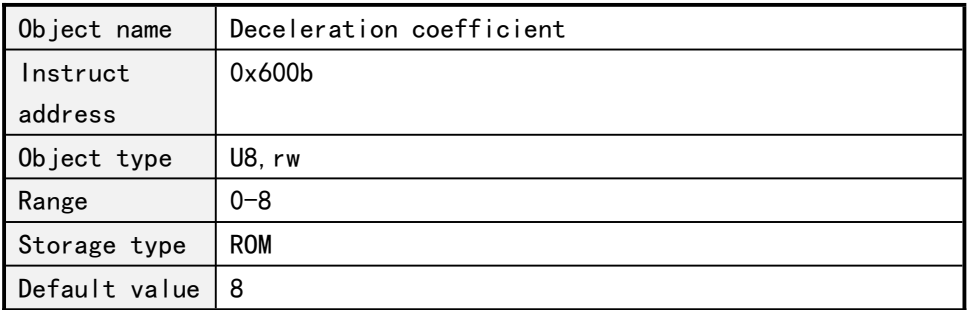

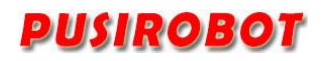

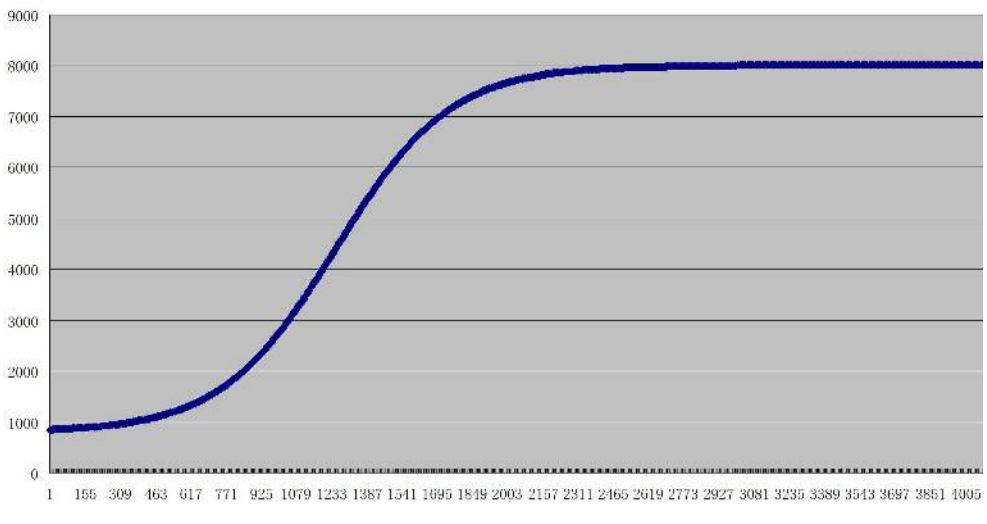

Figure 5- 1

The PMC007BXS controller uses S curve acceleration and deceleration. As shown in Figure 5-1, Start speed, stop speed, acceleration and deceleration can be configured separately. There are a total of 8 gears for acceleration and deceleration. The relationship between each gear and the corresponding acceleration value is shown in the following table.

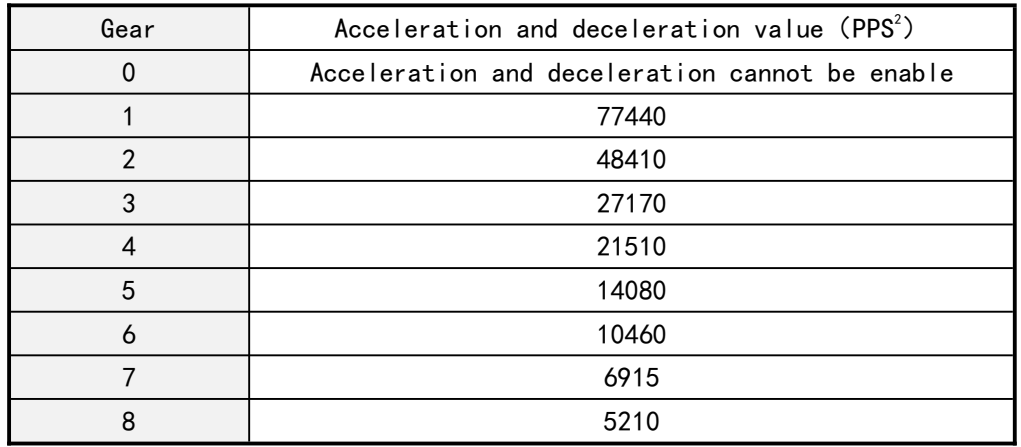

# **5.5.13 Microstepping**

<span id="page-23-0"></span>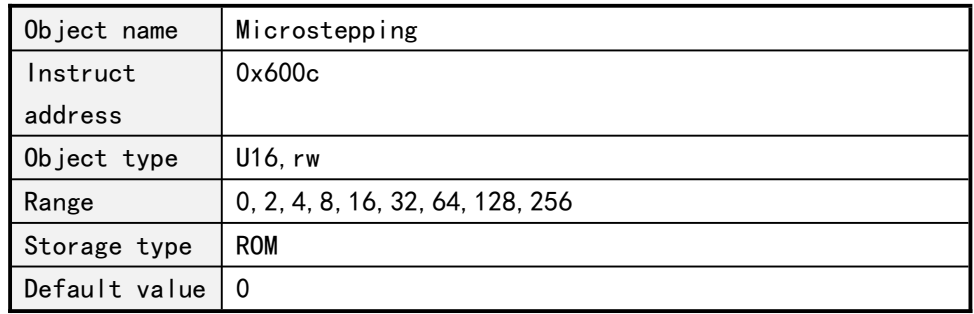

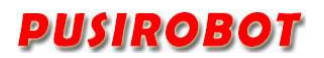

#### **5.5.14 Maximum phase current**

<span id="page-24-0"></span>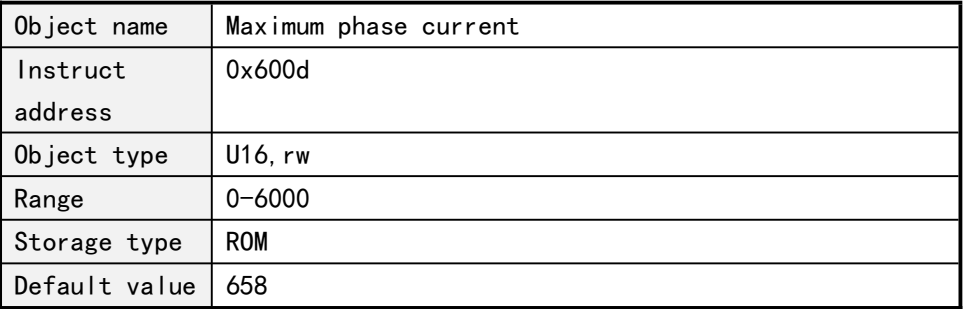

The maximum phase current is the supply current to the motor when it is working normally, and is generally set to the rated current of the motor. In some cases, it can be adjusted appropriately, generally with a range of +-20% and not more than 50%. Excessive current will cause the motor to heat up seriously, and long-term operation of the motor may have the risk of demagnetization, affecting the service life of the motor.

The B3 model ranges from 0-3000 in mA and is suitable for motors up to 42 and some 57 motors, and the B6 model is in the range of 0-6000 and is suitable for 57 and 86 motors.

#### **5.5.15 Motor position**

<span id="page-24-1"></span>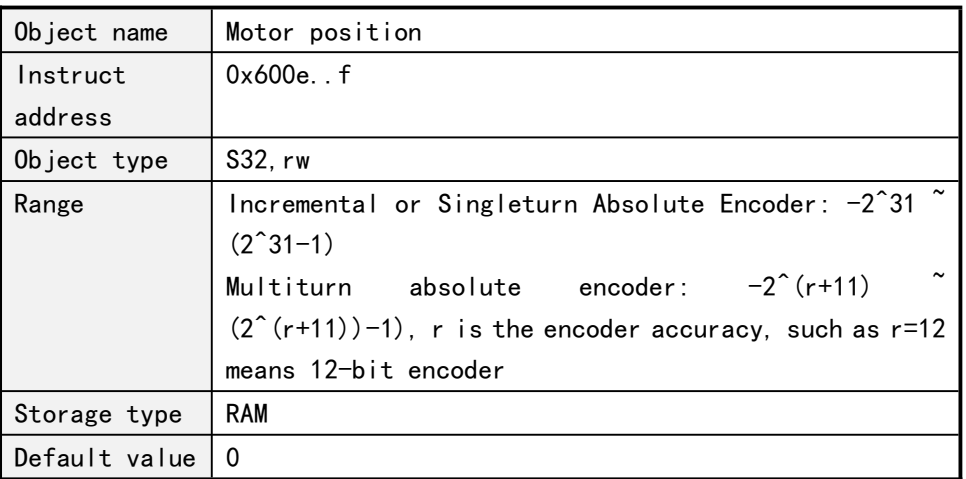

When a stepping order is issued, the controller automatically records the current position which is represented by an signed integer according to the given number of steps. A positive value indicates clockwise rotation, and a negative value indicates a counterclockwise rotation.

In open-loop mode, current position value is calculated by the number of steps, so when users need to change the microstepping, shall read the position information firstly and then change the microstepping, in order to avoid the position conversion error. In closed-loop mode, the 1/4 of the encoder resolution is the unit.

In open-loop mode, when the controller power down, the position information is automatically cleared.

In incremental closed-loop mode, when the controller is powered off, the position where the power is saved can be selected, and the position value of the last power loss will be loaded to the object the next time the power is turned on again.

In the single cycle absolute value closed loop mode, the position information is automatically cleared when the controller is powered off.

In a multi-turn absolute closed-loop mode, the controller reads the encoder position to this object in real time after the controller is powered on.

<span id="page-25-0"></span>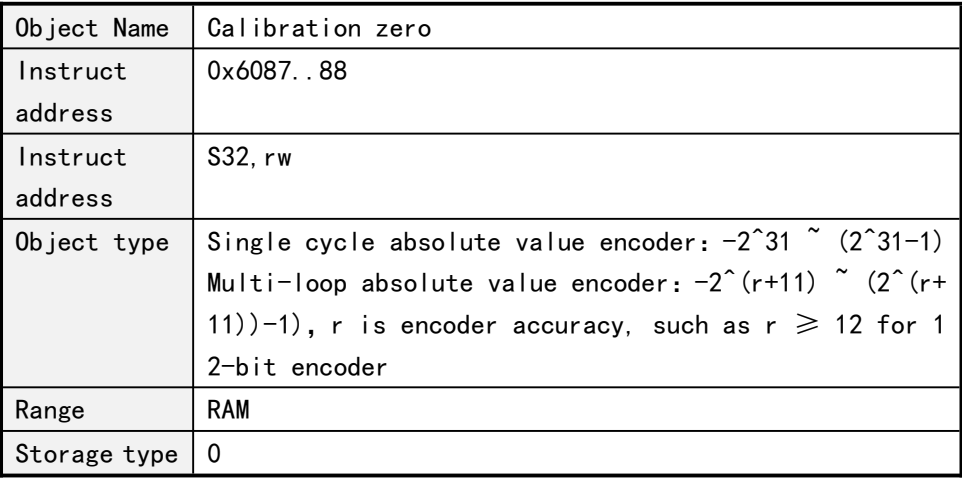

#### **5.5.16 Calibration zero (absolute value encoder closed loop)**

The closed-loop controller of absolute encoder supports this object. When the user writes a value of motor position (0x600C object), the value of calibration zero will be calculated automatically, and the motor position read by the user = encoder position will be calibrated zero.

#### **5.5.17 Encoder position (absolute value encoder closed loop)**

<span id="page-25-1"></span>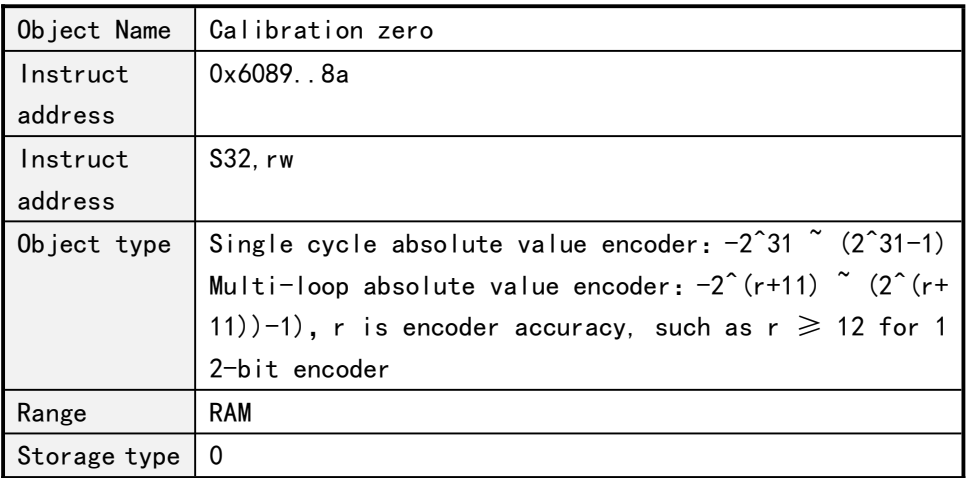

The controller reads the actual position value of the encoder.

### **5.5.18 Current reduction**

<span id="page-25-2"></span>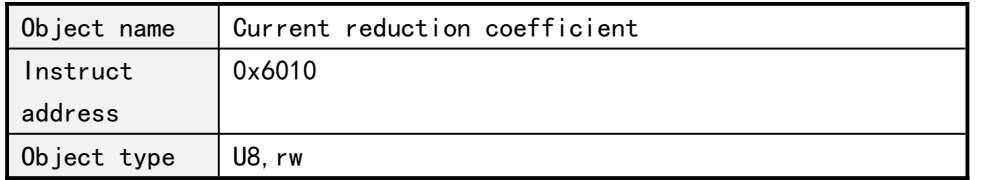

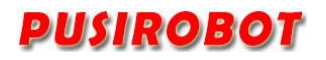

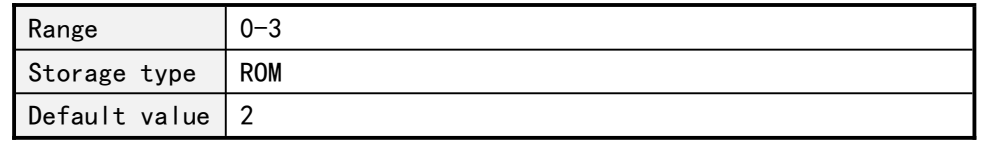

The value is defined as follows:

- 0: Decay 0%;
- 1:Decay 50%
- 2:Decay 75%
- 3:Decay 87.5%

0-3 corresponds to 4 gears of 100%, 50%, 25% and 12.5% idle current supply, the ratio is based on the percentage of the maximum phase current of 600Bh. The default is 50% for 2nd gear, and when the motor is idle, it will switch to idle current power supply.

#### **5.5.19 Motor enable**

<span id="page-26-0"></span>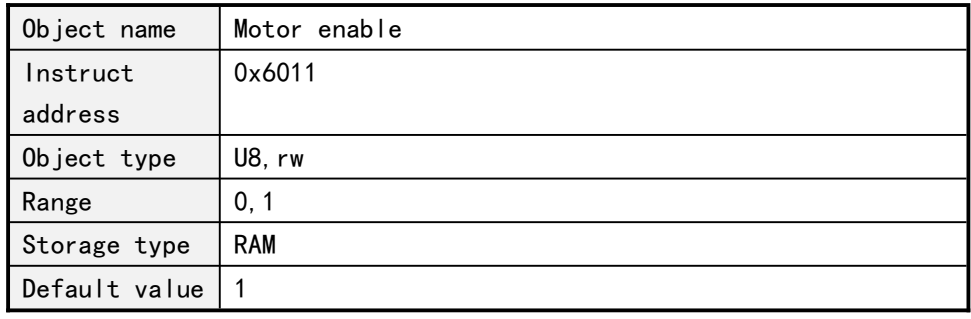

The value of the motor is defined as follows:

- 0: Offline
- 1: Motor enable

After setting the offline, controller immediately release the control of motor and the current step command is terminated, phase current is reduced to 0. All subsequent step command issued by host computer cannot be processed, until the user reset motor enable.

#### **5.5.20 Stall set**(**Open-loop**)

<span id="page-26-1"></span>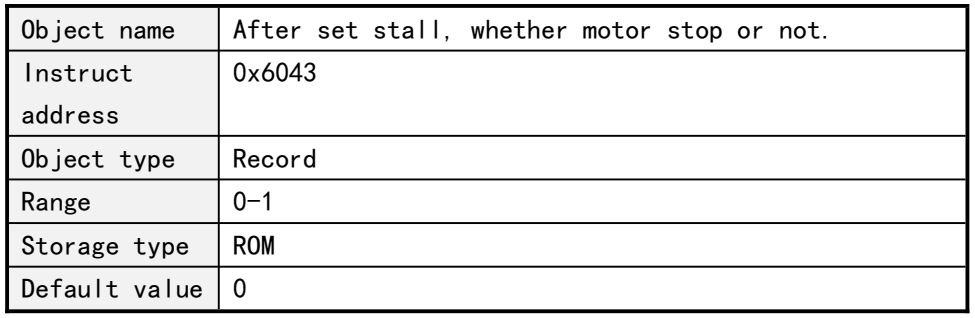

When set to 1, the power opportunity stops after blocking turn, and the motor does not stop when it is 0.

### **5.5.21 Stall parameters**(**Open-loop**)

<span id="page-26-2"></span>Object name  $\int$  Set stall detection parameters

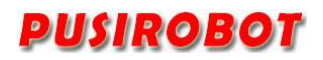

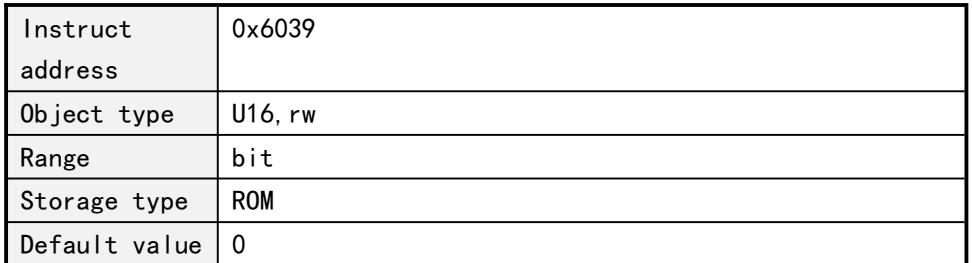

The values of detection parameters are defined as follows:

Bit0~6: Blocking threshold, with symbol number;

Bit8~15 : Reservation;

PMC007BXS controller uses the reverse EMF of two-phase winding to realize sensorless blocking detection. Its accuracy is affected by many factors, such as current, subdivision, voltage, motor parameters and so on, especially the motor speed and phase inductance. The range of blocking threshold is usually set between-10 and 10.

#### **5.5.22 Real time Speed**(**close loop only**)

<span id="page-27-0"></span>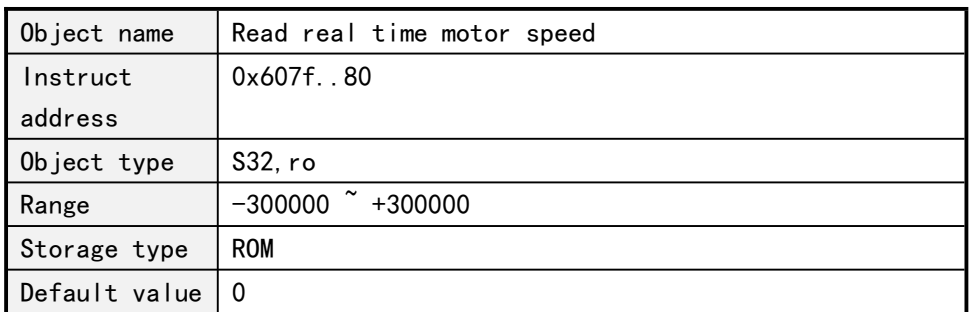

Real-time speed is a signed variable, positive time represents direction 1, negative time represents direction 0.

# <span id="page-27-1"></span>**5.6 External emergency stop**

The PMC007BXS controller provides a special limit switch input port EXT1, which can be used for emergency stop or home position search function.

When the emergency stop is enabled, if the corresponding input pin detects effective trigger edge, controller immediately lock the motor and stop responding to any step command. User can read the status of controller, and check which one input pin trigger the emergency stop. The controller will continue to respond to the new step command, only after the user clears the corresponding status bit.

#### **5.6.1 External emergency stop enable**

<span id="page-27-2"></span>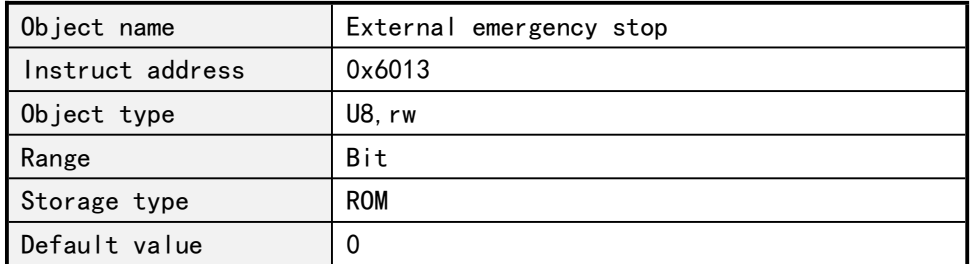

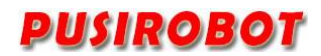

this represented by 1bit that each external emergency stop enable. 0 indicates the prohibition, and 1 indicates enabling. Its definition is as follows:

bit0: External emergency stop 1 enable settings

bit1: External emergency stop 2 enable settings

<span id="page-28-0"></span>bit4: External emergency stop 3 enable settings

#### **5.6.2 The trigger mode of external emergency stop**

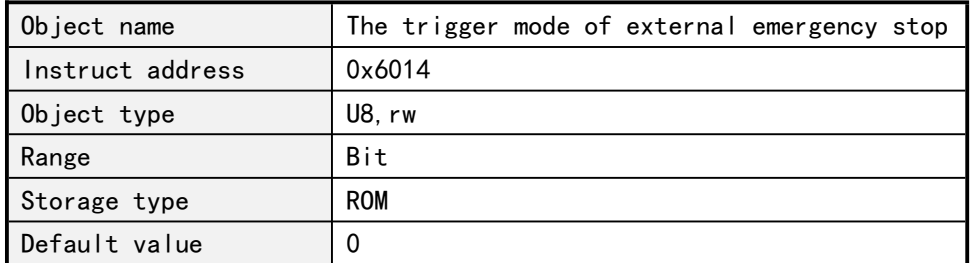

trigger mode of each external emergency stop is represented by 1bit. 0 indicates falling edge trigger, and 1 indicates rising edge trigger. Its definition is as follows:

bit0: The trigger mode of external emergency stop 1 bit1: The trigger mode of external emergency stop 2 bit4: The trigger mode of external emergency stop 3

#### **5.6.3 Sensor type**

<span id="page-28-1"></span>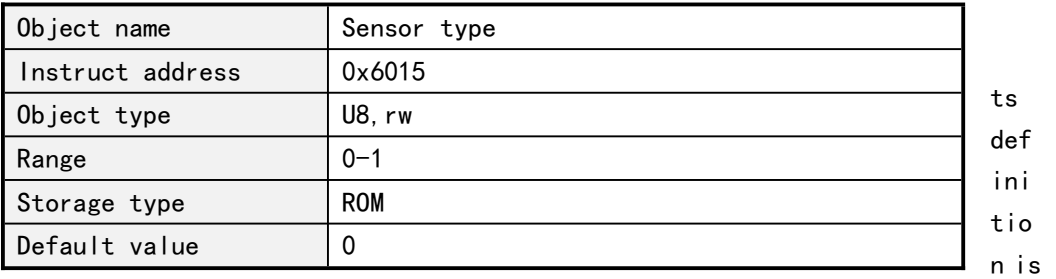

as follows:

0: when the trigger mode is configured as the rising edge, the controller is configured as the internal pull-down resistance,When configured as a falling edge, the controller is configured with an internal pull-up resistor; typically used for an NPN type of sensor;

1: When the trigger mode is configured as the rising edge, the controller is configured as the internal pull-up resistance, when the trigger mode is configured as the falling edge, the controller is configured with the internal pull-down resistance, typically used for an PNP type of sensor;

The trigger delay of external emergency stop can be modified by 0x601A object. The controller delays the setting time after the detected edge signal, and then detects whether its level state is correct or not, then triggers the motor to stop urgently, otherwise the motor will continue to rotate.

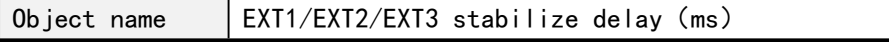

I

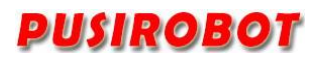

PMC007BXS Miniature Integrated Stepper Motor Controller

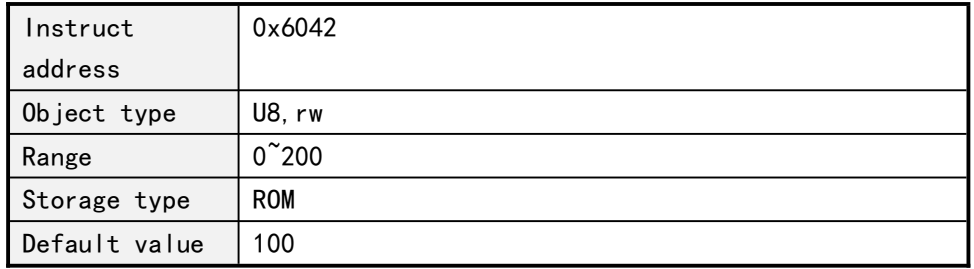

# **5.7 General IO port**

<span id="page-29-0"></span>The PMC007BXS controller provides 7 general purpose IO (GPIO) ports, 2 external emergency stop input (EXT) ports and 2 encoder input (ENC) ports.

#### <span id="page-29-1"></span>5.7.1 **General IO port set**

### **1**、**The direction of IO port**

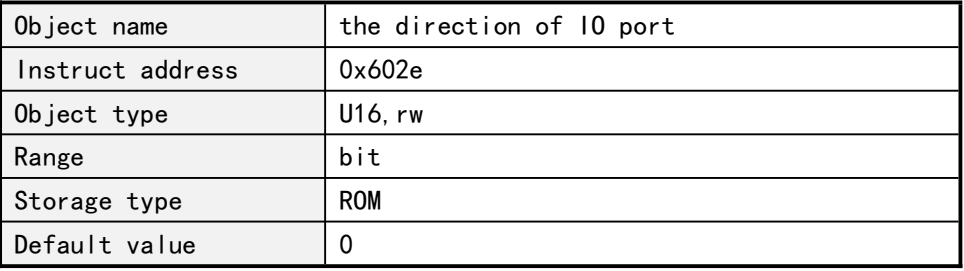

The direction of each IO port is represented by 1bit. 0 represents input, and 1 represents output. The meaning of each bit is as follow:

Bit0: GPI01 Bit1:GPIO2 Bit2: GPI03 Bit3: GPI04 Bit4: GPI05 Bit5: GPI06 Bit6: GPI07 Bit7: EXT1 Bit8: EXT2 Bit9: EXT3/ENC1 Bit10: ENC2 Bit11:GPIO8

Among them, the direction of emergency stop input port and encoder input port is fixed as input port, which cannot be configured.

Note: GPIO0~GPIO7 does not lead to the controller interface. It is only used for off-line programming.

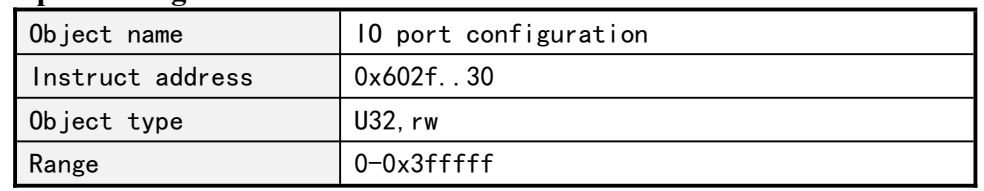

# **3**、**IO port configuration**

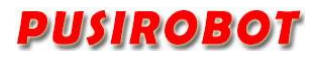

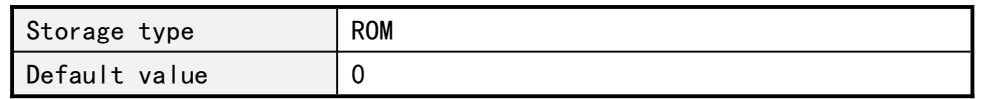

Each port is configured by 2 bits. If the IO port is configured as a input port, the meaning of the value is as follows:

0:FLOATING

1:IPU

- 2:IPD
- 3:AIN

If the IO port is configured as a output port, the meaning of the value is as follows:

 $0:0D$ 

1:PP

The definition of the IO port configuration is defined as follows:

Bit1-0:GPIO1 Bit3-2:GPIO2 Bit5-4:GPIO3 Bit7-6:GPIO4 Bit9-8:GPIO5

Bit11-10:GPIO6 Bit13-12:GPIO7

Bit15-14:EXT1 Bit17-16: EXT2

Bit19-18:EXT3/ENC1

Bit21-20:ENC2

Bit23-22:GPIO8

#### **5.7.2 General IO port value**

<span id="page-30-0"></span>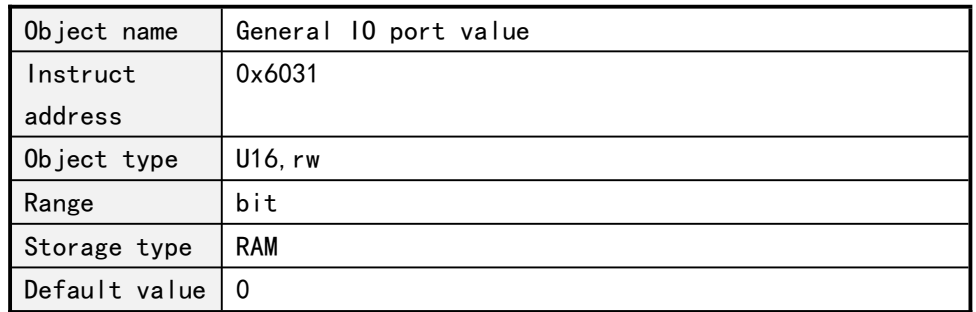

The value of each IO port is represented by 1bit, 0 indicates a high level, 1 indicates a low level, and writing value to the port is not valid for the input port. The meaning of each bit is as follows:

Bit0:GPIO1 value Bit1:GPIO2 value Bit2:GPIO3 value Bit3:GPIO4 value Bit4:GPIO5 value Bit5:GPIO6 value

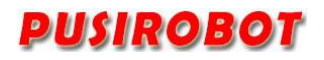

Bit6:GPIO7 value Bit7: EXT1 value Bit8: EXT2 value Bit9: EXT3/ENC1 value Bit10: ENC2 value Bit11:GPIO8 value

# <span id="page-31-0"></span>**5.8 Closed-loop control**

PMC007BXS supports 200-2000CPR incremental photoelectric encoder and uses PID to realize closed loop control. The following is a detailed description of the closed-loop parameters.

#### **5.8.1 Encoder resolution**

<span id="page-31-1"></span>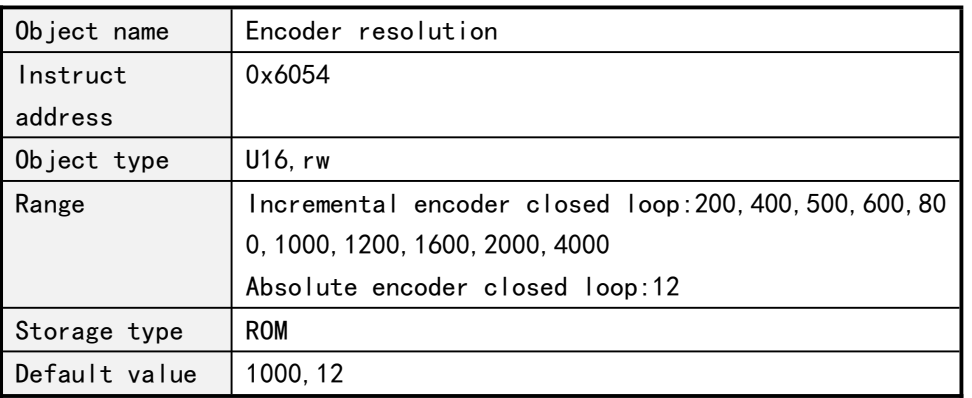

Note: After changing the encoder resolution, the power of controller must be re-energize.

#### **5.8.2 KP parameter**

<span id="page-31-2"></span>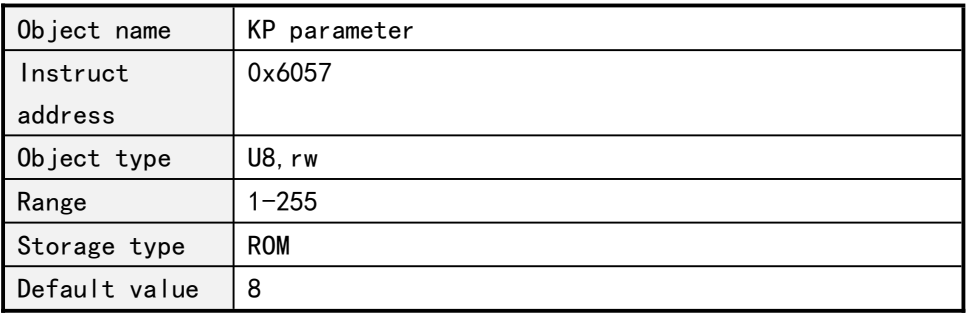

<span id="page-31-3"></span>This parameter affects the transient response characteristic of the system.

# **5.8.3 KI parameter**

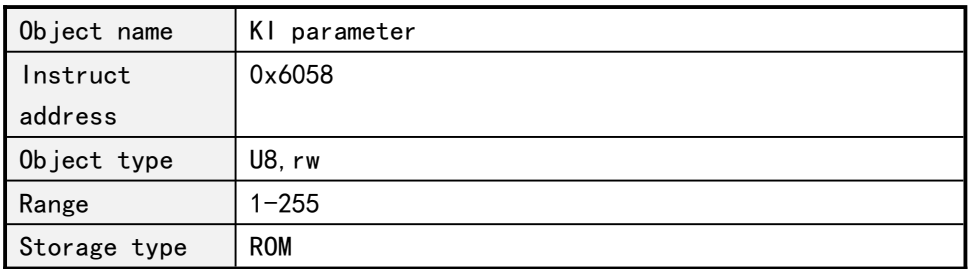

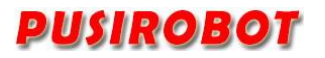

Default value  $|4$ 

<span id="page-32-0"></span>This parameter affects the cumulative error characteristics of the system.

#### **5.8.4 KD parameter**

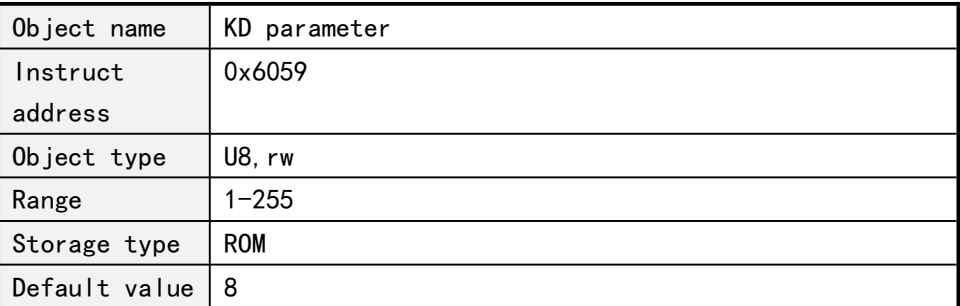

<span id="page-32-1"></span>This parameter affects the transient response characteristic of the system.

# **5.8.5 Pre-filtering parameter**

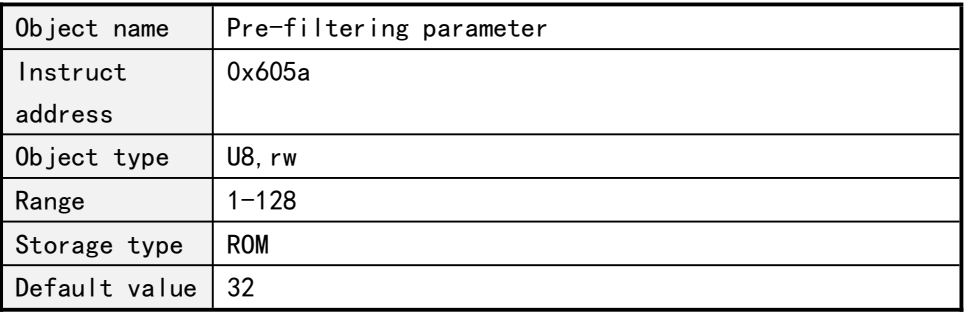

This parameter affects the speed characteristics of the system. When speed or microstepping is high, it is recommended to use larger parameter values.

#### **5.8.6 Post-filtering parameter**

<span id="page-32-2"></span>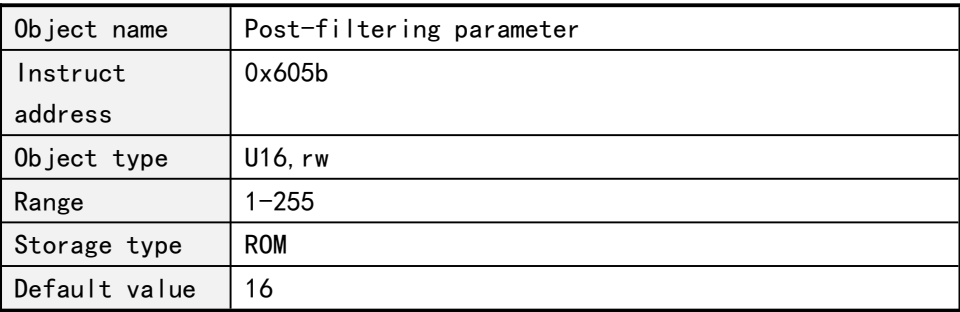

This parameter is reserved for the time being.

# **5.8.7 Stall length parameter**

<span id="page-32-3"></span>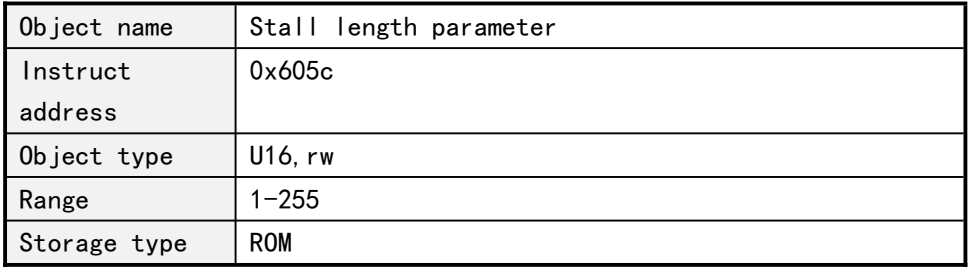

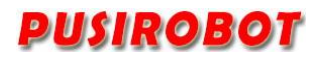

Default value  $|7$ 

The larger the threshold value for judging the stalled rotor, the less sensitive it is.

#### **5.8.8 Torque ring enable**

<span id="page-33-0"></span>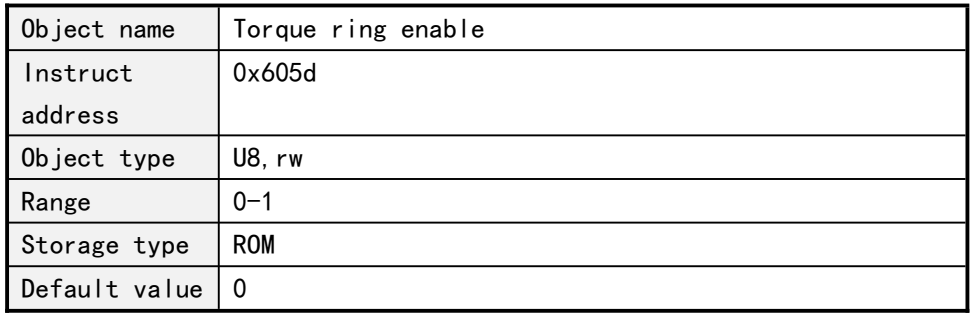

When the power torque ring is not used, the PID parameter does not take effect, the controller works in the position loop mode, and the motor will be stopped directly if there is a stalled rotor. After making the torque ring, the closed-loop motor will put the stalled rotor flag (0x6001h[bit2]) in one when it is stalled, and let the motor continue to try to resume operation, that is, after the torque ring is enabled, there will still be a stalled rotor in the motion task or will continue to complete the running task, and this function is only effective with incremental closed-loop control.

<span id="page-33-1"></span>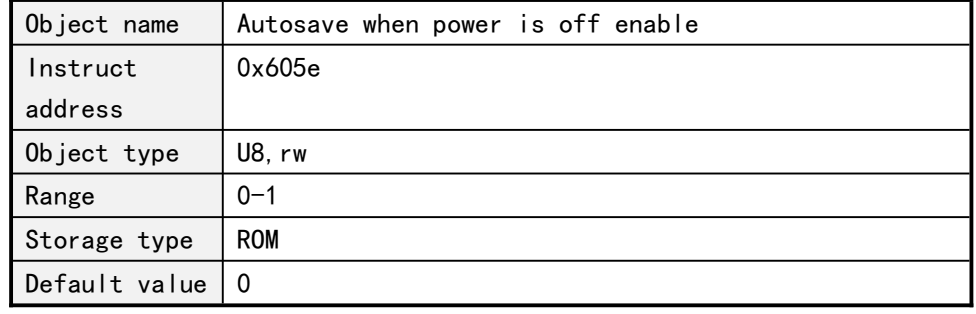

#### **5.8.9 Autosave when power is off enable**

The closed-loop takes effect, and the controller automatically detects the power-off of the system after it is enabled, and writes the current motor position into the EEPROM. At the same time, for singleturn and incremental encoder motors, it is necessary to ensure that the motor does not rotate after the power failure, which can be used with the solenoid valve.

# <span id="page-33-2"></span>**5.9 Synchronous position Motion mode**

The synchronous positioning motion mode can first set the absolute position and speed of the specified node to run, and then make multiple axes move at the same time through the synchronous start command.

#### **5.9.1 SP speed**

<span id="page-33-3"></span>Object name  $\vert$  SP speed

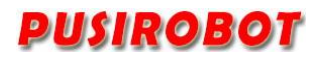

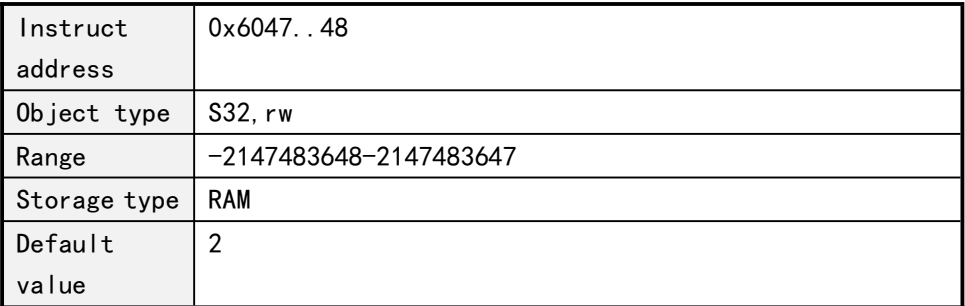

#### **5.9.2 SP position**

<span id="page-34-0"></span>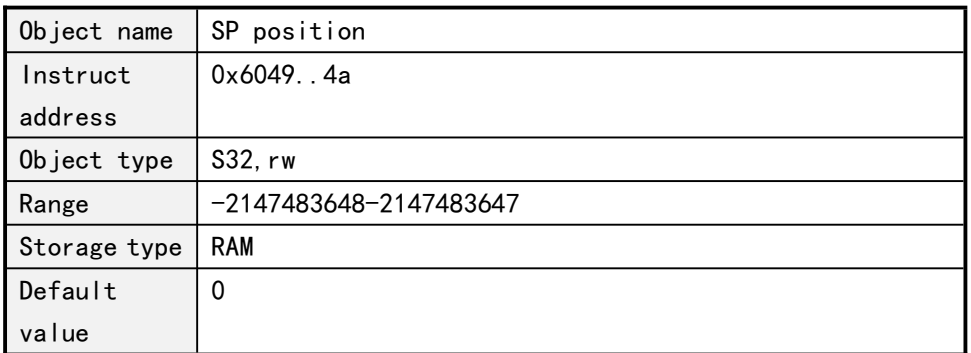

#### **5.9.3 SP commands**

<span id="page-34-1"></span>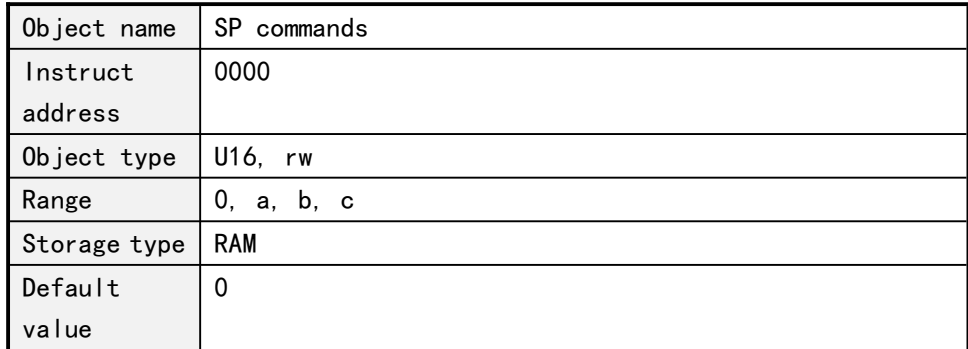

- a: Synchronous operation command, absolute displacement
- b: pvt\_start PVT boot command
- c: pvt\_stop PVT stop command

For controllers that need to be synchronized, set to different station numbers, the same group (i.e., the same group ID), and set the motion mode to position mode. The synchronous operation is operated in the absolute positioning mode of position mode, and the speed and position are set to 6047, 6048/6049, 604a respectively. After setting the values for the controllers at different stations, the instructions are sent to the groups to perform the movement by broadcasting.

The broadcast instruction is fixed at 06h to write a single function code, the address is 0, the register number is 0, the fourth byte is the group ID value, the fifth byte is the motion mode, and the synchronous execution value is A

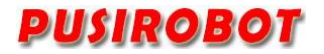

06H instruction(Write a single hold register) 485 address Register address Register value 0 **0 100 1000 1000 1000 1000 1000** 1

00 06 00 00 01 0A 09 8C

09 8C is the crc check code, and there is no response packet after the command is sent.

If you want to stop the synchronization during the synchronization run, you can send a command to stop the task in turn, or you need to set the microstepping again after using the value c.

06H instruction(Write a single hold register)

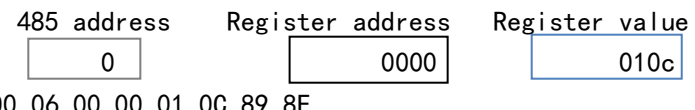

00 06 00 00 01 0C 89 8E

## <span id="page-35-0"></span>**5.10 PVT motion mode**

PMC007 supports three PVT control modes, each of which is suitable for different application scenarios.

Mode 1 is a single motion mode. When the controller executes the PVT sequence data written by the host computer, the PVT motion is finished.

Mode 2 is a circular motion mode. PVT motion will be end after dedicated cycle times which is assigned by host.

Mode 3 is a FIFO control mode. The host computer writes the PVT sequence to the controller continuously, the controller takes out PVT data to perform PVT motion.

In addition, the PMC007 support group ID setting, which is used to synchronize two or more nodes start and stop PVT running in the same network. For details about the use process of PVT motion pattern, please refer to the script example of the PUSICAN tool.

#### 5.10.1 **PVT Control**

<span id="page-35-1"></span>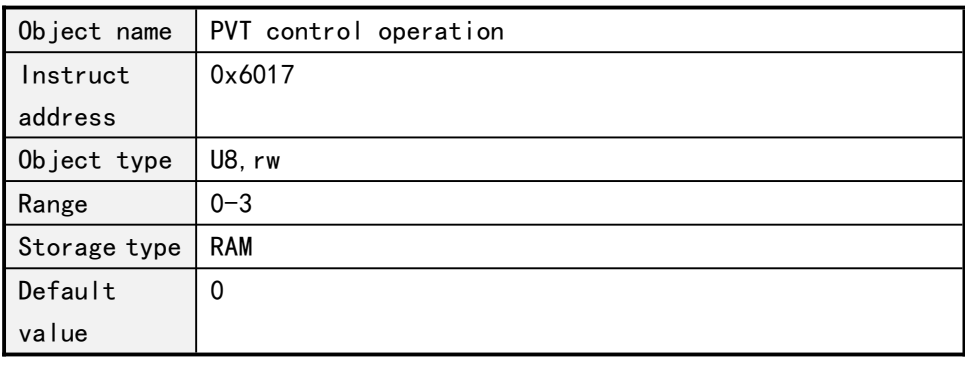

0: Stop PVT motion.

1:Start PVT motion.

2:Write the PVT position, speed, and time object data into the queue;

3:Clear all PVT data in the queue.

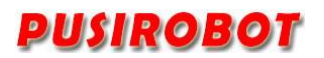

# **5.10.2 PVT operation mode**

<span id="page-36-0"></span>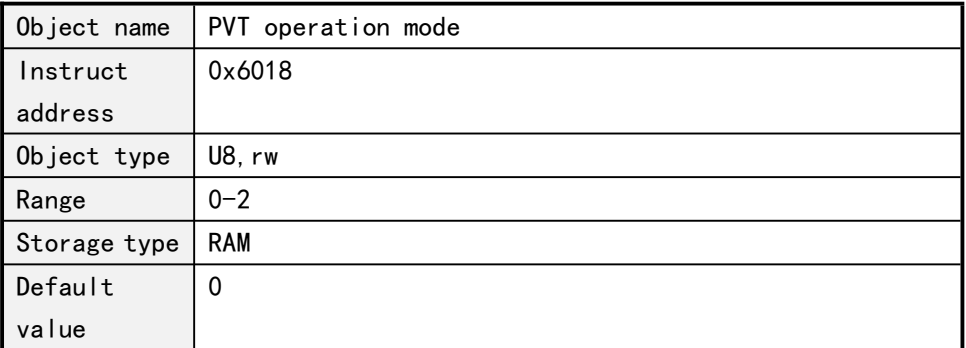

0: PVT mode 1;

1:PVT mode 2;

<span id="page-36-1"></span>2:PVT mode 3;

# **5.10.3 Max PVT points**

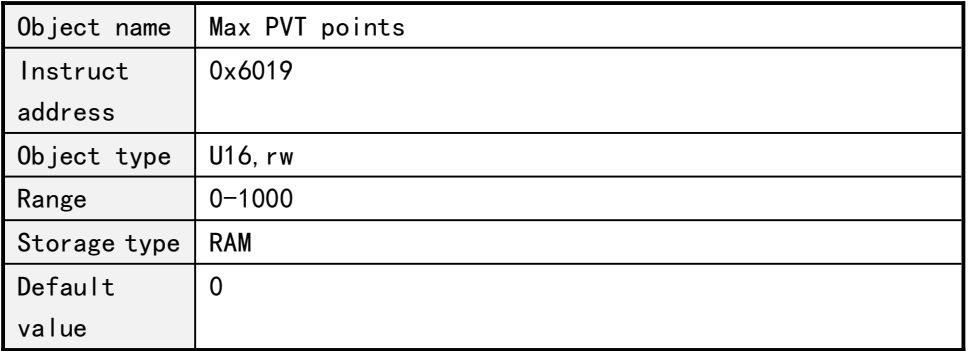

# **5.10.4 PVT pointer**

<span id="page-36-2"></span>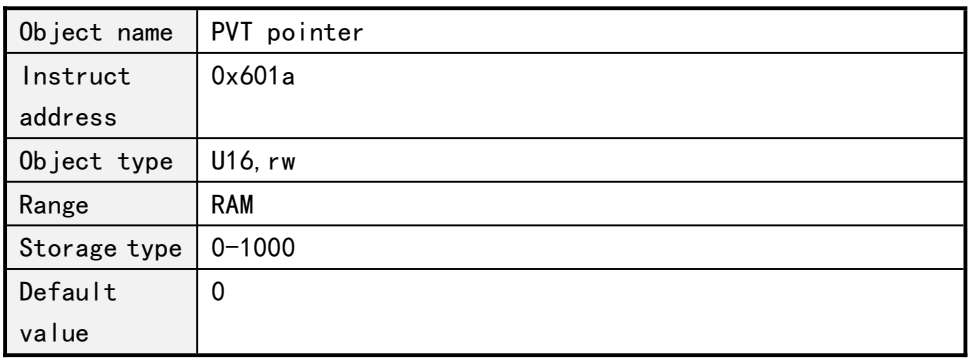

# **5.10.5 PVT mode 1 parameter**

<span id="page-36-3"></span>1. PVT mode 1 start index

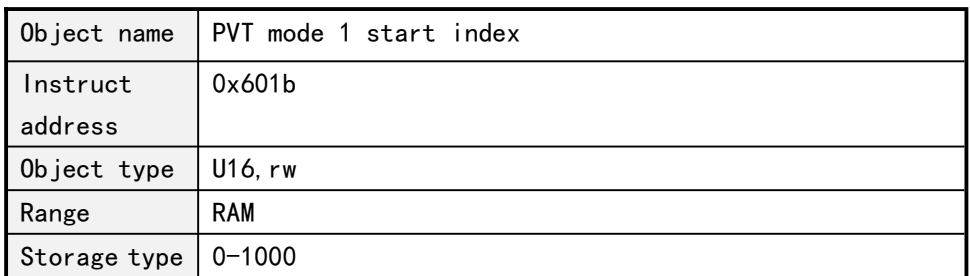

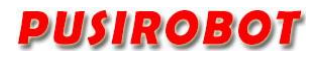

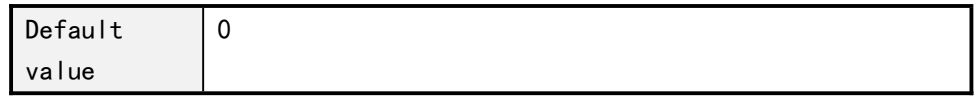

## 2. PVT mode 1 end index

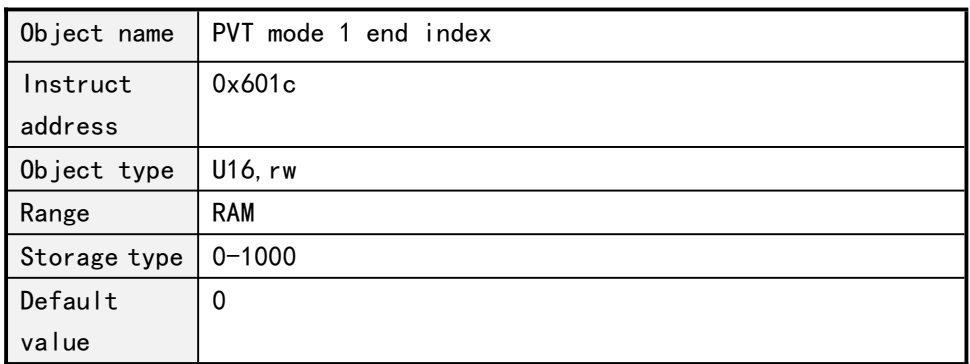

# **5.10.6 PVT mode 2 parameter**

### <span id="page-37-0"></span>1. PVT mode 2 start index at the acceleration stage

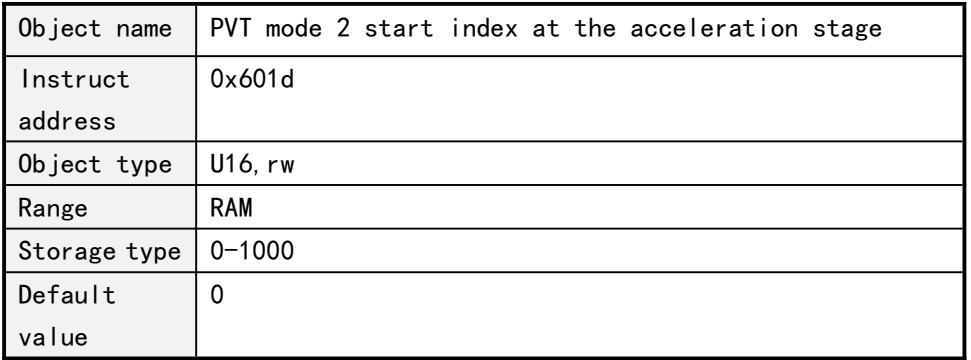

# 2. PVT mode 2 end index at the acceleration stage

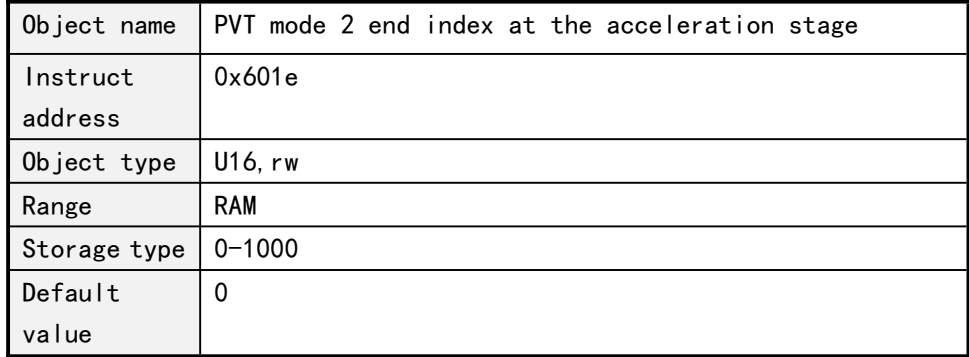

#### 3. PVT mode 2 start index at the cycle stage

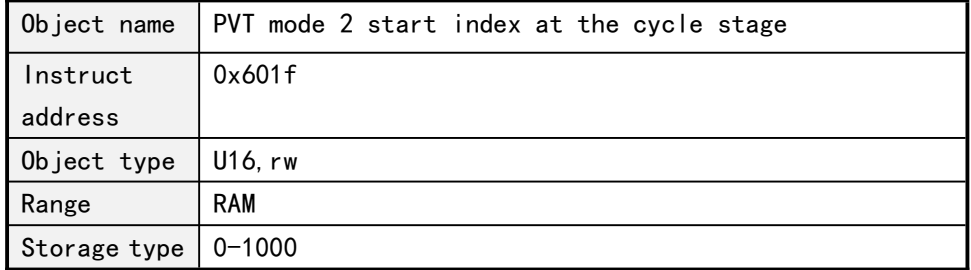

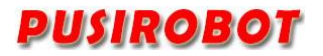

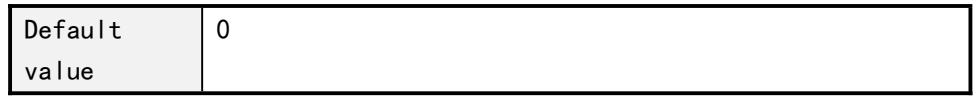

4. PVT mode 2 end index at the cycle stage

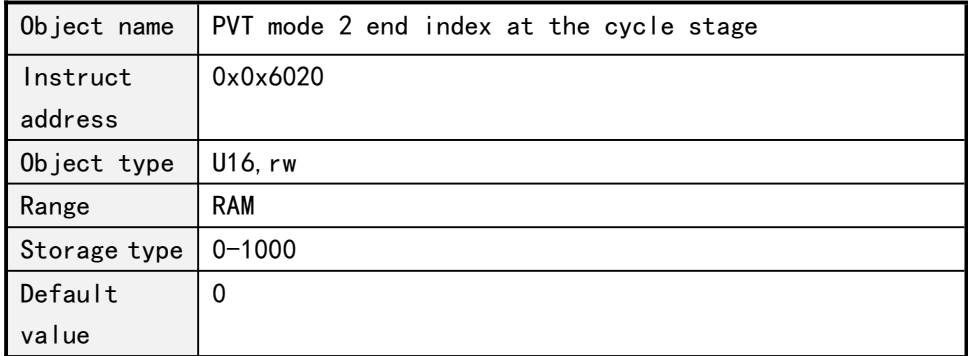

5. PVT mode 2 cycle times at the cycle stage

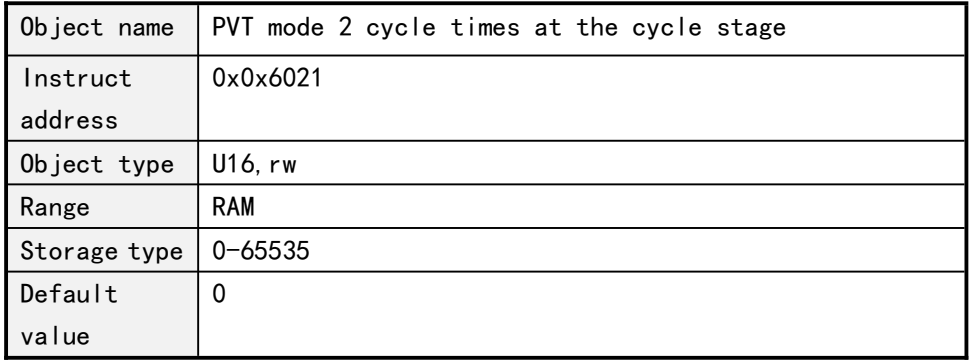

#### 6. PVT mode 2 start index at the deceleration stage

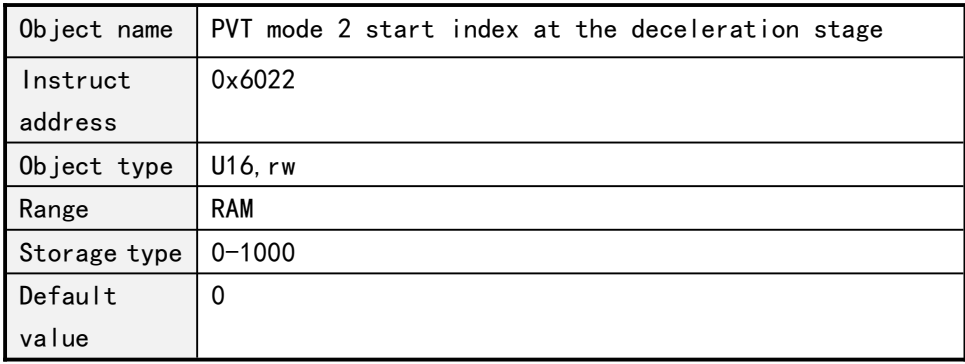

#### 7. PVT mode 2 end index at the deceleration stage

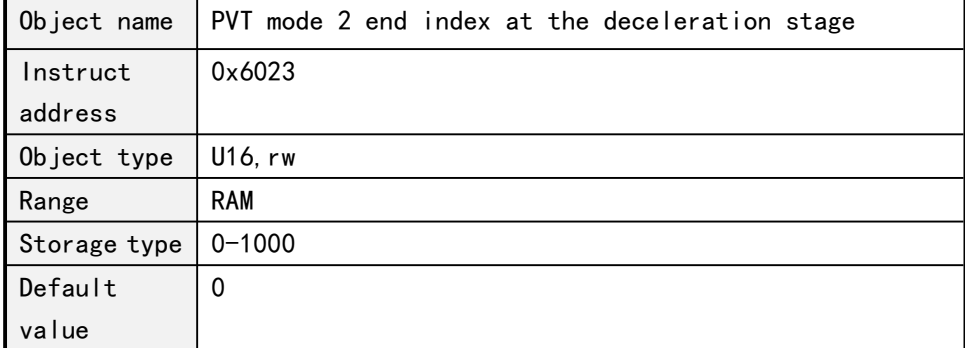

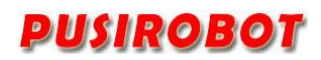

# **5.10.7 PVT mode 3 parameter**

<span id="page-39-0"></span>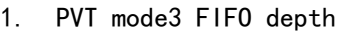

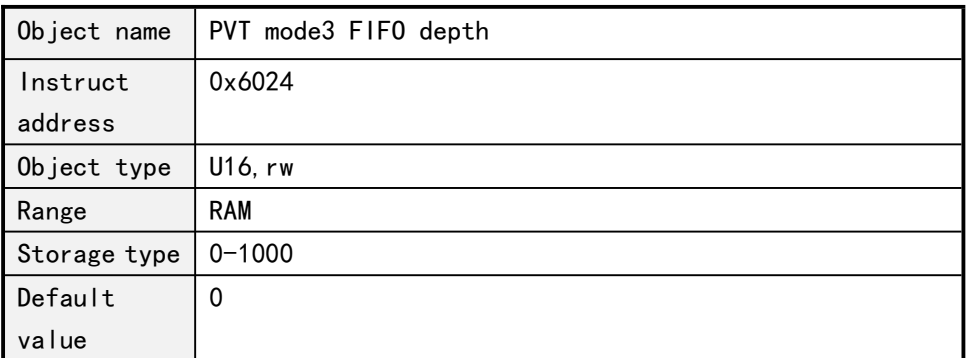

2. PVT mode3 FIFO lower limit

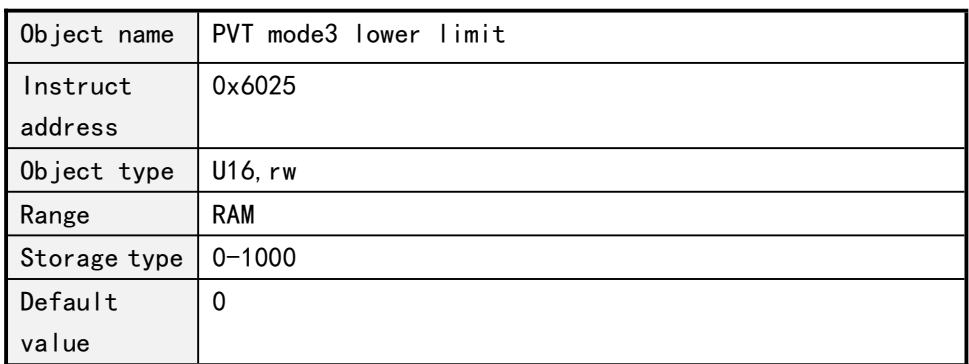

In PVT mode 3, once the FIFO depth is less than the set value of this object, and the FIFO lower limit of the controller state object would be set.

#### 3. PVT mode 3 FIFO upper limit

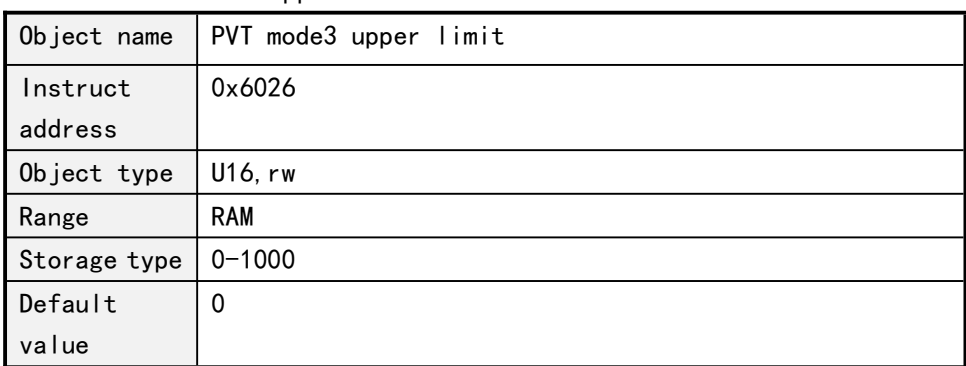

In PVT mode 3, once the FIFO depth is more than the set value of this object, and the FIFO upper limit of the controller state object would be set.

# **5.10.8 PVT position**

<span id="page-39-1"></span>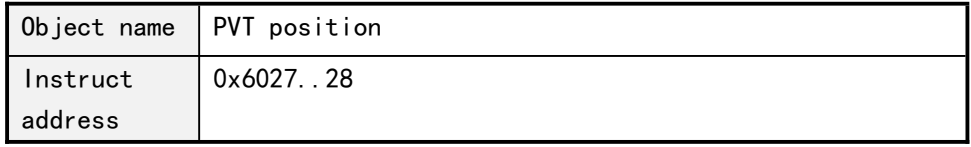

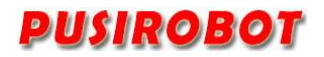

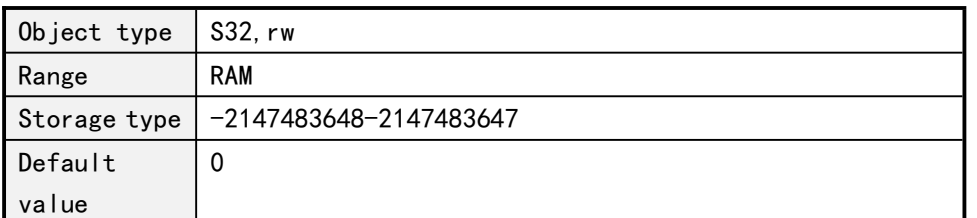

An absolute position which the current PVT point is expected to move.

#### **5.10.9 PVT speed**

<span id="page-40-0"></span>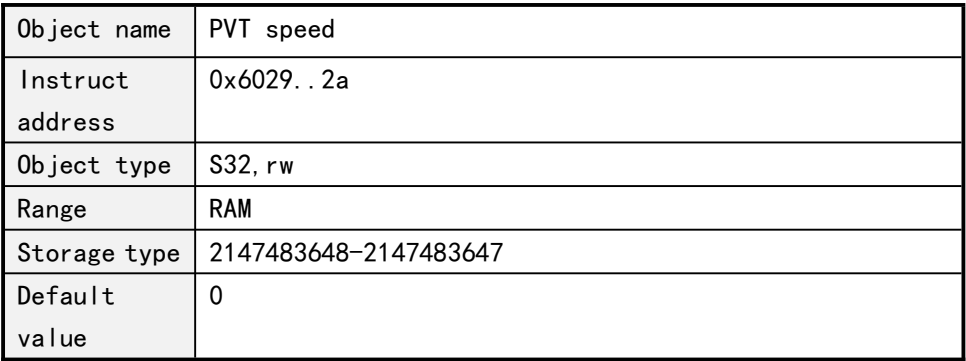

The current PVT point expected speed of motion, unit PPS.

#### **5.10.10 PVT time**

<span id="page-40-1"></span>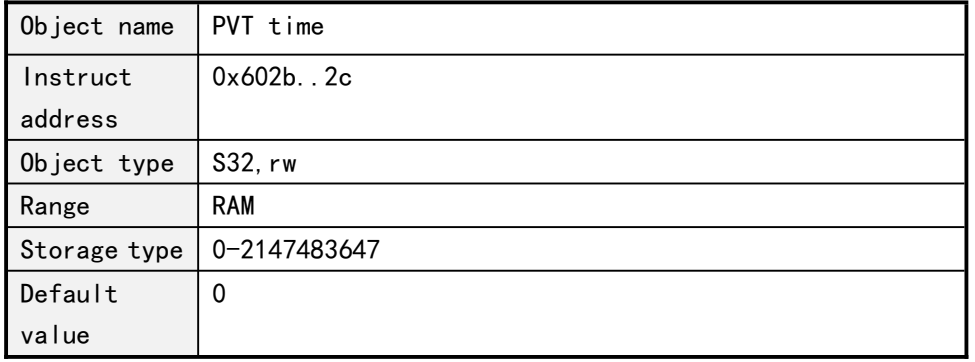

The time is from the last PVT point to the current PVT point, unit ms.

# <span id="page-40-2"></span>**5.11 PP motion mode**

The Profile Position Mode will be entered if motion mode 4 is chose. In this mode the trapezoid acceleration is adopted, a set of new parameters can be issued from host, after the control bit is set, the driver will smoothly switch from last set of parameters to the new set of parameters. The description of control bit is refer to section 5.13.3, and the description of control object is refer to section 5.13.1 and 5.13.2.

#### **5.11.1 PP mode parameter 1**

<span id="page-40-3"></span>5.11.1.1 Acceleration

<span id="page-40-4"></span>Object name  $|$  acceleration, pps/s

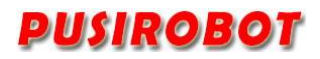

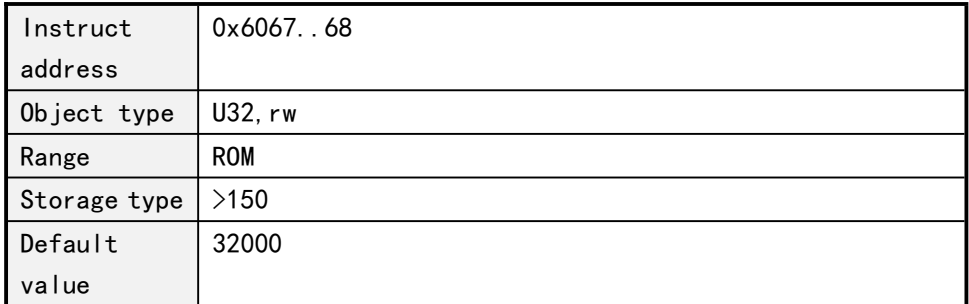

# 5.11.1.2 Deceleration

<span id="page-41-0"></span>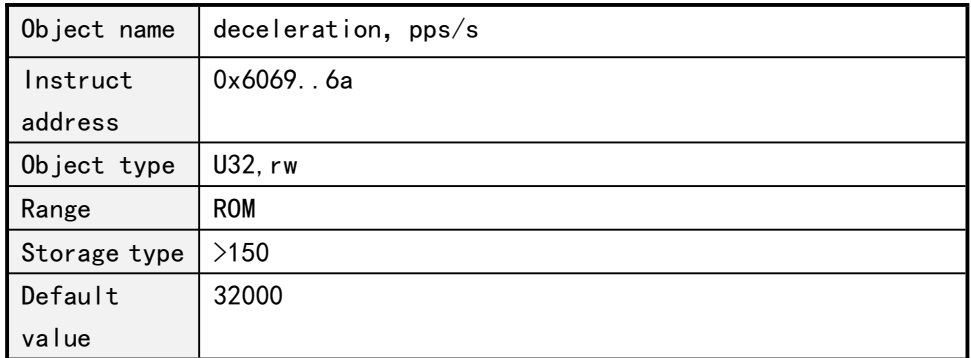

# 5.11.1.3 Start speed

<span id="page-41-1"></span>Sub-index 0x03: start speed

| Object name  | start speed, pps/s |
|--------------|--------------------|
| Instruct     | $0x606b.$ . 6c     |
| address      |                    |
| Object type  | U32, rw            |
| Range        | <b>ROM</b>         |
| Storage type | >150               |
| Default      | 600                |
| value        |                    |

# 5.11.1.4 Stop speed

<span id="page-41-2"></span>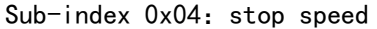

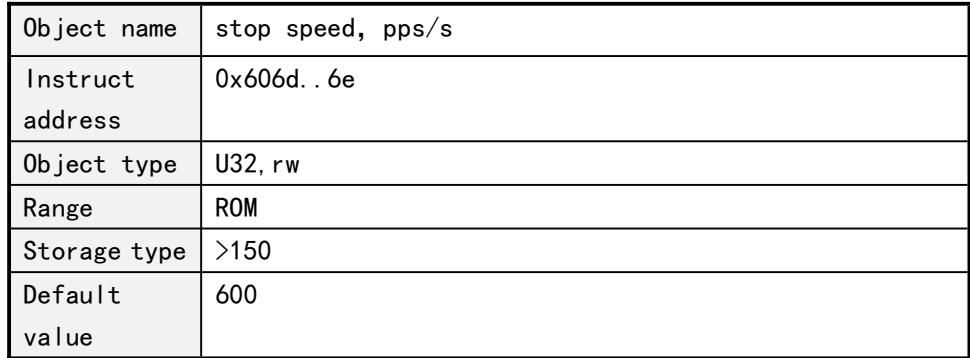

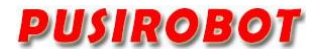

#### **5.11.2 PP mode parameter 2**

<span id="page-42-1"></span><span id="page-42-0"></span>PP mode parameter 2 is stored in RAM and cannot be power down preserved.

5.11.2.1 Control word

Sbu-index 0x01: Control word

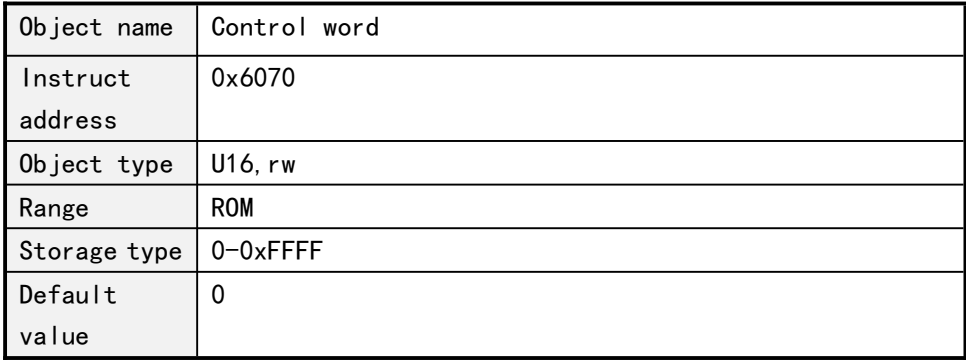

The function description for Control word object (602e,1):

• Bit 4: Start task. Start the task when bit value switch from 0 to 1.

• Bit 5: The task trigged by Bit4 will be immediately executed if this bit is set 1.The task will be executed after last task completed if this bit is set 0.

• Bit 6: The target position (602e, 4) is relative position when this bit is set 0, the target position is absolute position if this bit is set 1.

• Bit 8 (Halt): This bit is for PV motion mode, motor will be accelerated to target speed in preferred slope if this bit change from 1 to 0. Motor will be decelerated to zero if this bit change from 0 to 1.

• Bit 9: Motor will change speed after the first target point arrived if this bit is set 1.

#### <span id="page-42-2"></span>**5.11.2.2 Pp Status word**

Sub-index 0x02: status word

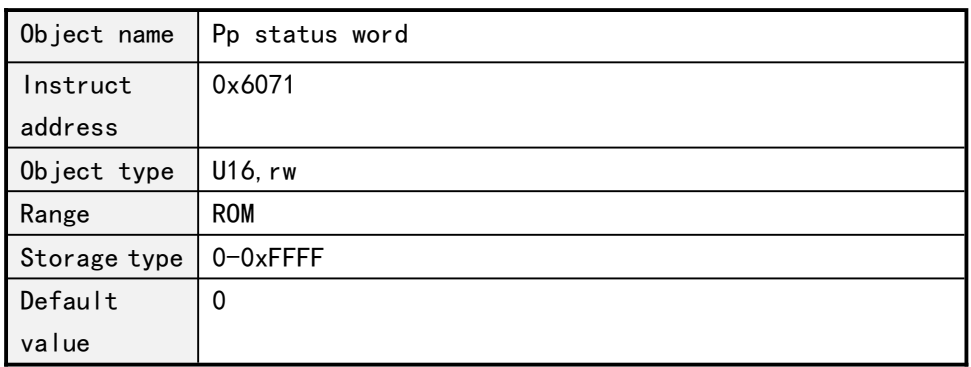

The function of status word is following:

• Bit 10 : This bit will be set 1 after the final target is arrived.

• Bit 12 : This bit is the ACK bit that will be set after receive new target potion.

Exception: Start a new run task when a run task has not been completed and the next run task should be executed only after that task is completed. In this case, the bit is reset only if the command is accepted and the controller is ready to perform a new running task.

When one running task is enabled and another running task is set, all other running tasks are ignored; to show this, the bit is set.

#### <span id="page-43-0"></span>**5.11.2.3 Pp model Running Speed**

Subindex 0x03: running speed, the symbol represents the direction of rotation, the positive sign rotates positively, and the negative sign reverses

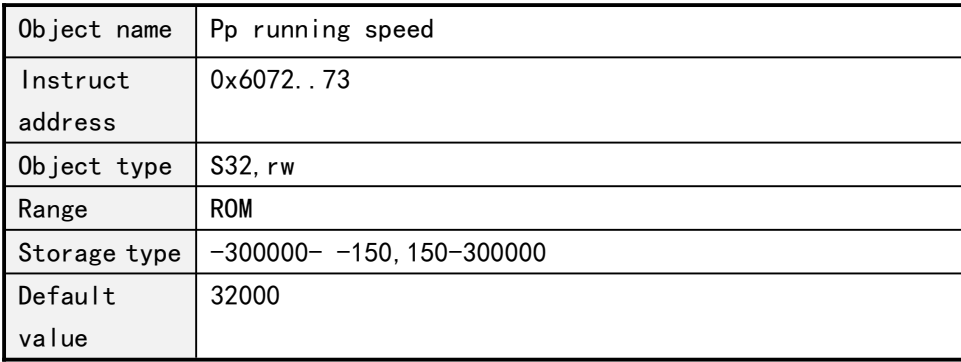

#### **5.11.2.4 Pp model Target Location**

<span id="page-43-1"></span>Subindex 0x04: PP Model Target Location

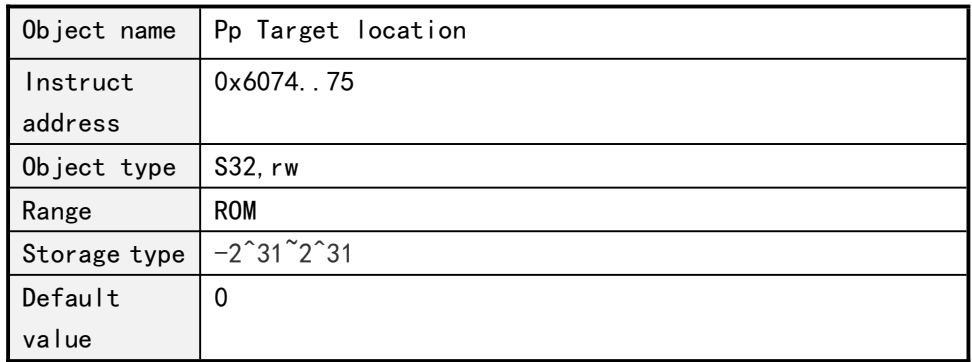

#### <span id="page-43-2"></span>**5.11.3 PP model work timing**

A new target position is set in the target position object (602e,4). Next, the bit 4 in the control word object (602e,1) is set for trigger the operation command. If the target location is valid, the controller will reply through the bit 12 in the object status word to locate the start of the operation. When the location is reached, the bit 10 in the status word will immediately set to a "1".

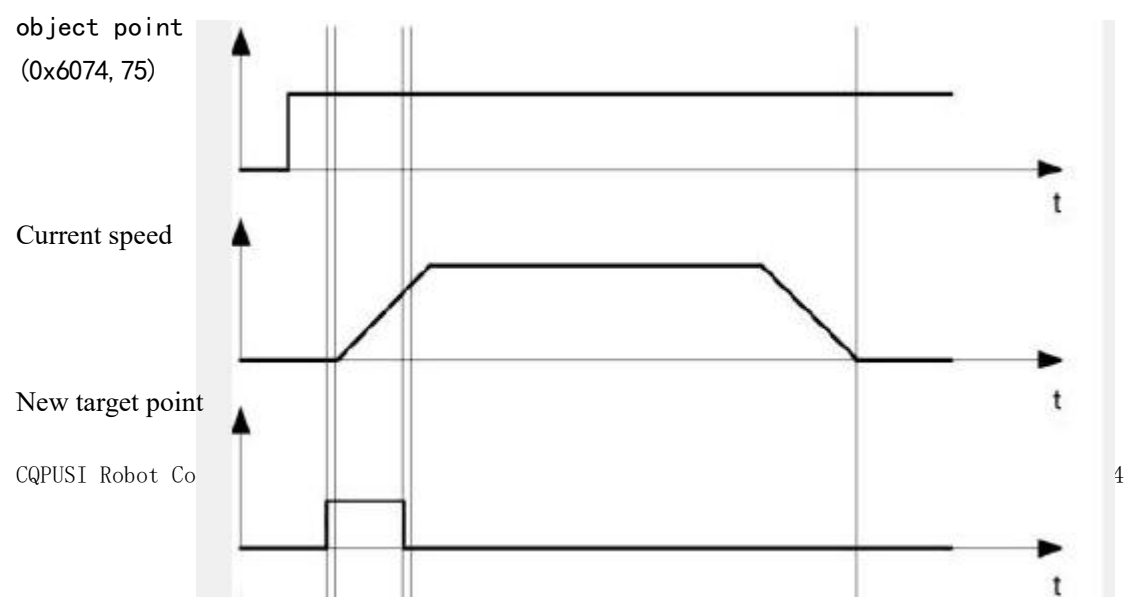

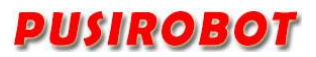

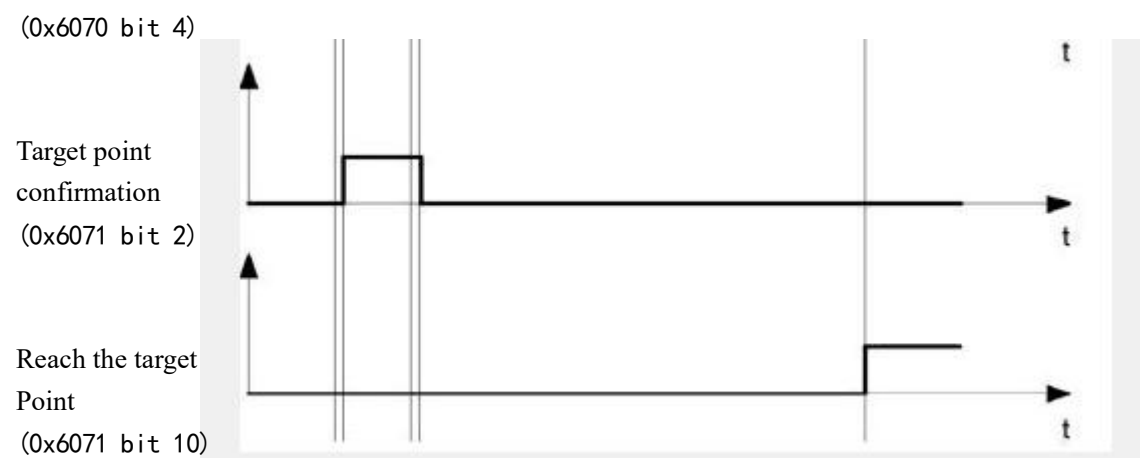

Other running commands can be stored in the cache (see point in time 1 in the figure below), and bit 12 in the status word object (602e, 2 sets the target point response) will be set to "0". During the motion to the target position, a second target position can be sent to the controller to prepare for it. At this point, you can reset all parameters, such as velocity, acceleration, deceleration, etc. (point in time 2). If the cache is idle again, the next point in time can enter the queue (point in time 3).

If the cache is full, the new target point will be ignored (point in time 4). If bit 5 in the control word object (602e, 1 bit: "change the target point now") is set, the controller will not use cache when working, and the new running command will be executed directly (point in time 5).

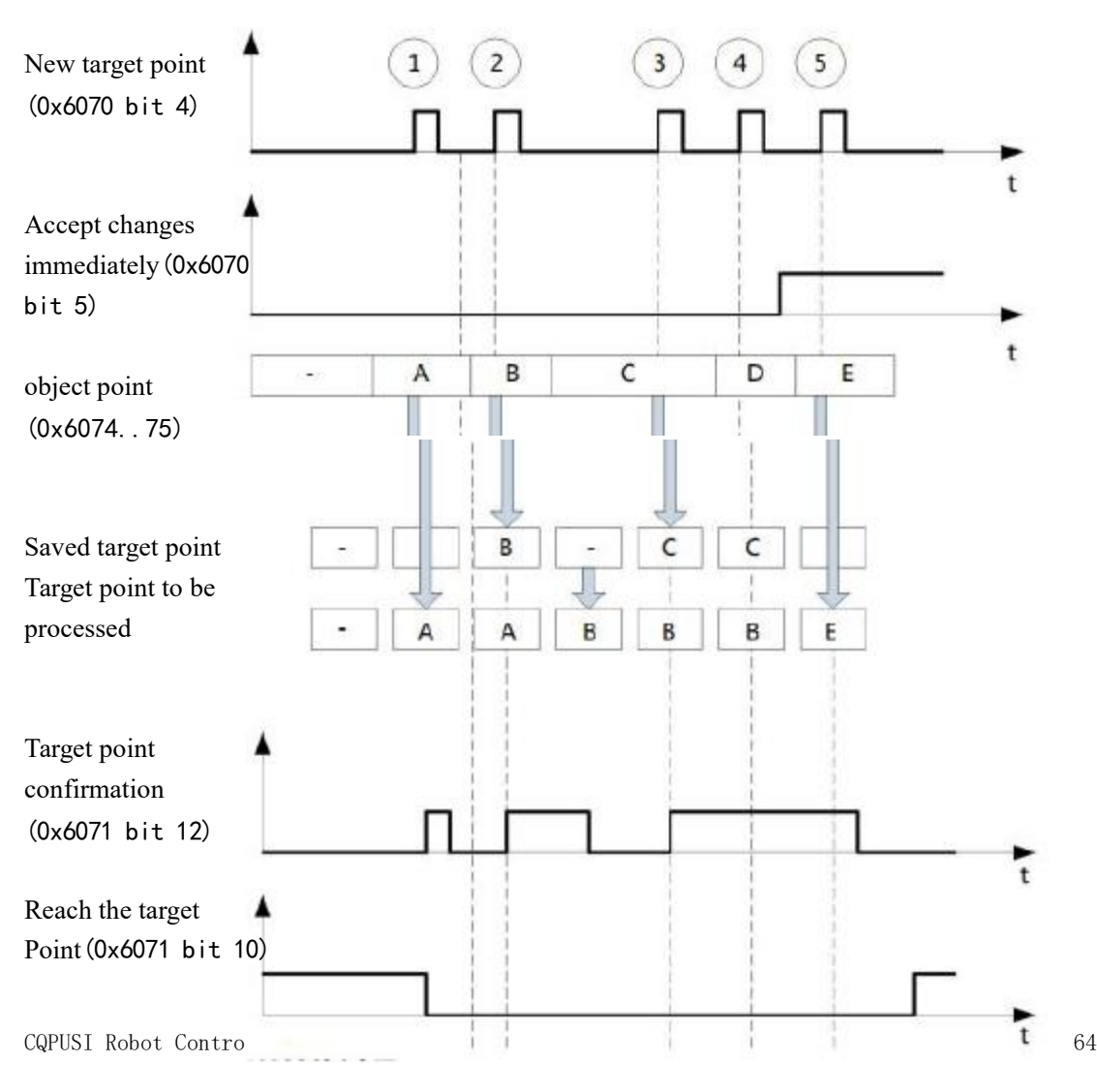

The conversion process of the second target position:

The following figure shows the conversion process of the second target position when moving to the first target position. In this figure, the bit 5 of the control word object (602e, 1) is set to "1" and the new target value will be accepted immediately.

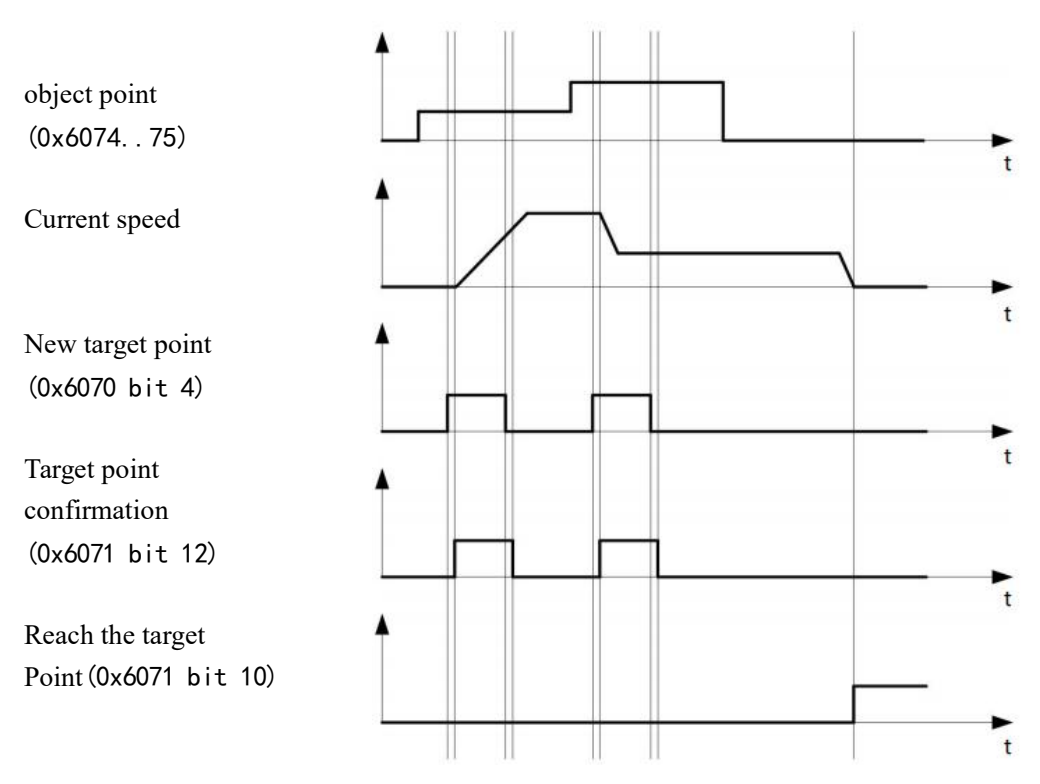

The method of moving to the target position:

If the bit 9 in the control word object (602e,1) is a "0", it will first fully travel to the current target position. In this example, the final speed of the first target position is equal to zero. If bit 9 is set to "1", the final speed will be maintained until the target position is reached, and then the newly set motion parameters will take effect.

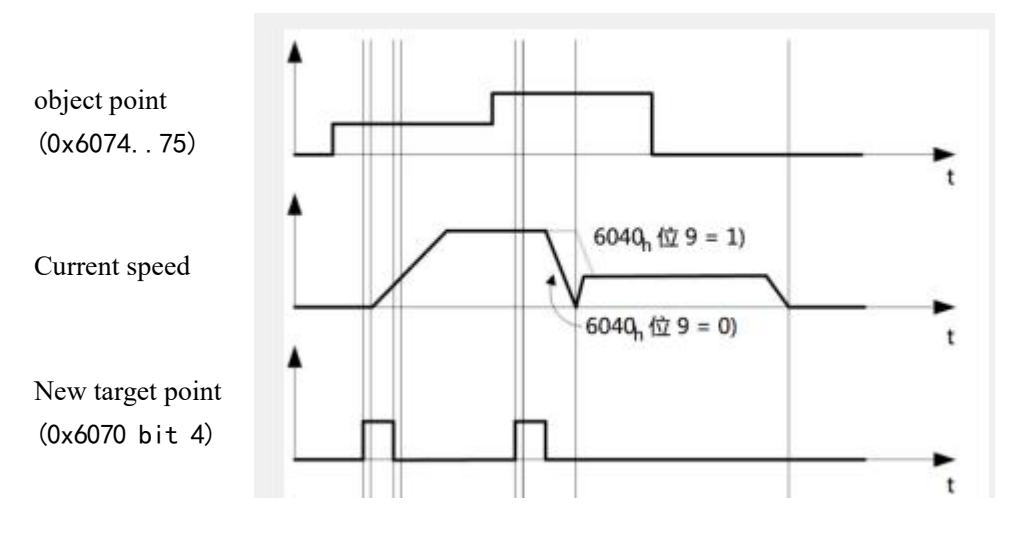

CQPUSI Robot Control System www.pusirobot.com Page 46 of 64

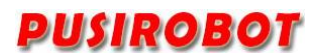

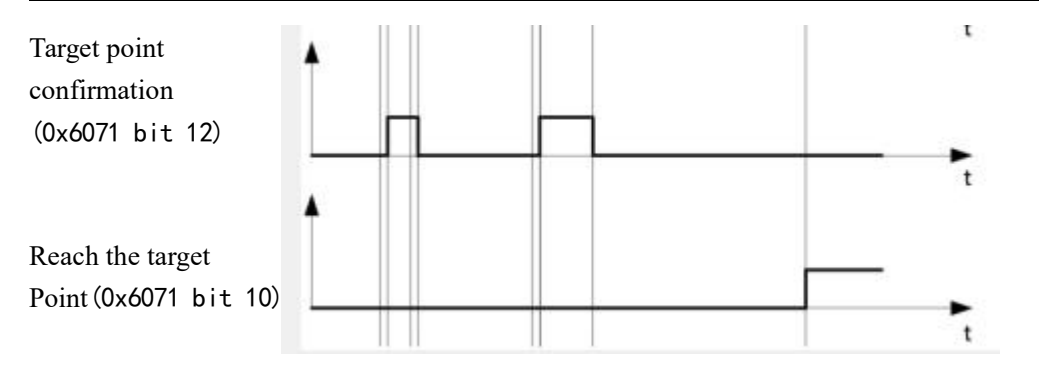

# <span id="page-46-0"></span>**5.12 PV Mode**

The working mode is set to 5 into (Profile Velocity Mode) PP mode, which adopts ladder acceleration and deceleration, and shares the starting speed, stop speed, acceleration, deceleration and running speed parameters with PP mode.

When the value of bit 8 (Halt) of the control word changes from "1" to "0", the motor will accelerate to the target speed with a preset starting speed in slope. When the value of the bit changes from "0" to "1", the motor slows down and stops moving. In the process of motion, a new running speed can be sent out, and the controller will smooth over to the newly set speed.

# <span id="page-46-1"></span>**5.13 Analog positioning**

PMC007C2 has an analog signal input port, and the internal 12-bit ADC, can be configured into analog positioning mode through software. First configure the analog positioning related parameters, and finally turn on the analog positioning enable. The following quart describes the analog related objects in detail.

#### **5.13.1 Enable analog positioning**

<span id="page-46-2"></span>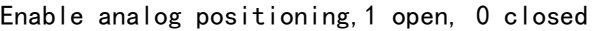

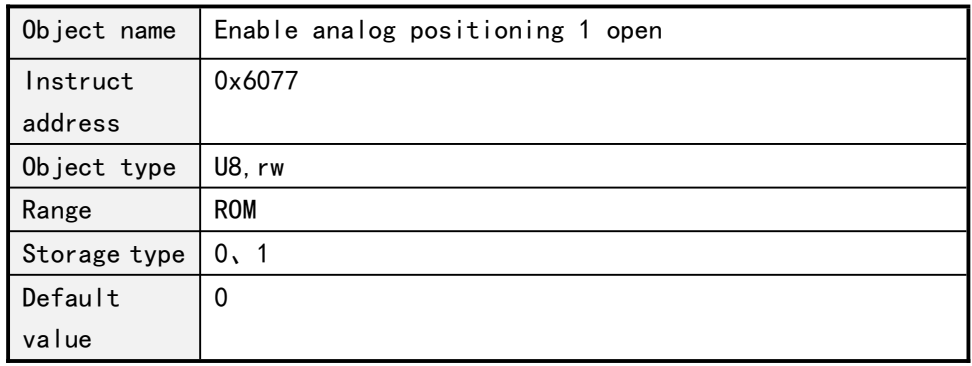

# <span id="page-46-3"></span>**5.13.2 Analog initial AD code**

Analog quantity start AD code, corresponding to the minimum value of the analog position

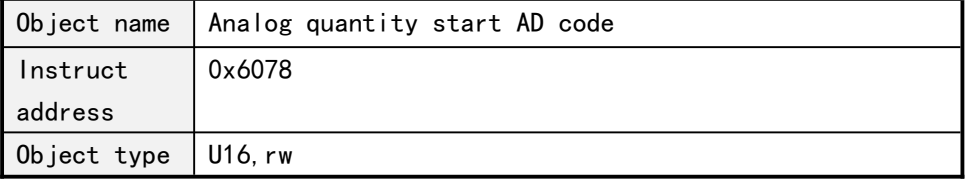

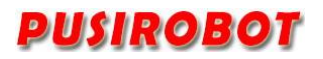

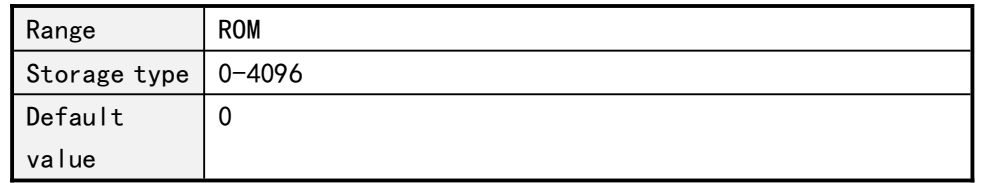

#### **5.13.3 Analog adjustment interval**

<span id="page-47-0"></span>Analog adjustment interval, Unit ms

The controller checks the analog input value at this time, and if the difference between the AD input value and the last input value is greater than the threshold value, the position will be adjusted once.

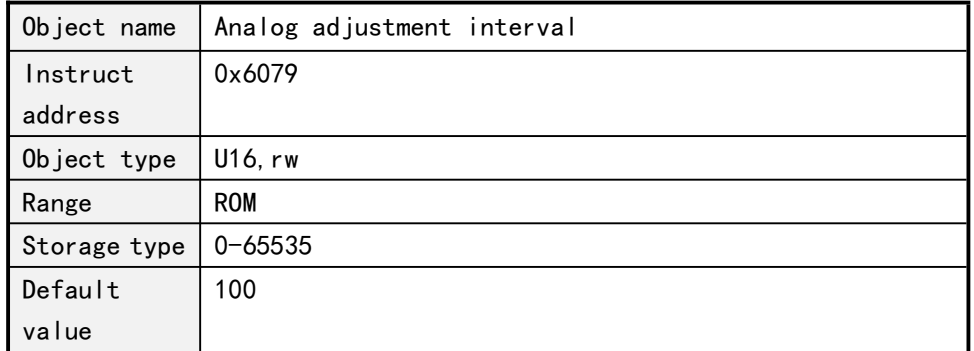

#### <span id="page-47-1"></span>**5.13.4 Analog regulating trigger value**

The analog quantity adjusts the trigger value, and when the difference between the acquired AD code and the last acquired AD code is converted to a position greater than this value, the controller will adjust the position once.

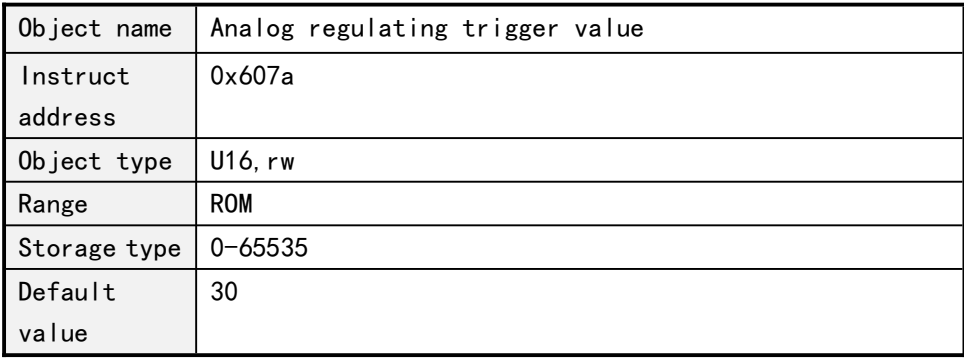

# <span id="page-47-2"></span>**5.13.5 Minimum value of analog position**

Subindex 0x05: Minimum value of analog position. Absolute position corresponding to the analog start AD code

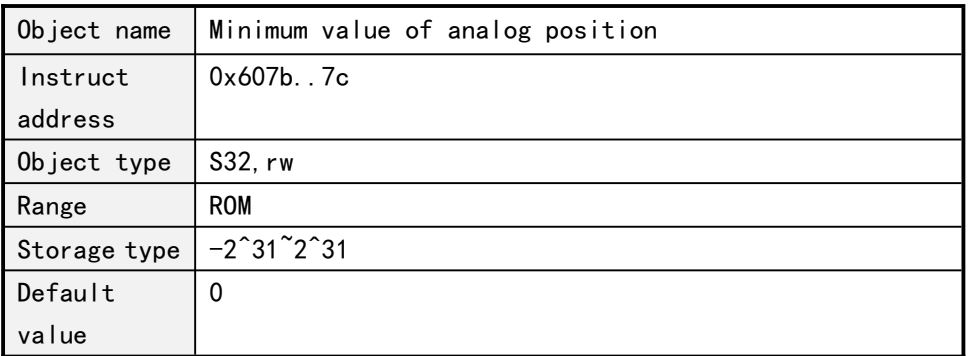

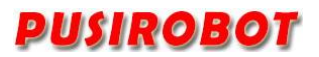

#### <span id="page-48-0"></span>**5.13.6 Maximum value of analog position**

Analog position minimum.Absolute position corresponding to the analog start AD code

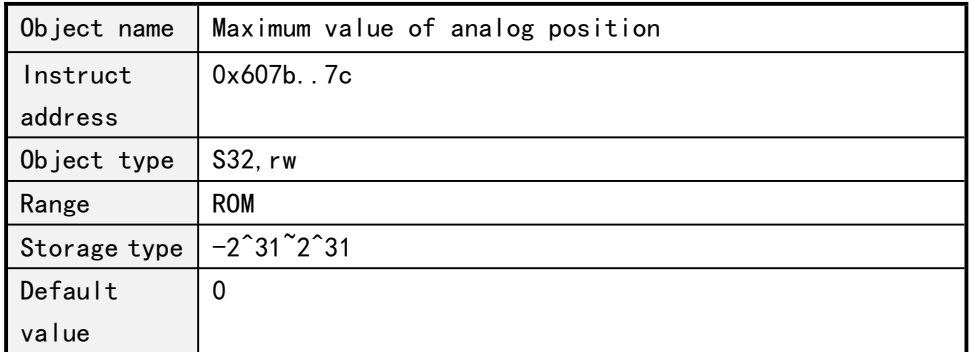

## <span id="page-48-1"></span>**5.14 Brake control**

PMC007BXS supports brake control, and the output duty cycle can be adjusted by software, to avoid the serious problem of long-term brake heating.

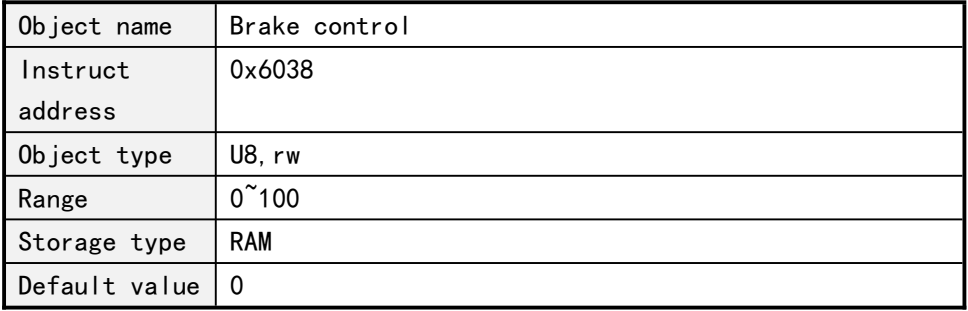

# **5.15 Analogue input**

<span id="page-48-2"></span>PMC007BXS supports 0<sup>~</sup>24V voltage analog input, 12-bit ADC.

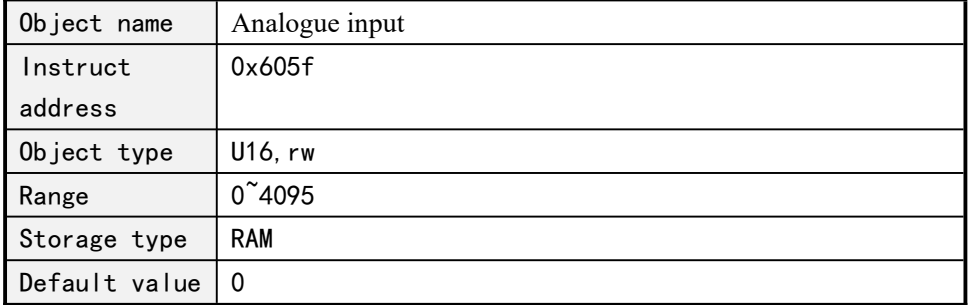

# <span id="page-48-3"></span>**5.16 Power loss behavior**

PMC007BXS can detect the power loss of the system and set the corresponding power loss behavior. The following is a detailed description of the power loss behavior settings related objects.

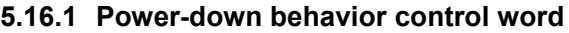

<span id="page-48-4"></span>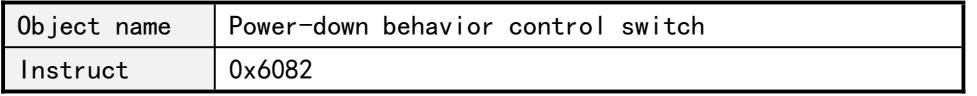

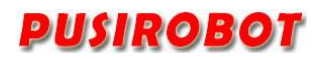

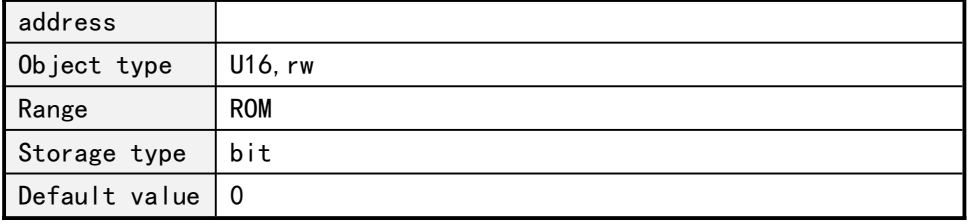

Bit0: detects power loss and goes offline

Bit1: brake lock

The switch is turned on when the corresponding value is 1 and the switch is turned off for 0.

### **5.16.2 Power-down off-line voltage**

<span id="page-49-0"></span>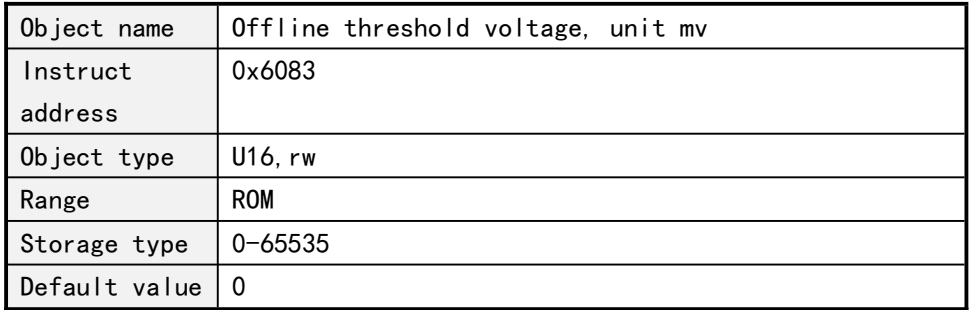

When the offline switch is turned on, the motor is offline when the power supply voltage is detected to be below this voltage.

# **5.16.3 Switching voltage**

<span id="page-49-1"></span>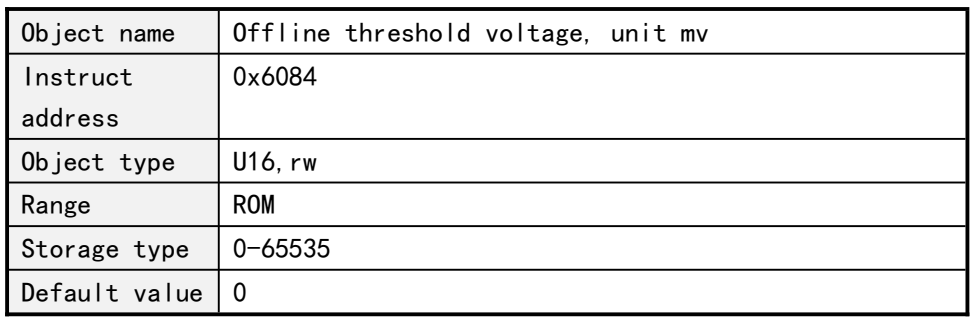

When the power-down brake switch is opened, the brake brake is detected when the voltage of the power supply is lower than the voltage.

#### <span id="page-49-2"></span>**5.17 Reset back to zero**

#### **5.17.1 Reset command**(**Reset step distance**)

<span id="page-49-3"></span>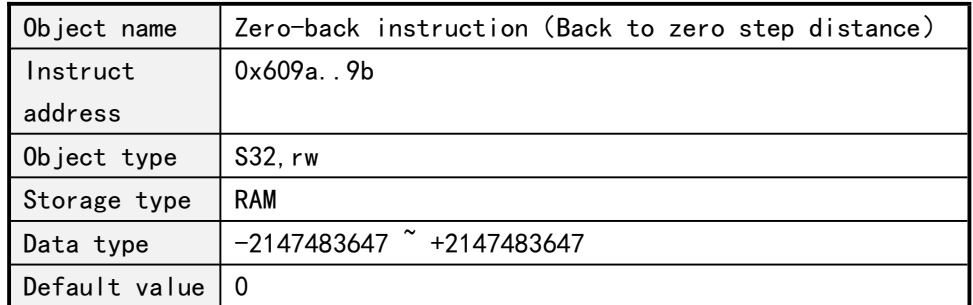

Reset command: After the reset command starts, the motor will move the specified

distance in the forward direction until the operation is completed or the limit is triggered, so it is generally recommended that the reset distance should be set to be greater than or equal to the whole step. If it is at the limit and sends a reset command, the motor will reverse a short distance away from the limit and then re-trigger the limit again.

The bit8 of the controller status bit is the reset status bit, and the reset command will be automatically set to 1 when it is running, and it will be set to zero when the limit takes effect or the reset distance is completed.

#### **5.17.2 Reset speed**

<span id="page-50-0"></span>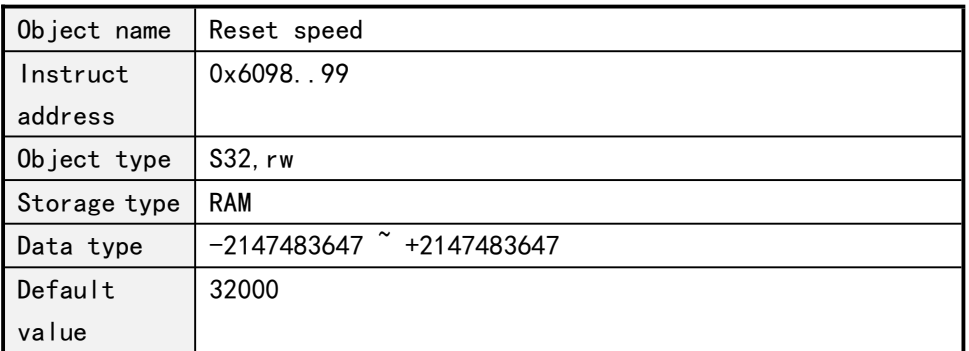

Set the reset speed is the running speed of the reset instructio n, the larger the value, the faster the running speed, there is a def ault value itself, which can be changed but cannot be saved by poweroff. If there is a speed requirement for reset, it can be set in init ialization.

# <span id="page-50-1"></span>**6 Electrical Characteristics**

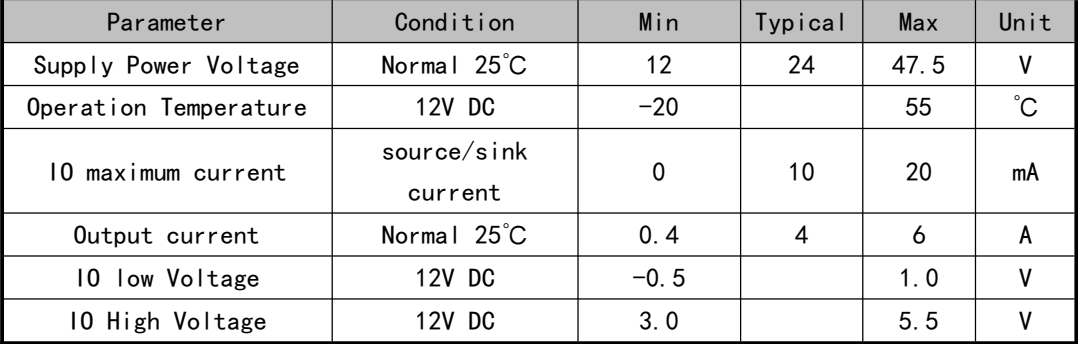

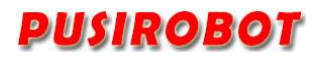

# <span id="page-51-0"></span>**7 Dimensions**

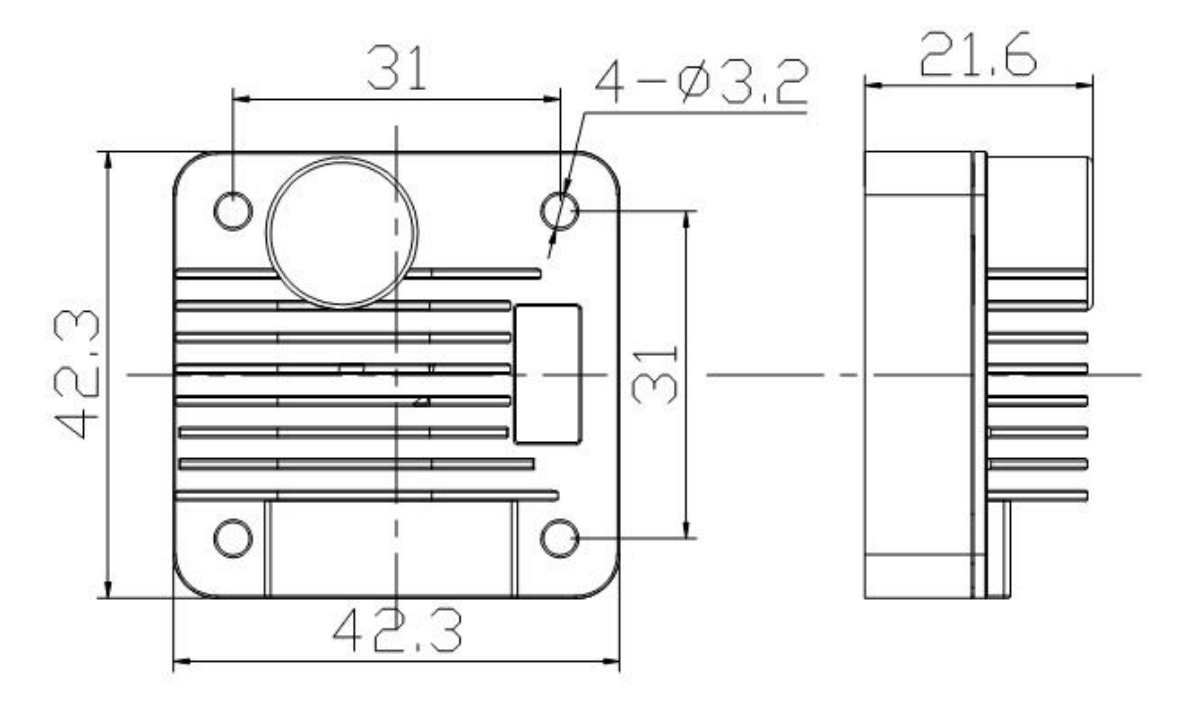

For PMC007BXS IP64 Integrated motor with M12 connectors, the pinout is following:

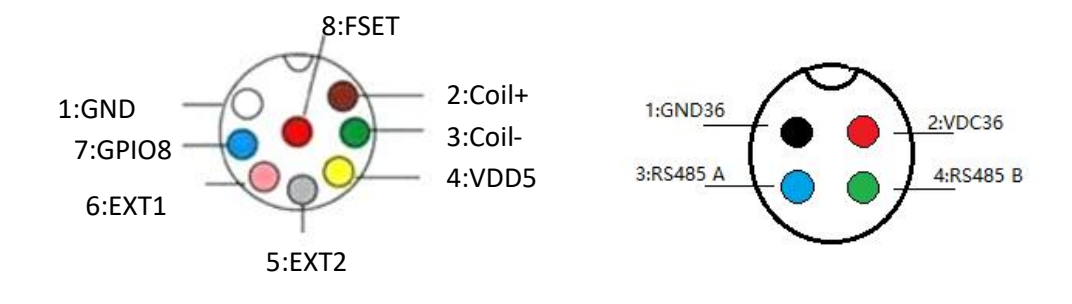

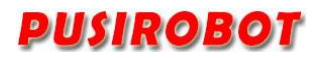

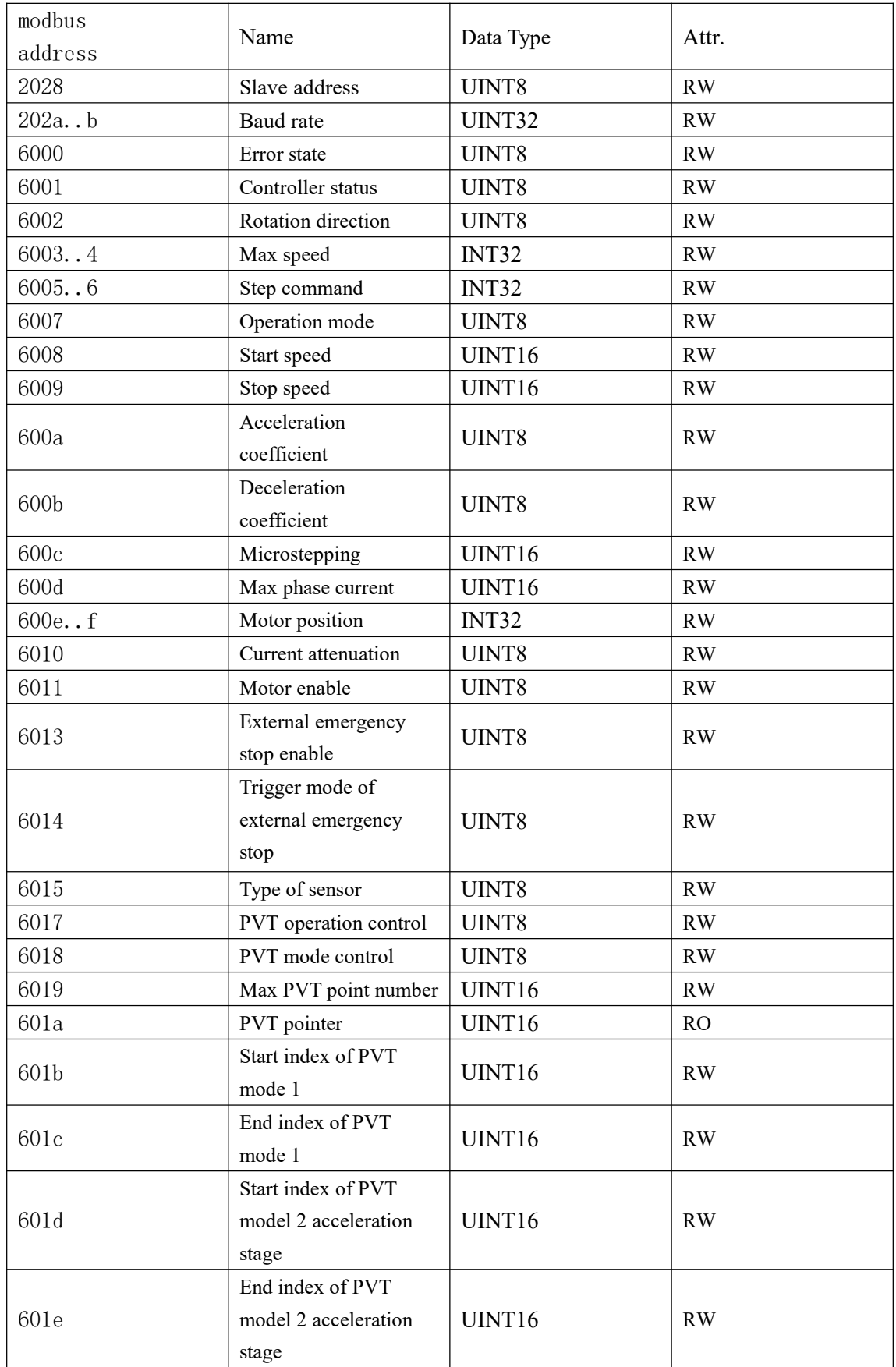

# <span id="page-52-0"></span>**8 Appendix 1 instruction table**

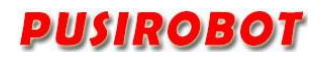

PMC007BXS Miniature Integrated Stepper Motor Controller

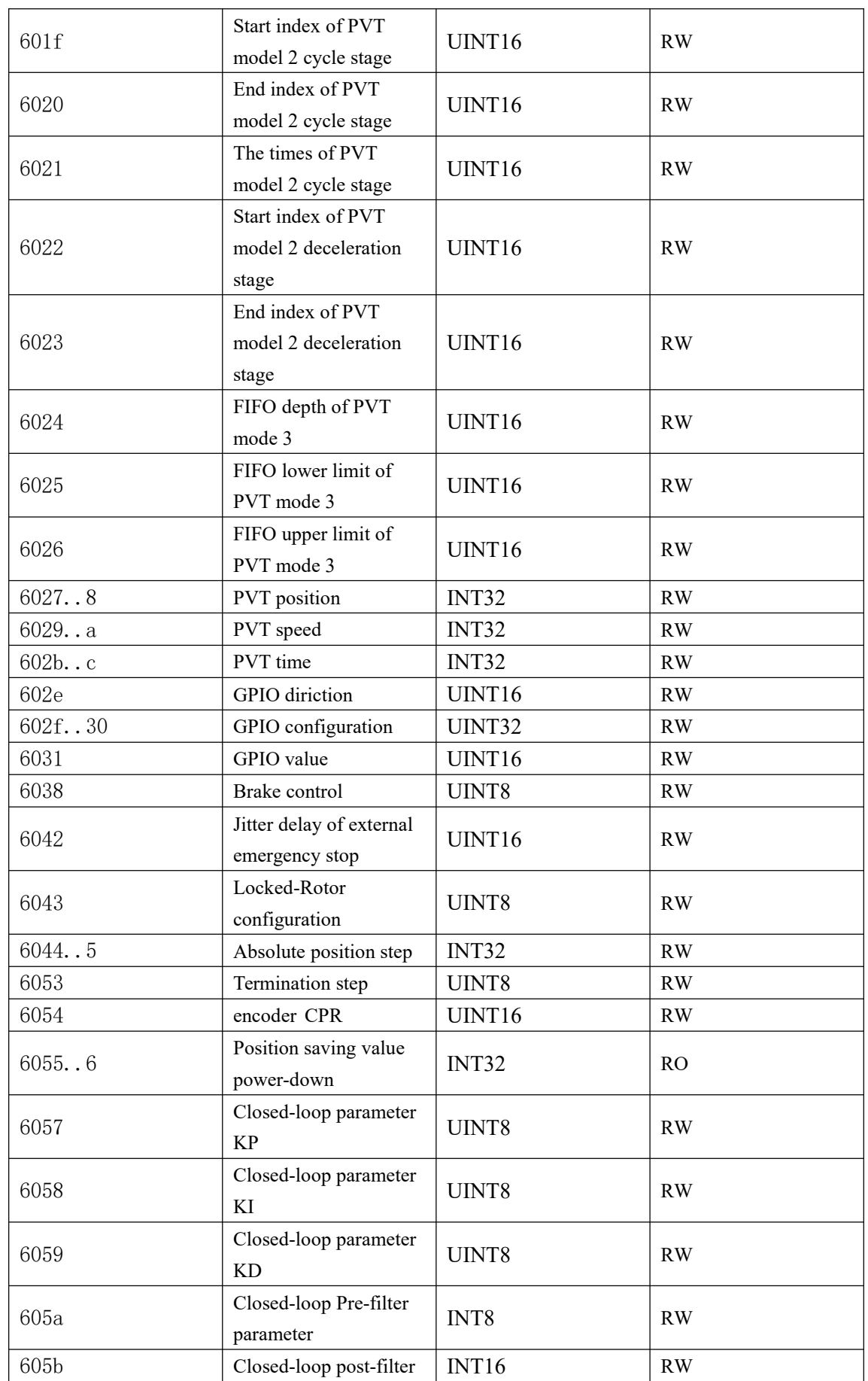

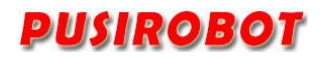

<span id="page-54-0"></span>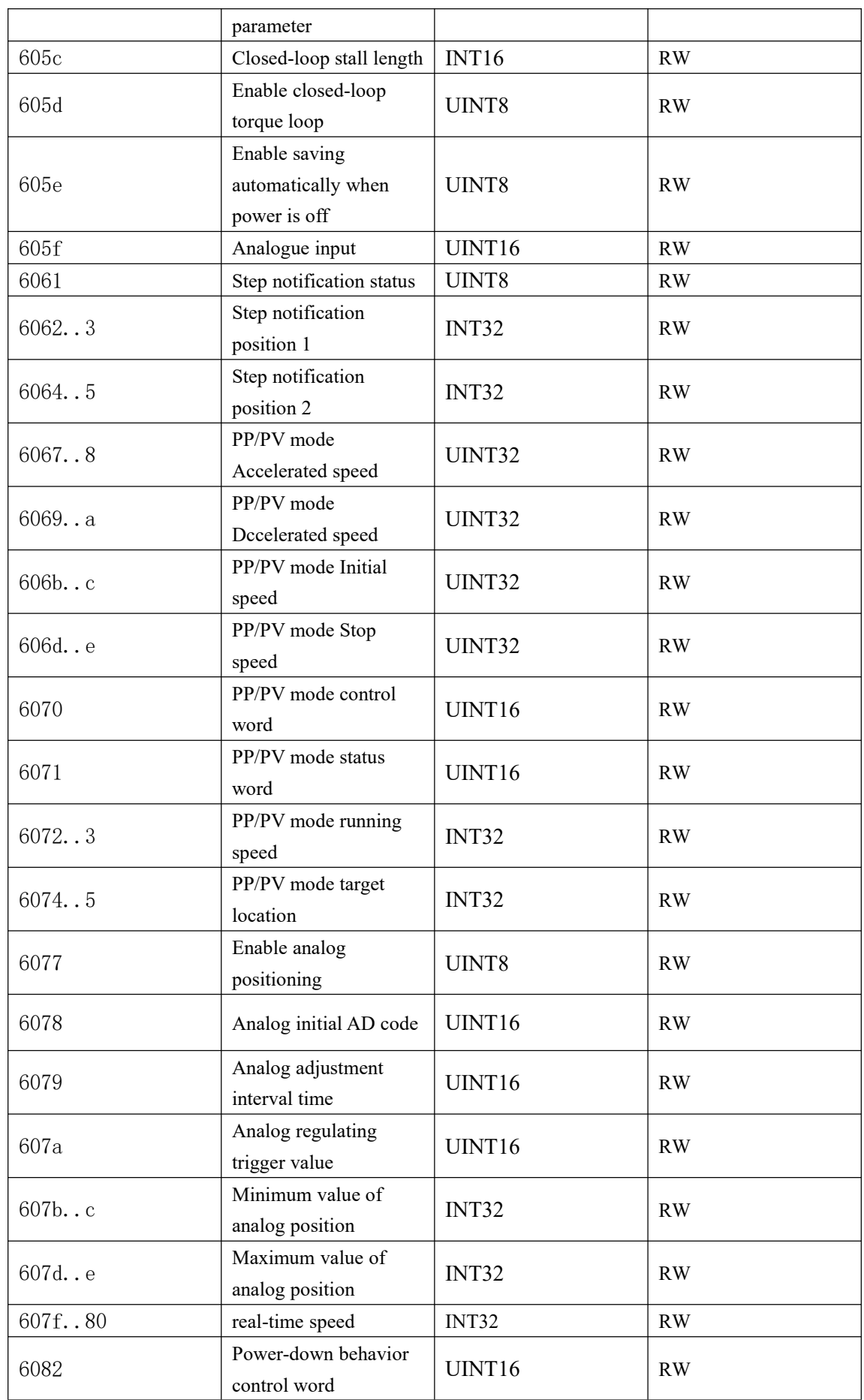

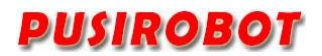

PMC007BXS Miniature Integrated Stepper Motor Controller

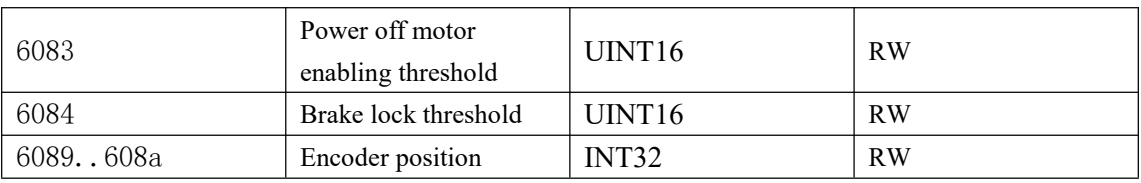

# <span id="page-55-0"></span>**9 Appendix 2 Communications Example**

# <span id="page-55-1"></span>**9.1 Modbus/RTU supported function codes**

PMC007BxSxP currently supports the following function codes:

- $1, 0x03$ : read holding register;
- 2、0x06: write single register;
- <span id="page-55-2"></span>3、0x10: write multiple registers;

# **9.2 Master Station communication parameter setting**:

- 1) Baud rate: Same as slave station ;
- $2)$  Data bit: 8;
- 3) Stop bit:1;
- <span id="page-55-3"></span>4) Parity bit: None;

# **9.3 Modbus master station message write operation**

1) Function code 03:

E.g: below is an example of a read request and response of register  $600c_{h}$ . Send instruct:01 03 60 0C 00 02 1A 08

Receive instruct:01 03 04 00 00 04 0A 78 F4

2) Function code:06:

E.g:Below is an example for write request and response in register 600 $c_n$  with the value " $0020$ <sub>h</sub>".

Send instruct: 01 06 60 00 00 20 56 11

Receive instruct:01 06 60 0C 00 20 56 11

3) Function code 10:

E.g:Below is an example for writing values "0000<sub>h</sub>", "0292<sub>h</sub>", "0000<sub>h</sub>", "0000<sub>h</sub>" starting with register address  $600c<sub>h</sub>$ , number of registers is 4, length of the data is 8. Send instruct: 01 10 60 0c 00 04 08 00 00 02 92 00 00 00 00 9f f5 Receive instruct:01 10 60 0c 00 04 1f c9

# <span id="page-55-4"></span>**9.4 Modbus/RTU control examples**

#### Controller address Function code Register address  $Data(0x)$  Description Remarks 01 06 600c 0020 Set microstep to 32 01 | 06 | 600d | 03e8 | Set max phrase current to 1000

### <span id="page-55-5"></span>**9.4.1 Relative position control**

PMC007BXS Miniature Integrated Stepper Motor Controller

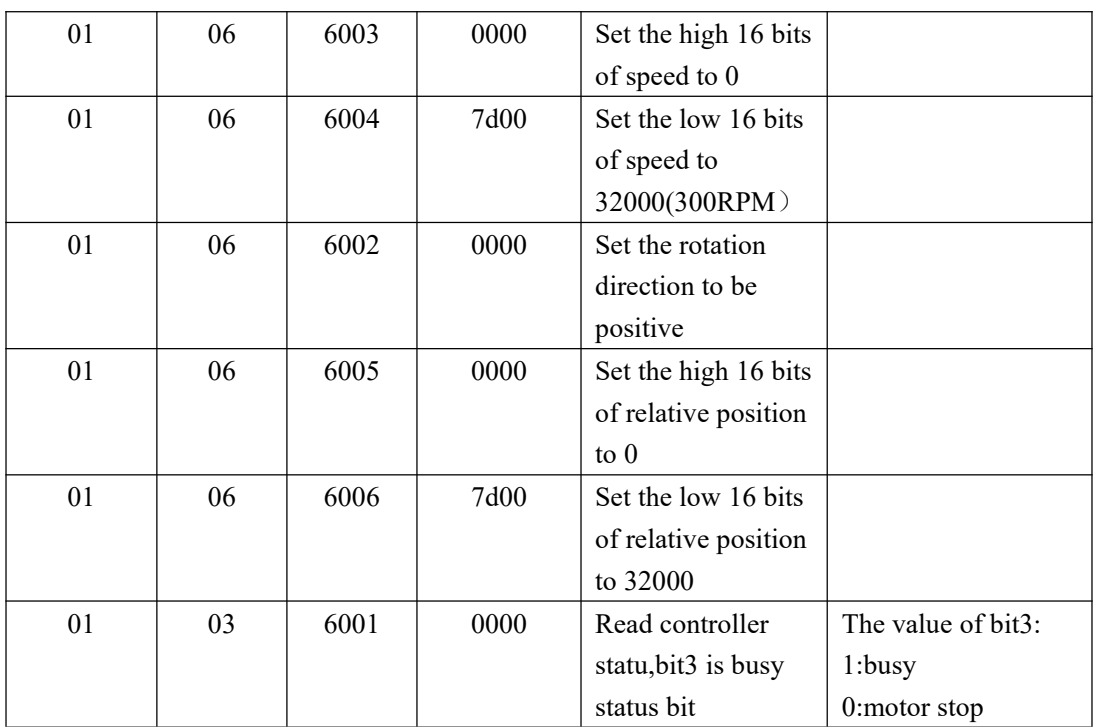

# <span id="page-56-0"></span>**9.4.2 Absolute position control**

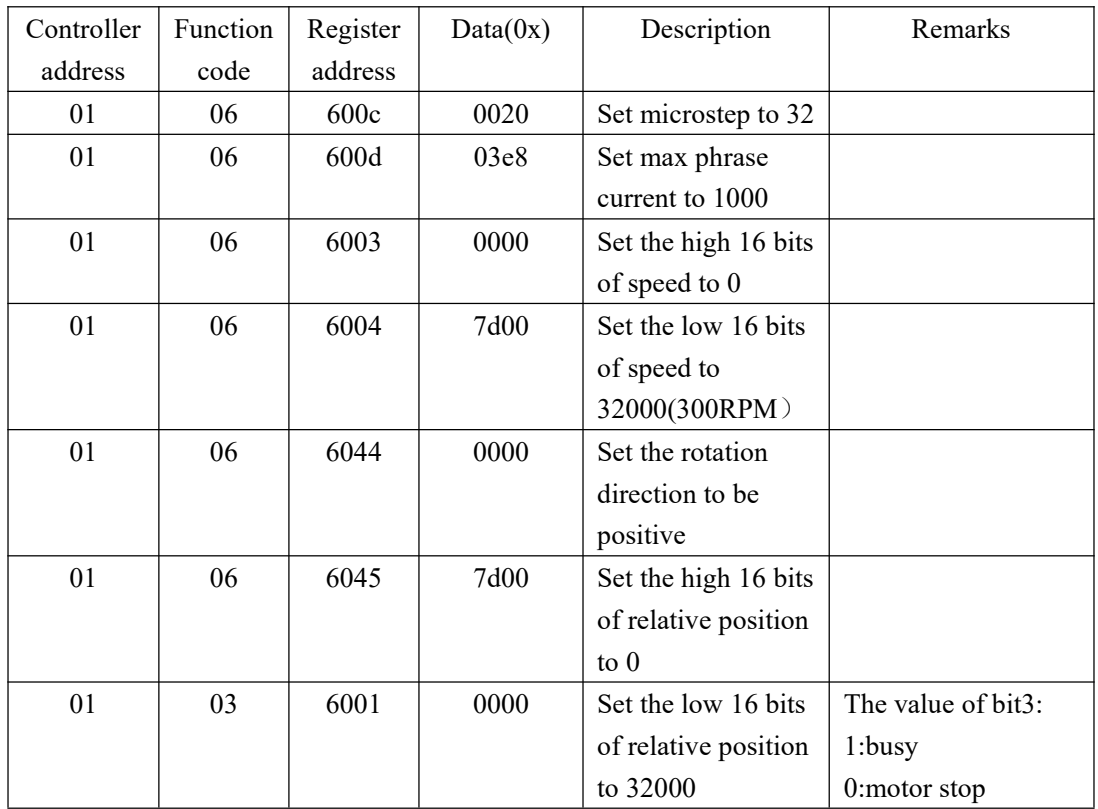

# <span id="page-56-1"></span>**9.4.3 Speed mode control**

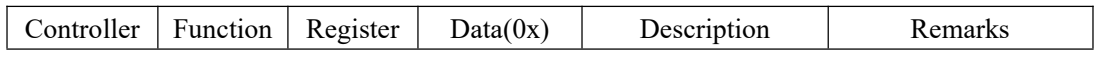

PMC007BXS Miniature Integrated Stepper Motor Controller

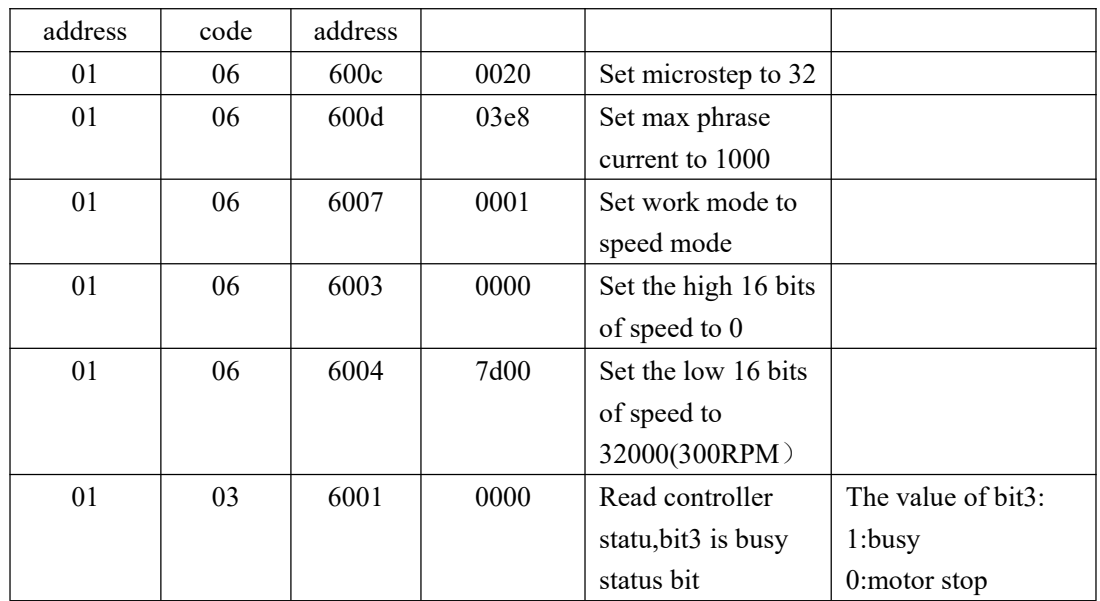

<span id="page-57-0"></span>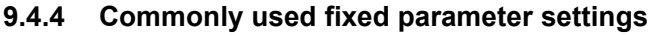

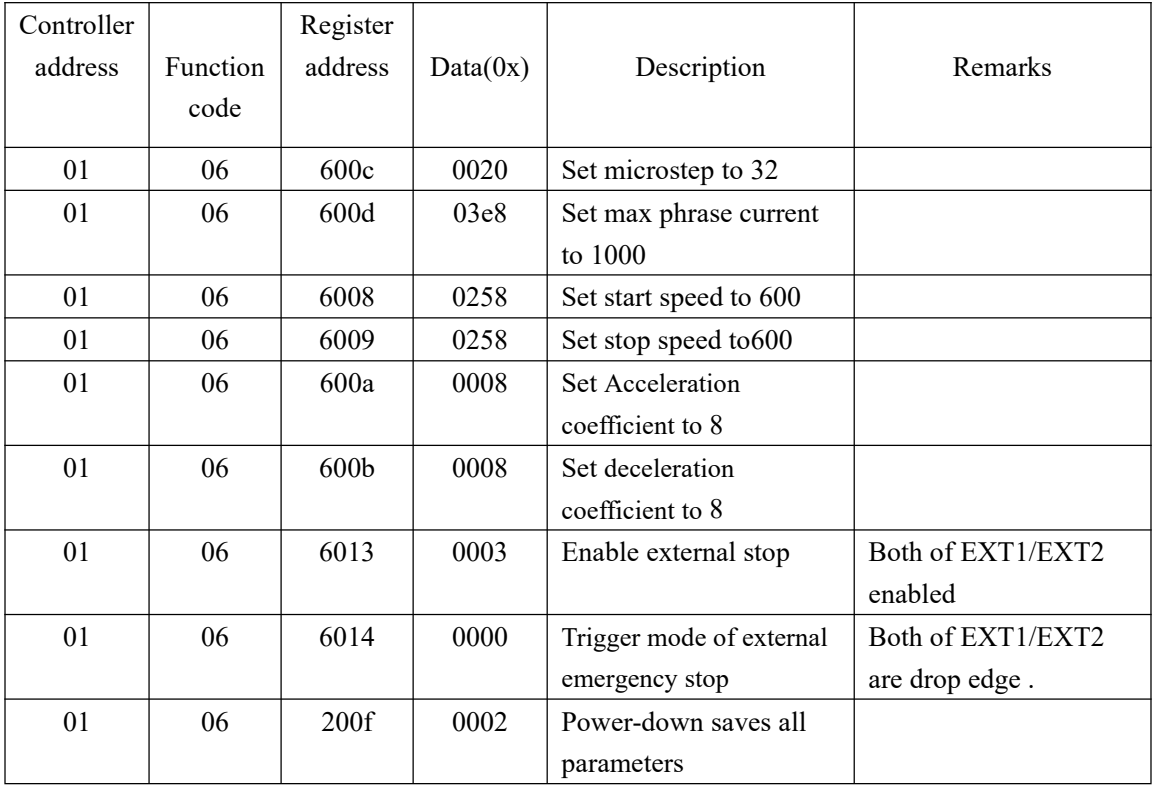

# <span id="page-57-1"></span>**10 Appendix 3 CRC code**

Cyclic redundancy check CRC area is 2 bytes, containing a 16-bit binary data. the CRC value is calculated by the sending device, and the calculated value is attached to the information. when the receiving device receives the information, the CRC value is recalculated, and the calculated value is compared with the actual value received in the CRC area. if the two are not the same, an error is generated.

CRC start by setting all the 16 bits of the register as "1", and then putting the data of the adjacent 2 8-bit bytes into the current register, only the 8-bit data of each character is used as the

starting bit CRC, the generation, and the stop bit and parity bit are not added to the CRC.

The result of every 8 bits of data is shifted one bit to the right (in the LSB direction) during the generation of CRC, and the MSB, detection is filled with "0". If the LSB is "1", it is different from the preset fixed value, and if the LSB is "0", it is not different or operated.

Repeat the above procedure until the shift is 8 times. After the 8th shift is completed, the next 8-bit data is different from the current value of the register, and after all the information is processed, the final value in the register is CRC value.

CRC generation process:

1. Set the 16-bit CRC register FFFFH.

2. A first 8-bit data performs an XOR operation with a CRC register 8 bits lower, putting the result into the CRC register.

- 3. Move one bit CRC register to the right, MSB fill zero, check LSB..
- 4. (if LSB is 1): CRC register performs an XOR operation with the A001H. (If LSB is 0): Repeat 3 and move one bit to the right.
- 5. Repeat 3 and 4 until 8 shifts are completed and 8 bytes are processed.
- 6. Repeat steps 2 to 5 to process the next 8-bit data until all bytes are processed.
- 7. the final value of the CRC register is the CRC value.

8. high 8 bits and low 8 bits should be placed separately when putting the CRC value into the information. Add CRC values to the information,send the 16 bit CRC value in the message, first send low 8 bit, then send high 8 bit.

# <span id="page-58-0"></span>**11 Appendix 3 Modbus/RTU 16bits CRC check example**

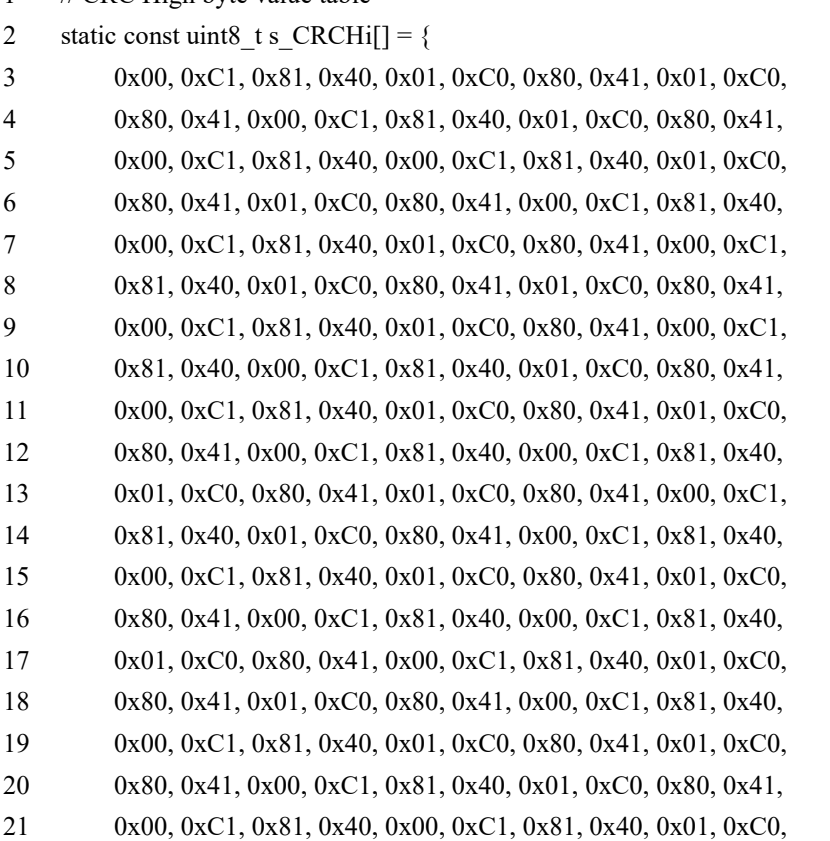

1 // CRC High byte value table

```
22 0x80, 0x41, 0x00, 0xC1, 0x81, 0x40, 0x01, 0xC0, 0x80, 0x41,
23 0x01, 0xC0, 0x80, 0x41, 0x00, 0xC1, 0x81, 0x40, 0x01, 0xC0,
24 0x80, 0x41, 0x00, 0xC1, 0x81, 0x40, 0x00, 0xC1, 0x81, 0x40,
25 0x01, 0xC0, 0x80, 0x41, 0x01, 0xC0, 0x80, 0x41, 0x00, 0xC1,
26 0x81, 0x40, 0x00, 0xC1, 0x81, 0x40, 0x01, 0xC0, 0x80, 0x41,
27 0x00, 0xC1, 0x81, 0x40, 0x01, 0xC0, 0x80, 0x41, 0x01, 0xC0,
28 0x80, 0x41, 0x00, 0xC1, 0x81, 0x40
29 } ;
30 // CRC Low byte value table
31 const uint8 t s CRCLo[] = {32 0x00, 0xC0, 0xC1, 0x01, 0xC3, 0x03, 0x02, 0xC2, 0xC6, 0x06,
33 0x07, 0xC7, 0x05, 0xC5, 0xC4, 0x04, 0xCC, 0x0C, 0x0D, 0xCD,
34 0x0F, 0xCF, 0xCE, 0x0E, 0x0A, 0xCA, 0xCB, 0x0B, 0xC9, 0x09,
35 0x08, 0xC8, 0xD8, 0x18, 0x19, 0xD9, 0x1B, 0xDB, 0xDA, 0x1A,
36 0x1E, 0xDE, 0xDF, 0x1F, 0xDD, 0x1D, 0x1C, 0xDC, 0x14, 0xD4,
37 0xD5, 0x15, 0xD7, 0x17, 0x16, 0xD6, 0xD2, 0x12, 0x13, 0xD3,
38 0x11, 0xD1, 0xD0, 0x10, 0xF0, 0x30, 0x31, 0xF1, 0x33, 0xF3,
39 0xF2, 0x32, 0x36, 0xF6, 0xF7, 0x37, 0xF5, 0x35, 0x34, 0xF4,
40 0x3C, 0xFC, 0xFD, 0x3D, 0xFF, 0x3F, 0x3E, 0xFE, 0xFA, 0x3A,
41 0x3B, 0xFB, 0x39, 0xF9, 0xF8, 0x38, 0x28, 0xE8, 0xE9, 0x29,
42 0xEB, 0x2B, 0x2A, 0xEA, 0xEE, 0x2E, 0x2F, 0xEF, 0x2D, 0xED,
43 0xEC, 0x2C, 0xE4, 0x24, 0x25, 0xE5, 0x27, 0xE7, 0xE6, 0x26,
44 0x22, 0xE2, 0xE3, 0x23, 0xE1, 0x21, 0x20, 0xE0, 0xA0, 0x60,
45 0x61, 0xA1, 0x63, 0xA3, 0xA2, 0x62, 0x66, 0xA6, 0xA7, 0x67,
46 0xA5, 0x65, 0x64, 0xA4, 0x6C, 0xAC, 0xAD, 0x6D, 0xAF, 0x6F,
47 0x6E, 0xAE, 0xAA, 0x6A, 0x6B, 0xAB, 0x69, 0xA9, 0xA8, 0x68,
48 0x78, 0xB8, 0xB9, 0x79, 0xBB, 0x7B, 0x7A, 0xBA, 0xBE, 0x7E,
49 0x7F, 0xBF, 0x7D, 0xBD, 0xBC, 0x7C, 0xB4, 0x74, 0x75, 0xB5,
50 0x77, 0xB7, 0xB6, 0x76, 0x72, 0xB2, 0xB3, 0x73, 0xB1, 0x71,
51 0x70, 0xB0, 0x50, 0x90, 0x91, 0x51, 0x93, 0x53, 0x52, 0x92,
52 0x96, 0x56, 0x57, 0x97, 0x55, 0x95, 0x94, 0x54, 0x9C, 0x5C,
53 0x5D, 0x9D, 0x5F, 0x9F, 0x9E, 0x5E, 0x5A, 0x9A, 0x9B, 0x5B,
54 0x99, 0x59, 0x58, 0x98, 0x88, 0x48, 0x49, 0x89, 0x4B, 0x8B,
55 0x8A, 0x4A, 0x4E, 0x8E, 0x8F, 0x4F, 0x8D, 0x4D, 0x4C, 0x8C,
56 0x44, 0x84, 0x85, 0x45, 0x87, 0x47, 0x46, 0x86, 0x82, 0x42,
57 0x43, 0x83, 0x41, 0x81, 0x80, 0x40
58 };
59 /*
60 ******************************************************************************
    ***************************
61 * function name: CRC16_Modbus
62 * description: CRC _Modbus
63 * Parameters: _pBuf : Data for validation
64 * _usLen :Data length
```
# USIROBO.

```
65 * Return value: 16bit integer value。 For Modbus, this result, high bytes are transmitted first,
    low bytes are transmitted later..
66 ******************************************************************************
    ***************************
67 */
68 uint16_t CRC16_Modbus(uint8_t *_pBuf, uint16_t _usLen)
69 {
70 uint8 t ucCRCHi = 0xFF; /* High CRC byte initial */
71 uint8 t ucCRCLo = 0xFF; /* Low CRC byte initial */
72 uint16_t usIndex; /* CRCindex in the loop */
73
74 while (usLen--)
75 {
76 usIndex = ucCRCHi \wedge^* pBuf++; /* calculate CRC */
77 ucCRCHi = ucCRCLo \land s CRCHi[usIndex];
78 ucCRCLo = s CRCLo[usIndex];79 }
80 return ((uint16_t)ucCRCHi << 8 | ucCRCLo);
81 }
Here's the calling method 1:
1 typedef struct
2 \leftarrow3 uint8 t RxBuf[H_RX_BUF_SIZE];
4 uint8 t RxCount;
5 uint8 t RxStatus;
6 uint8 t RxNewFlag;
7
8 uint8 t RspCode;
9
10 uint8_t TxBuf[H_TX_BUF_SIZE];
11 uint8 t TxCount;
12
13 uint16 t Reg01H; /* Save the register header address sent by the host */
14 uint16_t Reg02H;
15 uint16 t Reg03H;
16 uint16 t Reg04H;
17
18 uint8 t RegNum; /* register number */
19
20 uint8 t fAck01H; /* Response command flag 0 indicates execution failure 1
    indicates execution success */
21 uint8 t fAck02H;
```
- 22 uint8 t fAck03H;
- 23 uint8 t fAck04H;
- 24 uint8 t fAck05H;
- 25 uint8 t fAck06H;
- 26 uint8\_t fAck10H;
- 27
- 28 }MODH T;
- 29 MODH\_T g\_tModH;
- 30 uint16\_t crc;
- 31
- 32 g tModH.TxBuf[0] =  $0x31$ ;
- 33 g tModH.TxBuf[1] =  $0x32$ ;
- 34 g\_tModH.TxCount = 2;
- 35 crc = CRC16\_Modbus(g\_tModH.TxBuf, g\_tModH.TxCount);

```
Here's the calling method 2:
```
- 1 uint8 t \_Data[10]; = {  $0x31$ ,  $0x32$ };
- 2 uint8 t usLen =  $2$ ;
- 3 crc = CRC16\_Modbus(\_Data, usLen);
- 4

# <span id="page-61-0"></span>**12 Appendix 2 Error code table**

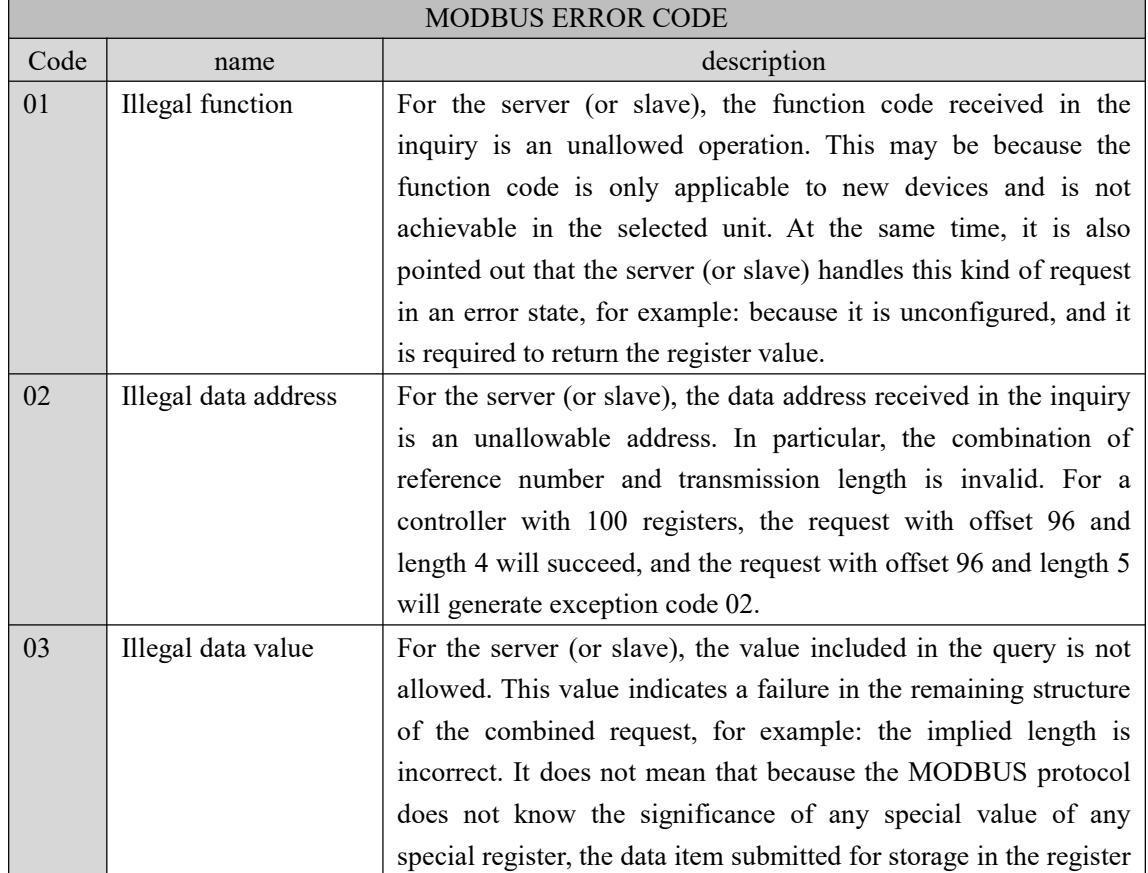

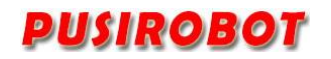

PMC007BXS Miniature Integrated Stepper Motor Controller

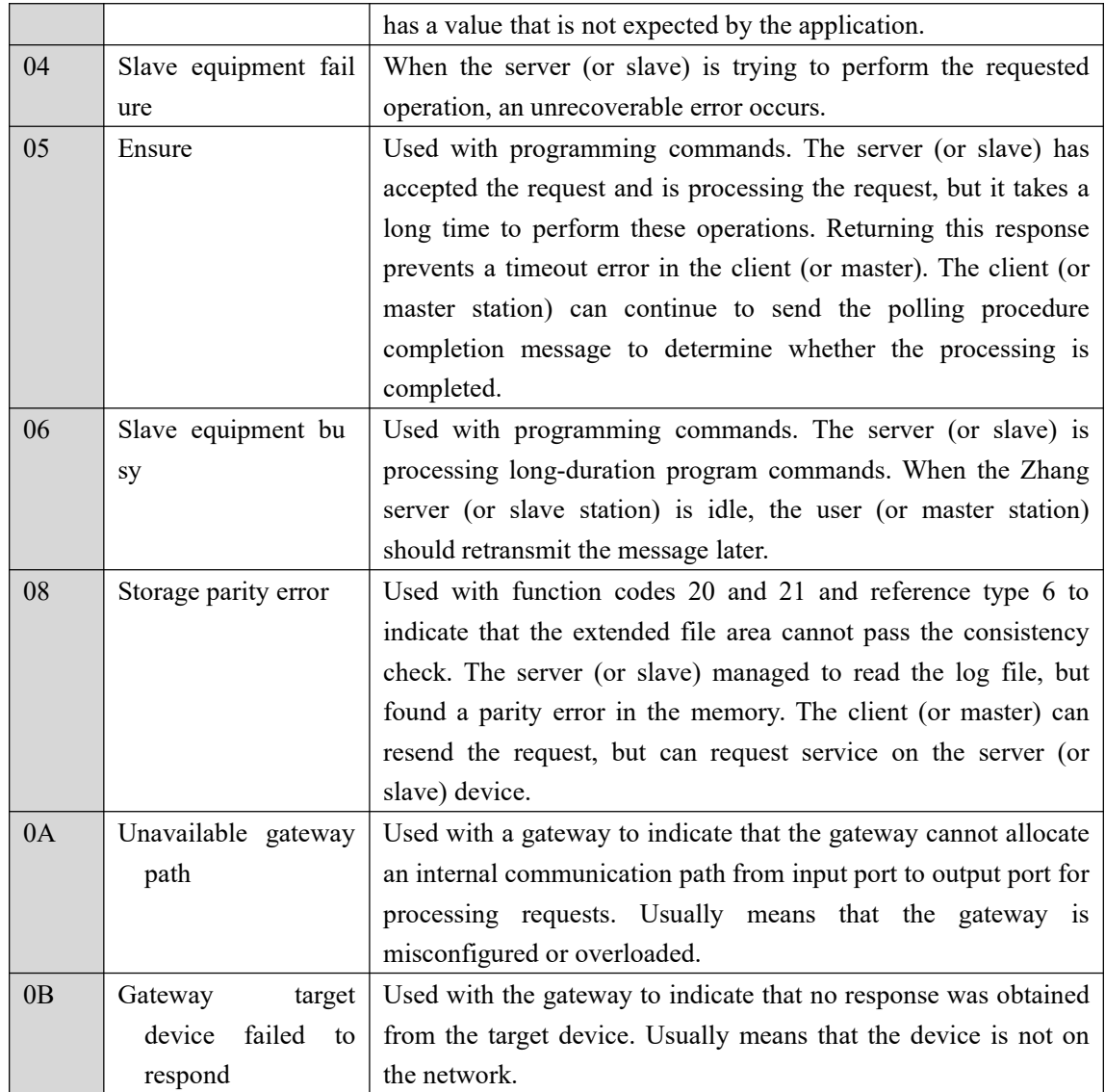

Examples of client requests and server exception responses:

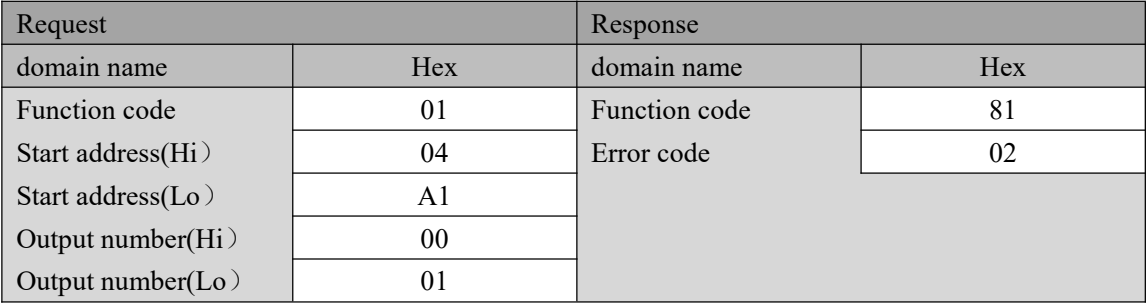

In this example, the client addresses the server device's request. Function code (01) is used to read the output status. It will request the output status of address 1245 (hex 04A1). It is worth noting that, as explained in the output field (0001) number, only one output is available. If there is no output address in the server device, the server will return an exception response with an exception code (02). This shows the illegal data address of the slave.

**Remarks**: The abnormal response message has two fields different from the

normal response:

**Function code field**: In a normal response, the server uses the response function code field to respond to the originally requested function code. The most significant bit (MSB) of all function codes is 0 (their values are all lower than 80 hex). In the abnormal response, the server sets the MSB of the function code to 1. This makes the function code value in the abnormal response higher than the function code value in the normal response by 80 hexadecimal.

**Data field**: In a normal response, the server can return the data or statistics table in the data field (any message requested in the request). In the exception response, the server returns the exception code in the data field. This defines the server state that caused the exception.